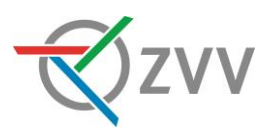

## **Anleitung und Richtlinie**

# HIM 5.2.3 – HAFAS Information Manager

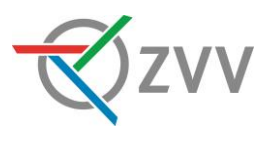

## Impressum

Autor: Andreas Schori Datum Juli 2021 Version 1.1

## Versionsübersicht

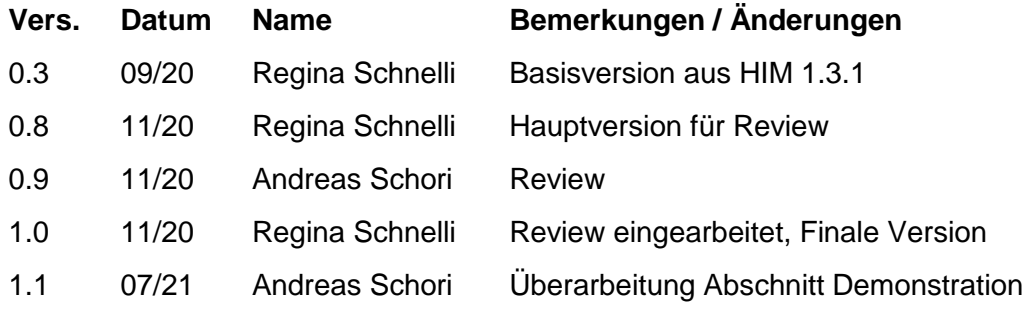

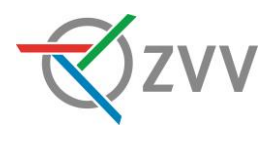

## **Inhaltsverzeichnis**

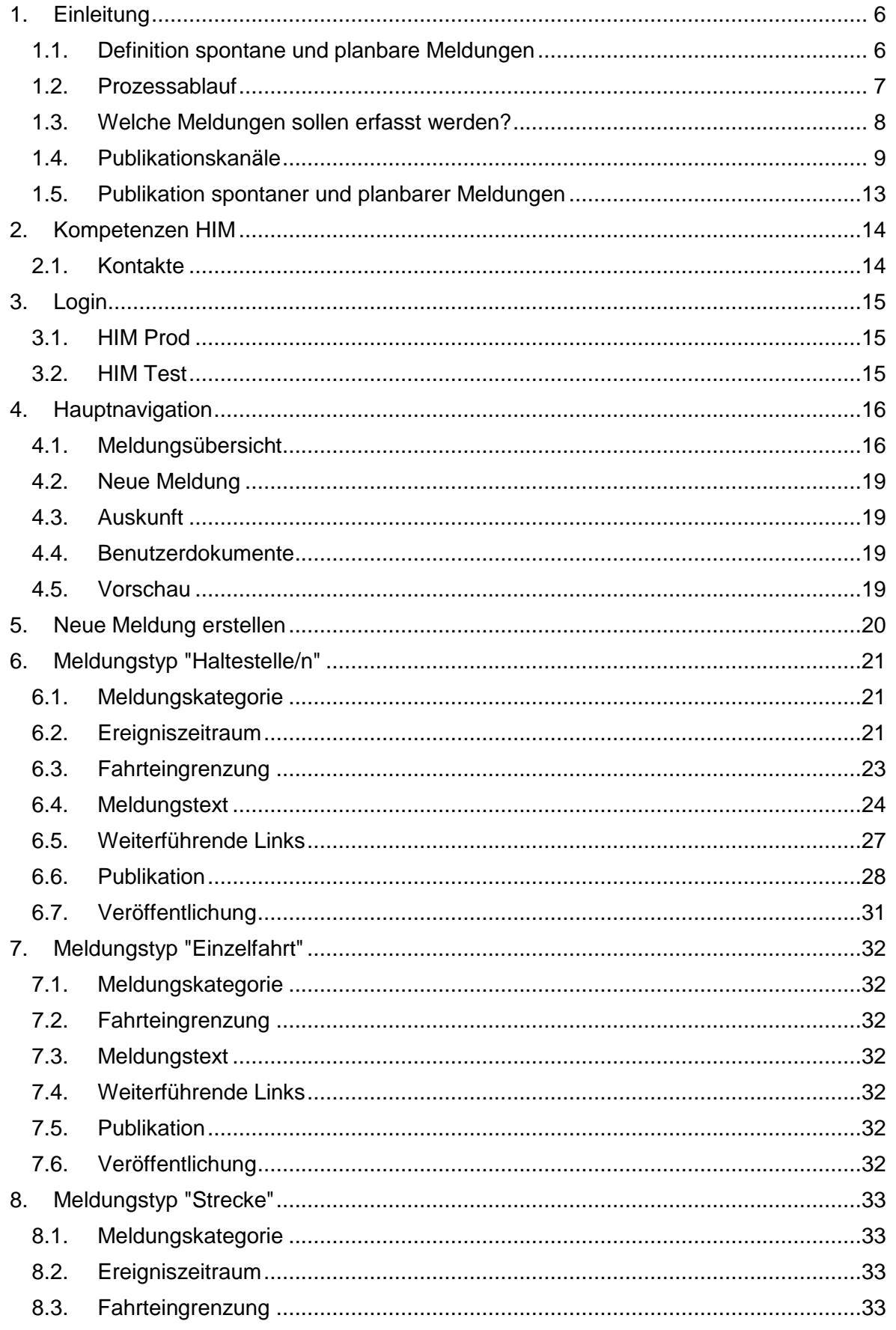

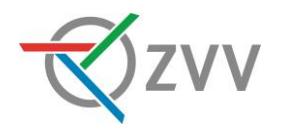

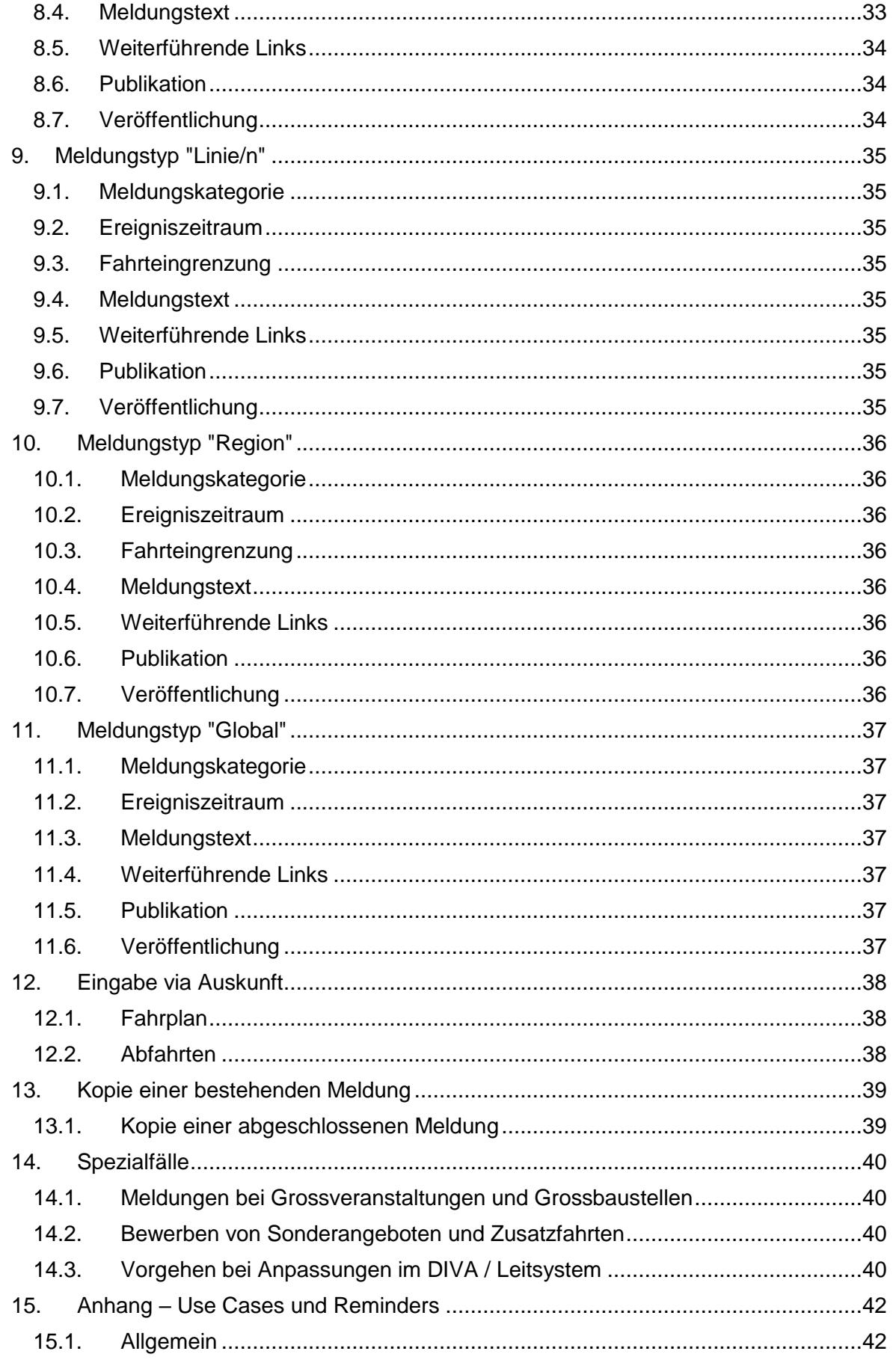

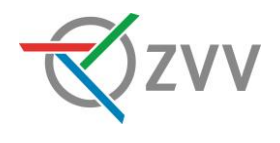

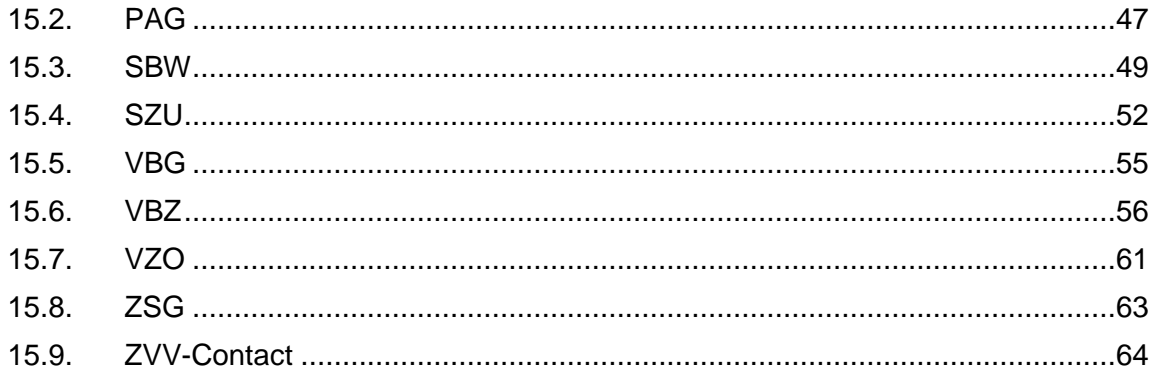

## Abbildungsverzeichnis

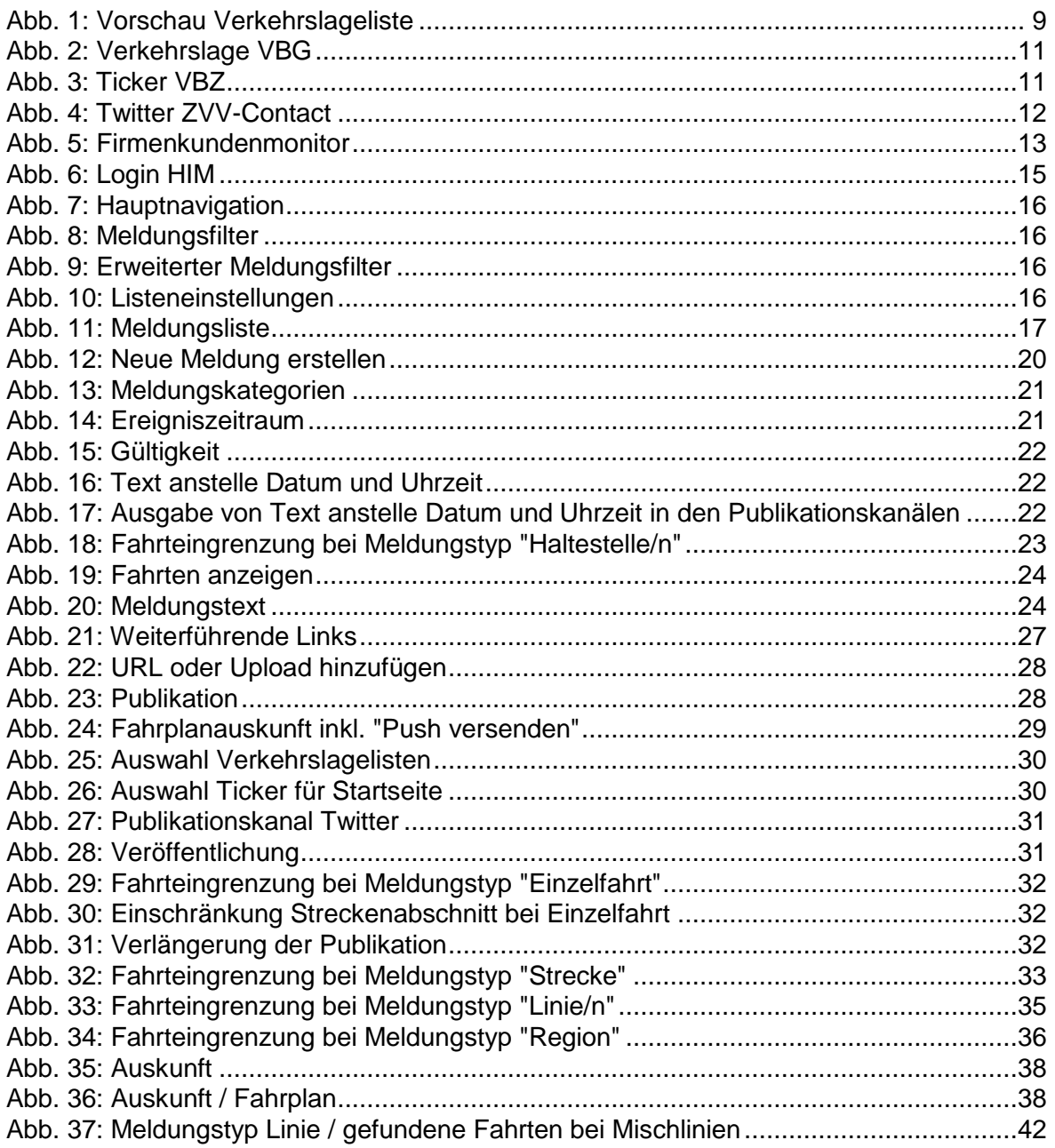

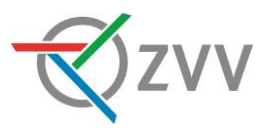

## <span id="page-5-0"></span>**1. Einleitung**

Der Zürcher Verkehrsverbund (ZVV) stellt zur Kommunikation von Ereignismeldungen und Hinweisen zu Abweichungen vom Regelfahrplan eine internetbasierte Plattform zur Verfügung, die gemäss den einzelnen Transportverträgen von allen marktverantwortlichen Verkehrsunternehmen (MVU) betrieben wird. Es handelt sich dabei um den HAFAS Information Manager (HIM). Diese Plattform ermöglicht es, Informations-, Verspätungs-, Störungs-, Baustellen- und Veranstaltungsmeldungen in diversen elektronischen Medien des ZVV und der MVU anzuzeigen.

Die Informationen können in folgenden Kanälen ausgegeben werden: In Karten- und Listenform auf der ZVV- und den MVU-Webseiten, in der ZVV-Fahrplanauskunft, auf dem Twitterkanal @zvv\_contact, als Push-Dienst in der ZVV-App und auf den Firmenkundenmonitoren. Weiter gelangen sämtliche Meldungen via RSS-Feed zur Übernahme in den SBB HIM bei den SBB.

Zielgruppen dieser Richtlinie sind:

- MVU-Mitarbeiter, die planbare Betriebsänderungen erfassen
- ZVV-Contact-Mitarbeiter, die spontane Störungsinformationen erfassen

## <span id="page-5-1"></span>**1.1. Definition spontane und planbare Meldungen**

Die Reisenden haben hohe Erwartungen an den öffentlichen Verkehr. Je früher es gelingt, mit gezielter Kundeninformation Einfluss auf diese Erwartungshaltung zu nehmen, desto weniger werden Betriebsänderungen als negativ empfunden.

Es werden grundsätzlich spontane und planbare Meldungen unterschieden:

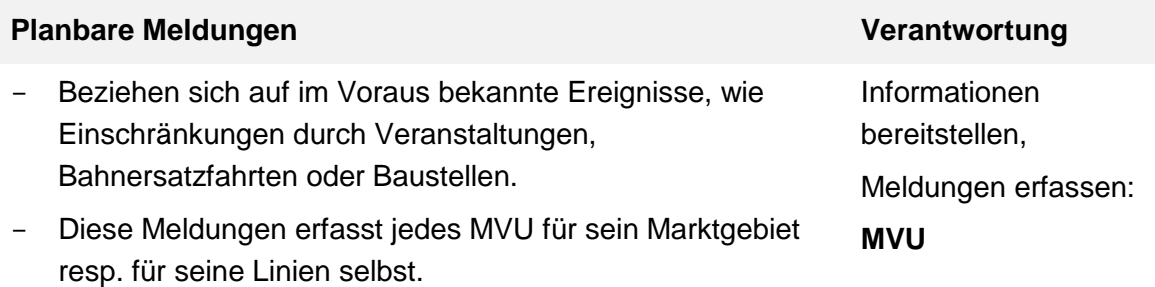

| <b>Spontane Meldungen</b> |                                                                                                    | Verantwortung                       |
|---------------------------|----------------------------------------------------------------------------------------------------|-------------------------------------|
|                           | Werden bei nicht vorhersehbaren Ereignissen erfasst, z.B.<br>Strassensperrung wegen Unfall, Umleitung wegen defekter<br>Weiche, Sperrung eines Bahnhofs, Verspätungen und      | Informationen<br>bereitstellen: MVU |
|                           | Kurs-ausfälle wegen Schneefall, etc.                                                                                                    | Meldungen erfassen:                 |
|                           | Mithilfe eines Word-Formulars geben die Leitstellen die<br>notwendigen Informationen an das ZVV-Contact weiter,<br>damit die Meldung korrekt erfasst werden kann. <sup>1</sup> | <b>ZVV-Contact</b>                  |

<sup>1</sup> Ausgenommen sind die Leitstellen, welche Ihre Meldungen via AF+ verteilen.

-

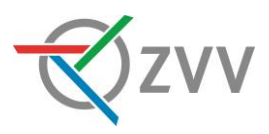

- Das ZVV-Contact kopiert die Informationen aus dem Formular und verfasst eine HIM-Meldung.
	- → Damit die Meldungen korrekt erfasst werden können, werden per Telefon eintreffende Meldungen nur in Ausnahmefällen vom ZVV-Contact publiziert.

## <span id="page-6-0"></span>**1.2. Prozessablauf**

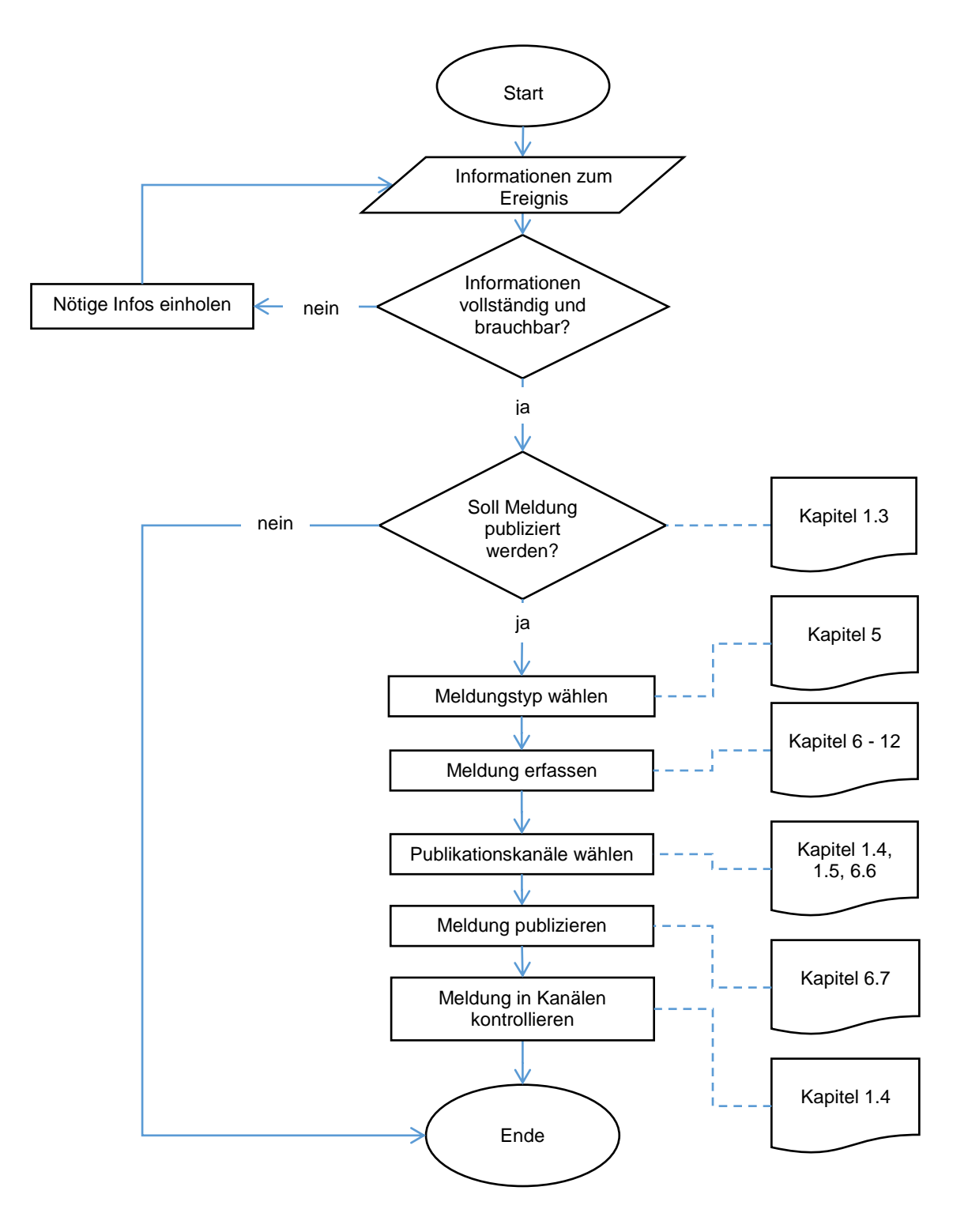

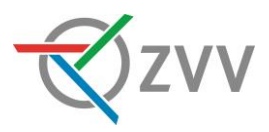

## <span id="page-7-0"></span>**1.3. Welche Meldungen sollen erfasst werden?**

Ein Ereignis mit Auswirkungen auf den öV verunsichert den Fahrgast und gefährdet die rechtzeitige Ankunft. Der Fahrgast erkennt ein Ereignis, wenn…

- …die verfügbaren Unterlagen (Haltestellenfahrplan, App-Auskunft etc.) und die angetroffene Realität nicht übereinstimmen.
- … er bei spontanen Ereignissen die Ursache selbst erkennt (z.B. Unfall) und damit rascher und genauer informiert ist als die Disponenten in der Leitstelle.
- ... er indirekt auf ein Ereignis aufmerksam gemacht wird.

Hingegen verunsichern unnötige Ereignisinformationen nicht betroffene Fahrgäste.

Es sollen nur für Kunden **relevante** Änderungen kommuniziert werden. Relevant ist eine Meldung dann, wenn die Gefahr besteht, dass ein Kunde ohne rechtzeitige Information den nächsten Anschluss verpasst oder das Ziel zu spät erreicht.

## **HIM-Meldung erforderlich**

- Haltestelle wird nicht bedient
- Ersatzhaltestelle von der Ursprungshaltestelle her nicht ersichtlich oder weiter entfernt
- Frühere Abfahrt
- Verspätete Abfahrt  $\rightarrow$  insb. wenn Anschlüsse gefährdet sind
- Ereignisse, die zu Kursausfällen und grossen Verspätungen führen
- Ereignisse, die das öV-Angebot massgeblich beeinflussen (Baustellen, Veranstaltungen)

## **HIM-Meldung nicht angebracht**

- Verschiebung einer Haltestelle um wenige Meter
- Verspätete Abfahrt um wenige Minuten  $\rightarrow$  keine Anschlüsse gefährdet
- Verdeutlichung des Regelbetriebs, bzw. von im DIVA hinterlegten Parametern, z.B. "Haltestelle nur zum Aussteigen bedient"

## **HIM-Meldung je nach Situation empfohlen**

- Eine gewisse Fahrt erreicht aufgrund des grossen Verkehrsaufkommens in der HVZ regelmässig die Anschlüsse nicht
- **→ Achtung: Publikation nur mit Meldungstyp Einzelfahrt in der Fahrplanauskunft**

Spezialfälle wie Grossveranstaltungen und Grossbaustellen oder das Bewerben von Sonderangeboten und Zusatzfahren sind in Kapitel [14](#page-39-0) [Spezialfälle](#page-39-0) aufgeführt.

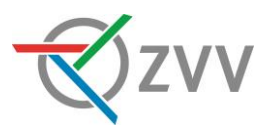

## <span id="page-8-0"></span>**1.4. Publikationskanäle**

HIM-Meldungen können über folgende Kanäle publiziert werden:

#### <span id="page-8-2"></span>*1.4.1. Vorschau Verkehrslageliste*

Bevor die erfasste Meldung auf allen Kanälen freigeschaltet wird, kann sie in der Vorschau Verkehrslage publiziert werden und unter "Vorschau" eingesehen werden. Dieser Publikationskanal ist standardmässig immer angewählt.

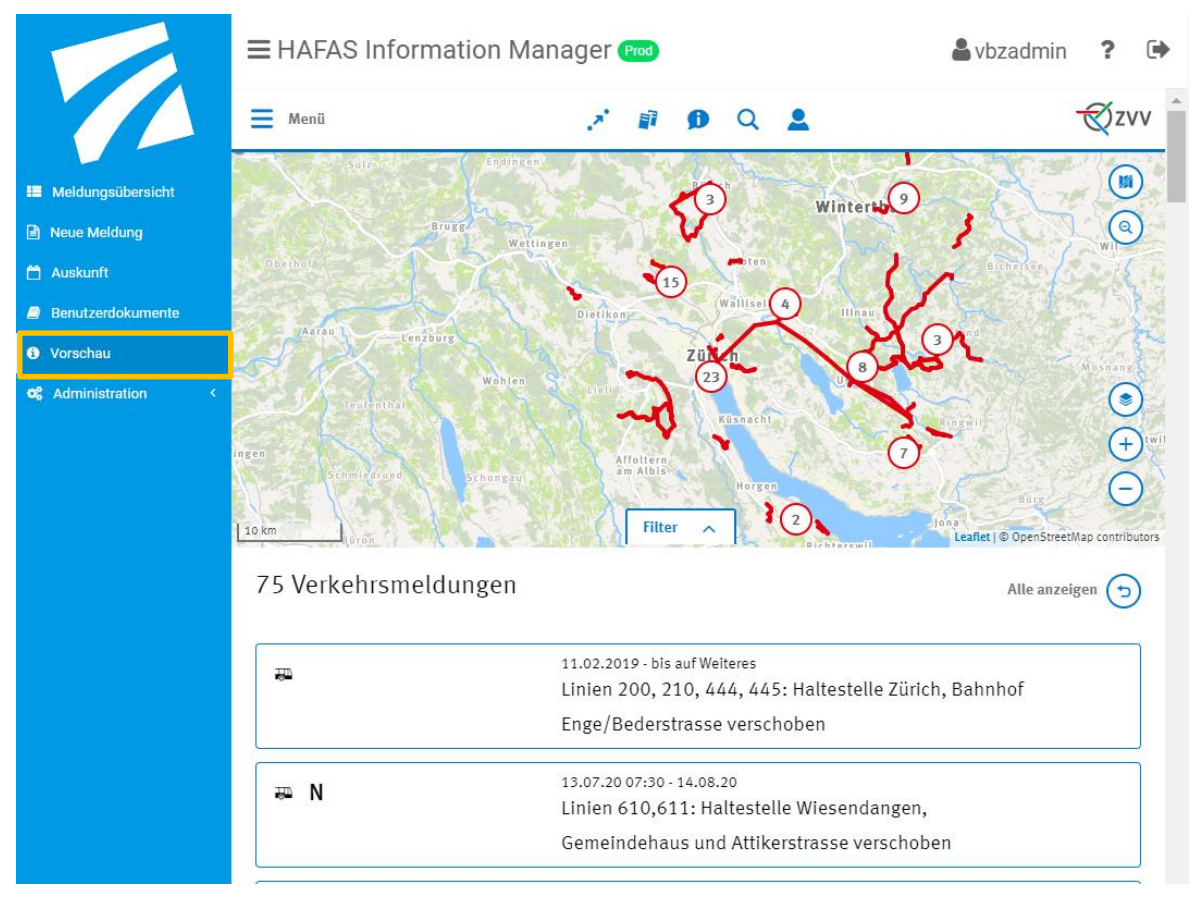

<span id="page-8-1"></span>Abb. 1: Vorschau Verkehrslageliste

## *1.4.2. Fahrplanauskunft und Push*

Wenn eine Meldung einer im Onlinefahrplan publizierten Linie zugeordnet werden kann (z.B. als Meldungstyp Haltestelle/n), wird diese in sämtlichen Fahrplanauskünften des ZVV (Apps, [www.zvv.ch\)](http://www.zvv.ch/) angezeigt. Zusätzlich müssen bei der ersten Publikation (fast) allen Meldungen die Checkbox "Push versenden" angewählt sein, damit Push-Nachrichten an die Kunden versendet werden können.

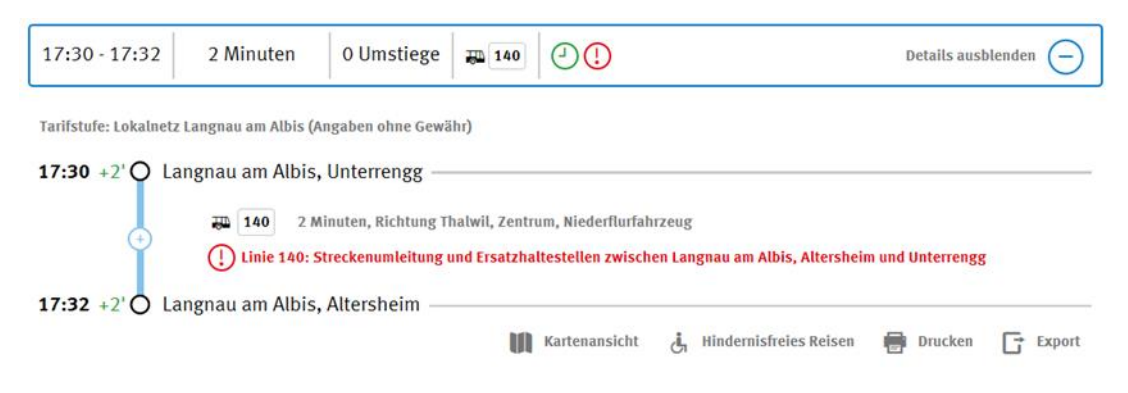

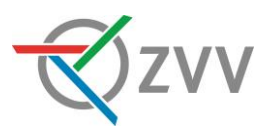

## (!) Linie 140: Streckenumleitung und Ersatzhaltestellen zwischen Langnau am Albis, Altersheim und Unterrengg

Infolge Forstarbeiten werden die Busse zwischen Langnau am Albis, Altersheim und Langnau am Albis, Unterrengg via Wildenbühlstrasse umgeleitet.

Die Haltestelle Langnau am Albis, Hehlstrasse kann nicht bedient werden.

Ritte benutzen Sie die Frsatzbaltestelle in der Wildenbühlstrasse. Kreuzung

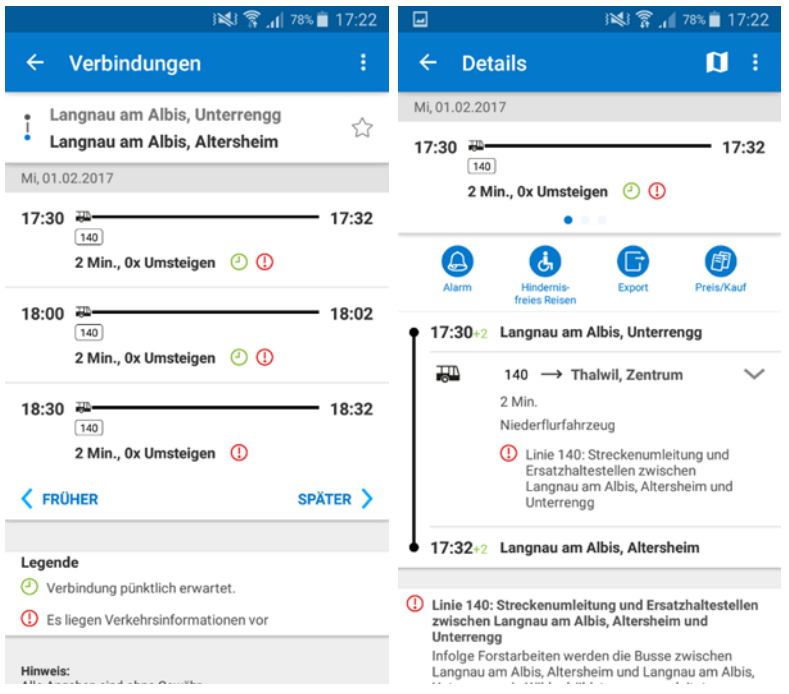

## *1.4.3. Verkehrslagelisten*

Pro MVU wird eine Verkehrslageliste zur Verfügung gestellt. Das entsprechende Frame zeigt die Liste aller auf dem Publikationskanal Verkehrslagelisten «MVU» publizierten Meldungen. Es kann nach Linien, Haltestellen oder Gültigkeitsdatum gefiltert werden. Unter www.zvv.ch wird zusätzlich eine zoombare Karte ausgegeben.

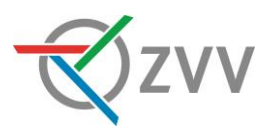

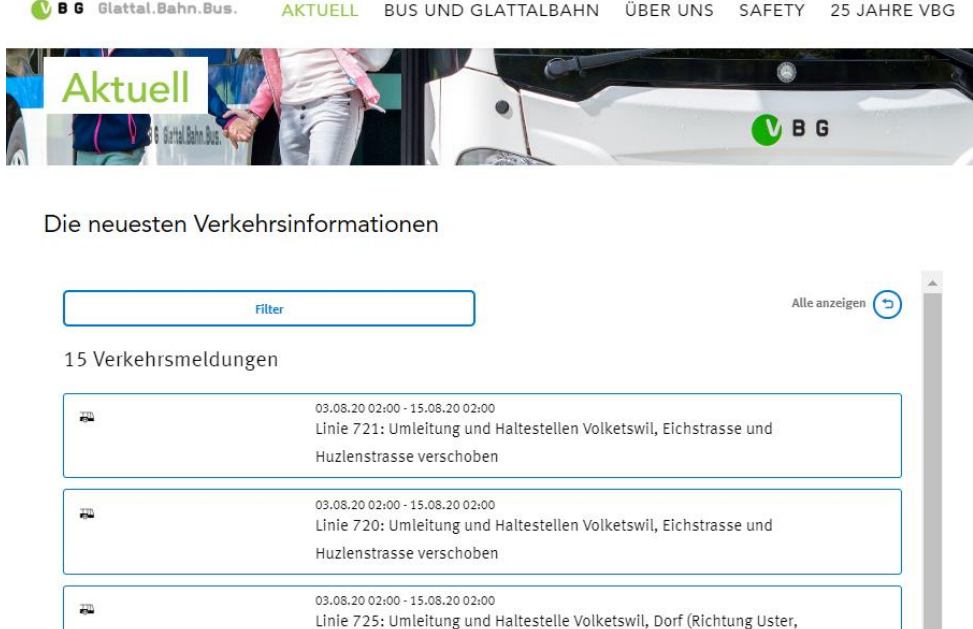

Bahnhof) verschoben

<span id="page-10-0"></span>Abb. 2: Verkehrslage VBG

Die Verkehrslagen gibt es auch als RSS-Feed, welche durch die MVU im eigenen Design in Ihre Webseite eingebunden werden können.

## *1.4.4. Ticker für Startseite*

Pro MVU wird ein Ticker zur Verfügung gestellt. Das entsprechende Frame zeigt die Liste aller auf dem Publikationskanal Ticker f. Startseite «MVU» publizierten Meldungen.

Durch das ZVV-Contact werden sämtliche spontane Ereignisse auf den entsprechenden Tickern publiziert. Auf den eigenen Ticker dürfen natürlich auch planbare Ereignisse publiziert werden.

## **Ungeplante Ereignisse**

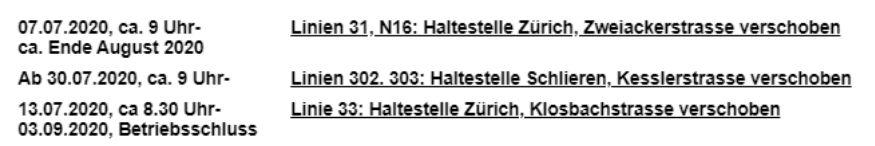

<span id="page-10-1"></span>Abb. 3: Ticker VBZ

Bei allen Ticker erscheinen zuoberst die Meldungen mit der Meldungskategorie "Störung". Die übrigen Meldungskategorien werden anschliessend nach Speicherzeitpunkt sortiert.

Die Ticker f. Startseite «MVU» gibt es auch als RSS-Feed, welche durch die MVU im eigenen Design in Ihre Webseite eingebunden werden können.

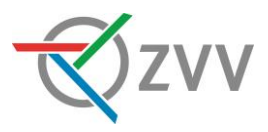

## <span id="page-11-1"></span>*1.4.5. Twitter ZVV*

Auf dem Twitter-Account vom ZVV-Contact werden spontane Ereignisse publiziert. Dieser Kanal bildet die Grundlage zur Speisung weiterer Systeme von Medien und der Öffentlichkeit.

**Der Publikationskanal Twitter ZVV wird im Regelfall nur durch das ZVV-Contact und ZSG bedient (ZSG erfasst ihre spontanen Meldungen selber)**

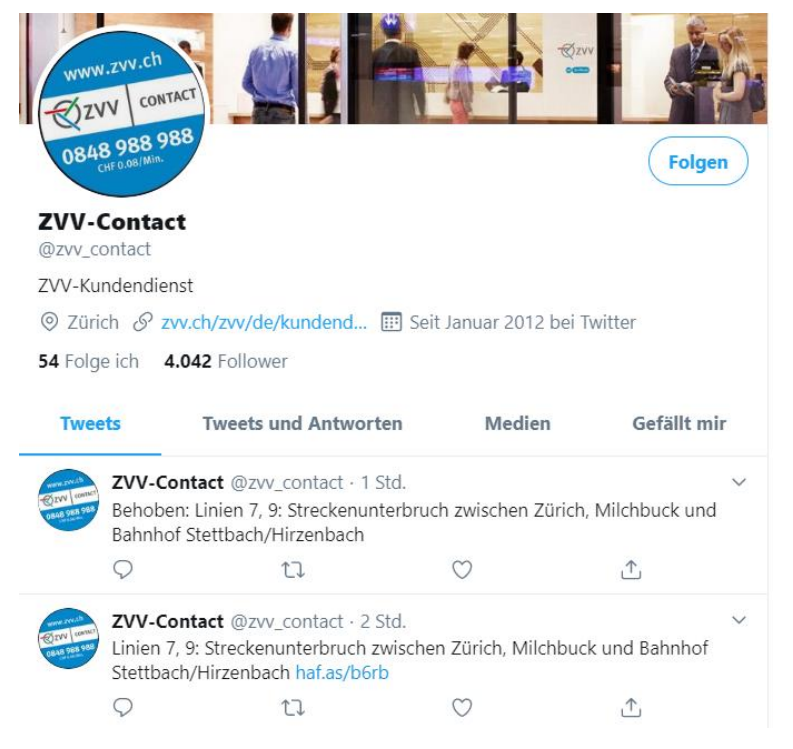

<span id="page-11-0"></span>Abb. 4: Twitter ZVV-Contact

## *1.4.6. Firmenkundenmonitore*

Auf den Firmenkundenmonitoren werden spontane Ereignisse publiziert. Auf den Geräten ist jeweils der Titel der Meldung ersichtlich.

## **Der Publikationskanal Firmenkundenmonitore wird in der Regel nur durch das ZVV-Contact und ZSG bedient (ZSG erfasst ihre spontanen Meldungen selber)**

In Ausnahmefällen kann dieser Publikationskanal auch für planbare Ereignisse mit vorgängiger Absprache via [him@vbz.ch](mailto:him@vbz.ch) verwendet werden.

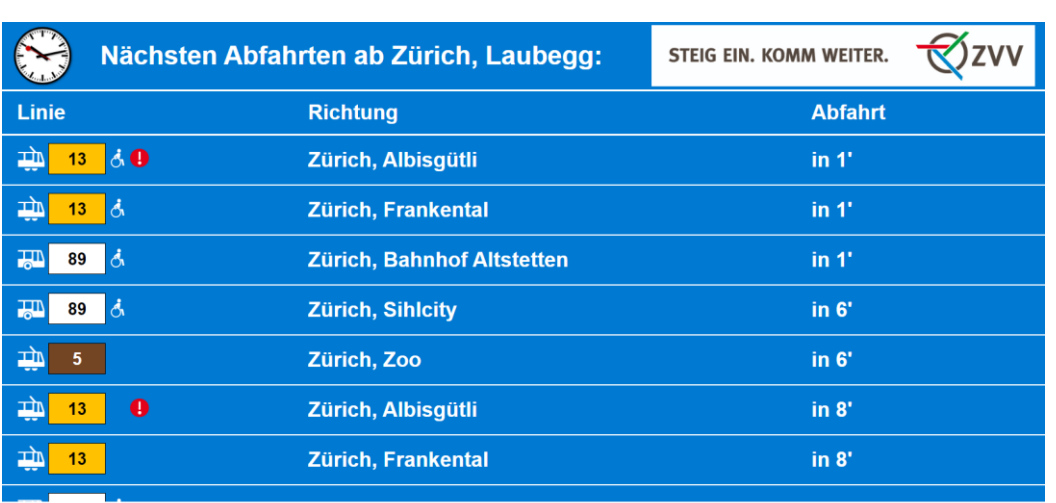

Linie 13: Streckenunterbruch zwischen Zürich, Laubegg und Albisgütli

<span id="page-12-1"></span>Abb. 5: Firmenkundenmonitor

## <span id="page-12-0"></span>**1.5. Publikation spontaner und planbarer Meldungen**

- $-$  Spontane Ereignisse werden durch die Leitstellen via AF $+^2$  an das ZVV-Contact gesendet. Das ZVV-Contact erstellt anschliessend eine Meldung im HIM. Der Meldungstext ist durch die Leitstellen kundengerecht zu verfassen. Die Meldung wird auf den Tickern und der Verkehrslagelisten des ZVV und des/der betroffenen MVU publiziert.
- Jedes MVU entscheidet selbst, ob nebst spontanen auch planbare Meldungen auf dem Ticker der eigenen Webseite publiziert werden.
- Auf den Publikationskanälen Verkehrslageliste «MVU» und Ticker «MVU» werden grundsätzlich nur die eigenen Meldungen publiziert. Bei planbaren Meldungen, die mehrere MVU betreffen, sprechen sich die MVU selbständig untereinander ab.

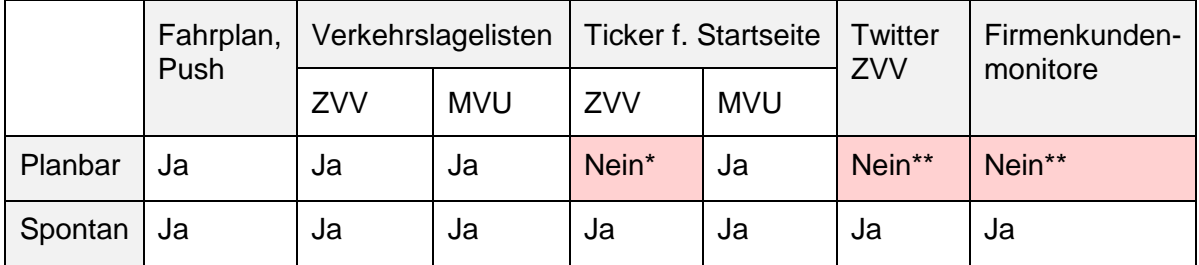

- Für definierte Grossveranstaltungen und -baustellen wird auch der Ticker f. Startseite ZVV angewählt. Weitere MVU, die Grossanlässe ausserhalb ihres Marktgebietes auf ihrem Ticker und ihrer Verkehrslageliste publizieren möchten, können sich in einer Liste eintragen. Weiterführende Informationen siehe Kapitel [14.1.](#page-39-1)
- \*\* Nur in Absprache via [him@vbz.ch](mailto:him@vbz.ch)

**Q** ZVV

<sup>1</sup> <sup>2</sup> Falls keine Leitstelle betrieben wird oder kein AF+ im Einsatz ist, gibt es vom ZVV-Contact ein Störungs-Formular, welches ausgefüllt werden muss.

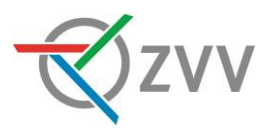

#### <span id="page-13-0"></span>**2. Kompetenzen HIM**

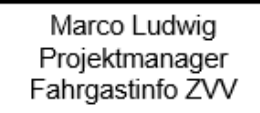

Auftraggeber / Besteller

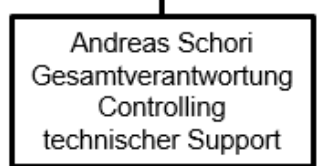

- Erarbeitung Vorgaben
- Erstellen Richtlinien
- Prüfung 60% der HIM-Meldungen gem. Vorgaben ZVV (Basis: HIM Anleitung / Richtlinie)
- Beantwortung von Fragen zur Erfassung der HIM-Meldungen und Bedienung HIM
- Anlaufstelle bei technischen Problemen und allgemeinen Fragen rund um den HIM
- Organisation HIM-Erfahrungsaustausch
- Durchführen von Schulungen
- Nutzerverwaltung (Zurücksetzen von Passwörtern, Erstellen neuer User-Logins)  $\ddot{\phantom{a}}$

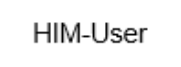

Kommunikation zum Kunden (Erfassung von HIM-Meldungen bei relevanten Störungen (siehe 1.3))

Korrektur beanstandeter HIM-Meldung innerhalb nützlicher Frist und anschliessendes Feedback an Controlling .

## <span id="page-13-1"></span>**2.1. Kontakte**

**Marco Ludwig**

043 / 257 48 38

[marco.ludwig@zvv.zh.ch](mailto:marco.ludwig@zvv.zh.ch)

#### **Andreas Schori**

044 / 411 49 06

[him@vbz.ch](mailto:him@vbz.ch)

#### **HIM-User**

Die Kontaktangaben aller HIM-User sind im HIM unter Benutzerdokumente / HIM-Userliste zu finden.

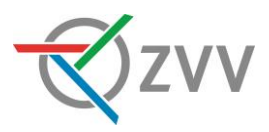

<span id="page-14-0"></span>

| 3 | Login      |           |
|---|------------|-----------|
|   | Nutzername |           |
|   | Passwort   |           |
|   |            | Einloggen |
|   |            |           |

<span id="page-14-3"></span>Abb. 6: Login HIM

Der HIM 4 unterstützt Firefox 62 oder höher, Chrome 68 oder höher. In den Einstellungen der jeweiligen Browser muss der Einsatz von Cookies und JavaScript erlaubt sein.

Das Login ist persönlich und darf nicht weitergegeben werden. Folgende zwei Systemumgebungen stehen allen Usern zur Verfügung:

## <span id="page-14-1"></span>**3.1. HIM Prod**

## Zugang:<https://online.fahrplan.zvv.ch/him>

Die Erstellung und Verwaltung der Logins erfolgt durch das Leadhouse eFahrplan via Mail [\(him@vbz.ch\)](mailto:him@vbz.ch). Bei der Bestellung sind folgende Angaben zu machen:

- Unternehmung
- Funktion
- Name
- Mailadresse
- Telefonnummer
- Kürzel ZVV-Account (falls vorhanden).

Der Antragsteller erhält anschliessend eine Einladung zu einer obligatorischen Schulung und erhält bei diesem Anlass die Logindaten. Anschliessend an die Schulung dürfen HIM-Meldungen selbständig erfasst werden.

## <span id="page-14-2"></span>**3.2. HIM Test**

Zugang:<https://fahrplan.test.fahrplan.zvv.ch/him/>

Für die Tests von komplexen Meldungen steht eine Übungsplattform zur Verfügung. Auf dieser können die Auswirkungen im Onlinefahrplan geprüft werden, ohne dass die Meldung für die Kunden sichtbar ist. Diese Umgebung ist vollständig unabhängig von HIM Prod.

Die HIM-Meldungen werden im Onlinefahrplan Test publiziert [\(https://fahrplan.test.fahrplan.zvv.ch/bin/query.exe/dn\)](https://fahrplan.test.fahrplan.zvv.ch/bin/query.exe/dn).

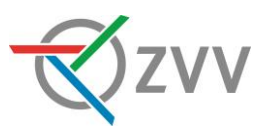

## <span id="page-15-0"></span>**4. Hauptnavigation**

Nach dem Login gelangt man zur Meldungsübersicht und zur Hauptnavigation:

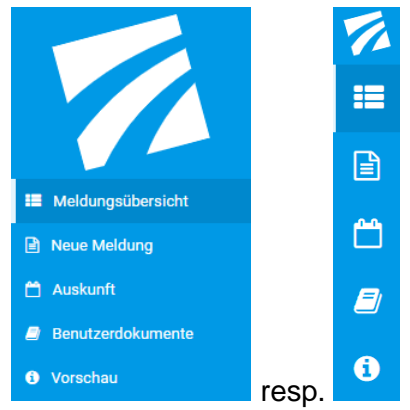

<span id="page-15-2"></span>Abb. 7: Hauptnavigation

## <span id="page-15-1"></span>**4.1. Meldungsübersicht**

Sie zeigt sämtliche erfasste Meldungen aller MVU.

## *4.1.1. Meldungsfilter*

Via Meldungsfilter können Meldungen nach verschiedenen Kriterien gesucht werden.

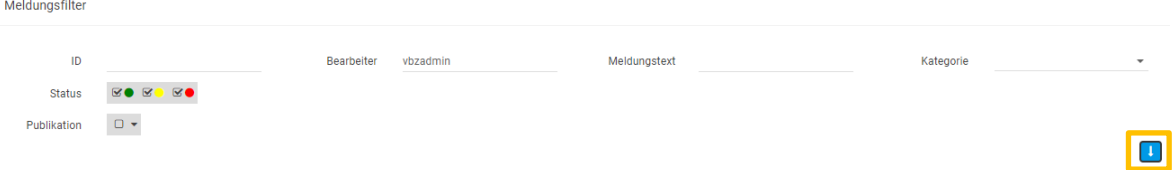

#### <span id="page-15-3"></span>Abb. 8: Meldungsfilter

Die Suchoptionen können mittels **bei ausgedehnt werden:** 

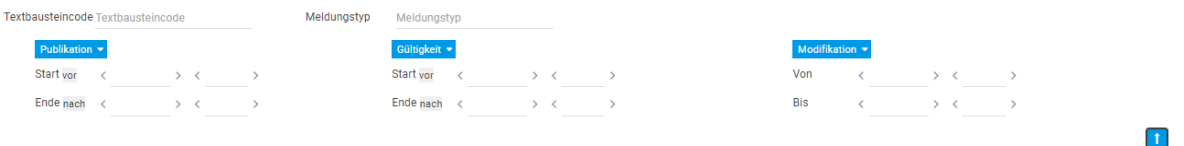

<span id="page-15-4"></span>Abb. 9: Erweiterter Meldungsfilter

## *4.1.2. Liste aller Meldungen*

In der Liste aller Meldungen sind verschiedene Aktionen möglich:

 $\equiv$ **E** Neu gibt es eine weitere mögliche Darstellung der Liste. Beim ersten Login ist die

bekannte Darstellung aus dem HIM 1.3 aktiv  $\binom{12}{1}$ .

**BE & Weiter gibt es die Möglichkeit, die Liste zu aktualisieren als auch weitere** Einstellungen vorzunehmen (angezeigte Meldungen pro Seite, Sortierung).

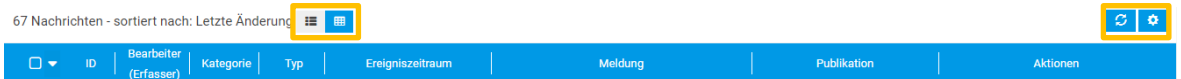

Abb. 10: Listeneinstellungen

Die gemachten Einstellungen werden in den Browser-Cookies gespeichert und bleiben

ENE FILTER ZURÜCKSETZEN SUC

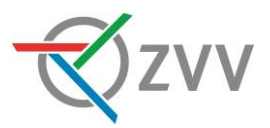

somit für künftige Logins erhalten (sofern die Cookies nicht gelöscht werden oder ein Inkognito-Fenster im Browser verwendet wird).

Bis auf den Status und die Aktionen sind die Inhalte der Spalten selbsterklärend:

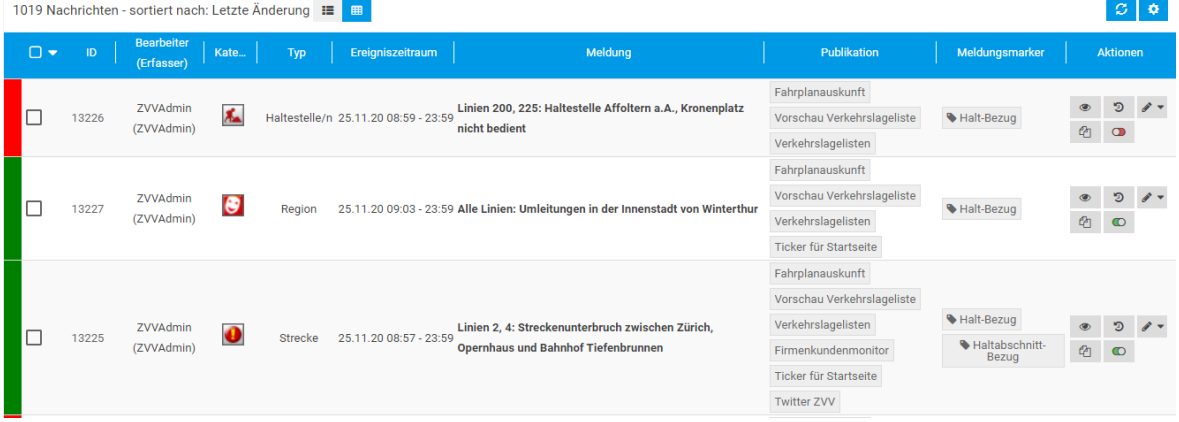

<span id="page-16-0"></span>Abb. 11: Meldungsliste

## <span id="page-16-1"></span>*4.1.2.1. Status*

Ganz links wird angezeigt, in welchem Status sich eine Meldung befindet:

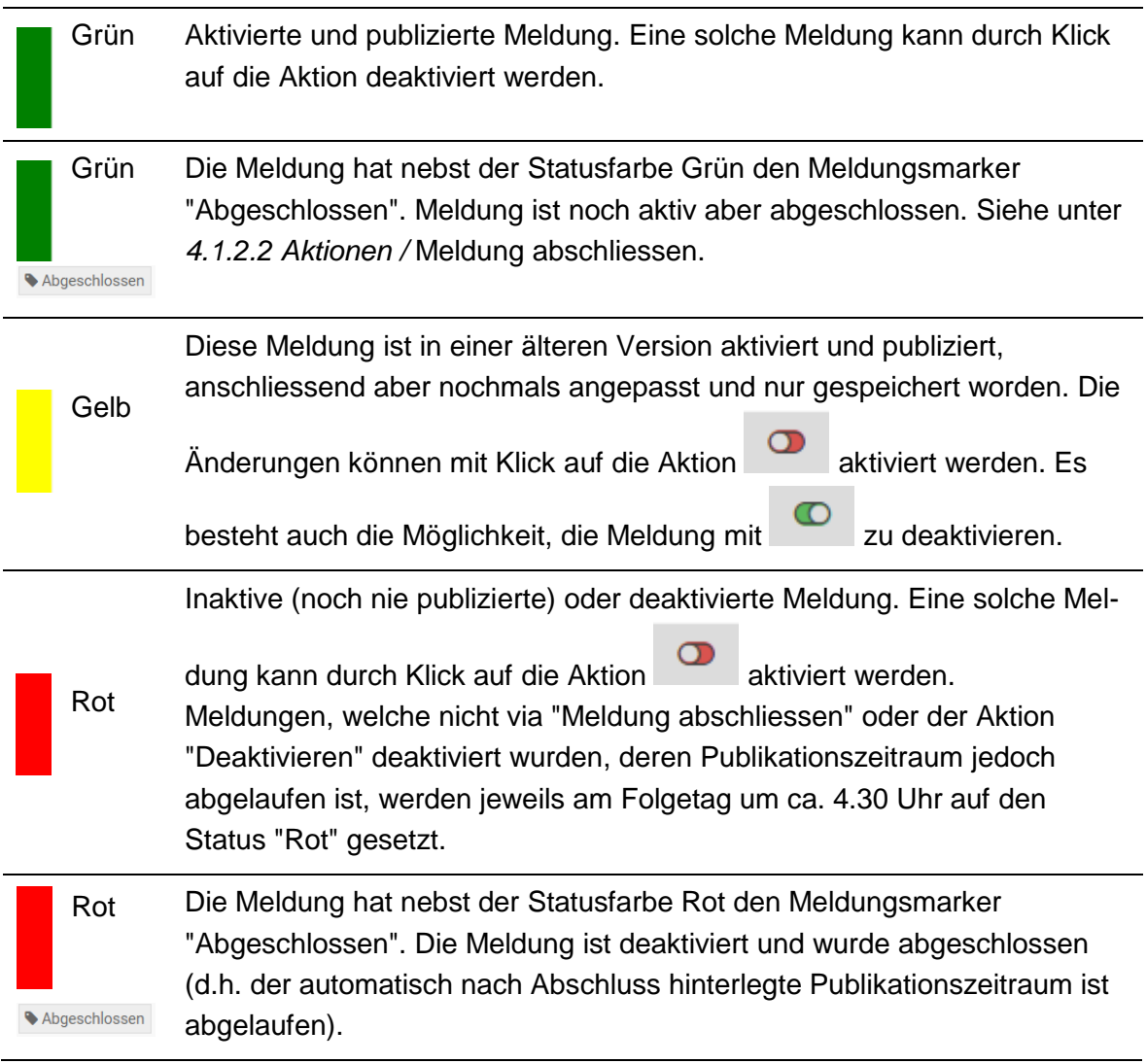

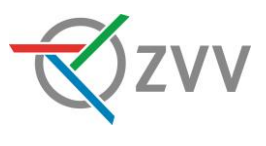

## <span id="page-17-0"></span>*4.1.2.2. Aktionen*

In der rechten Spalte "Aktionen" können folgende Handlungen durchgeführt werden:

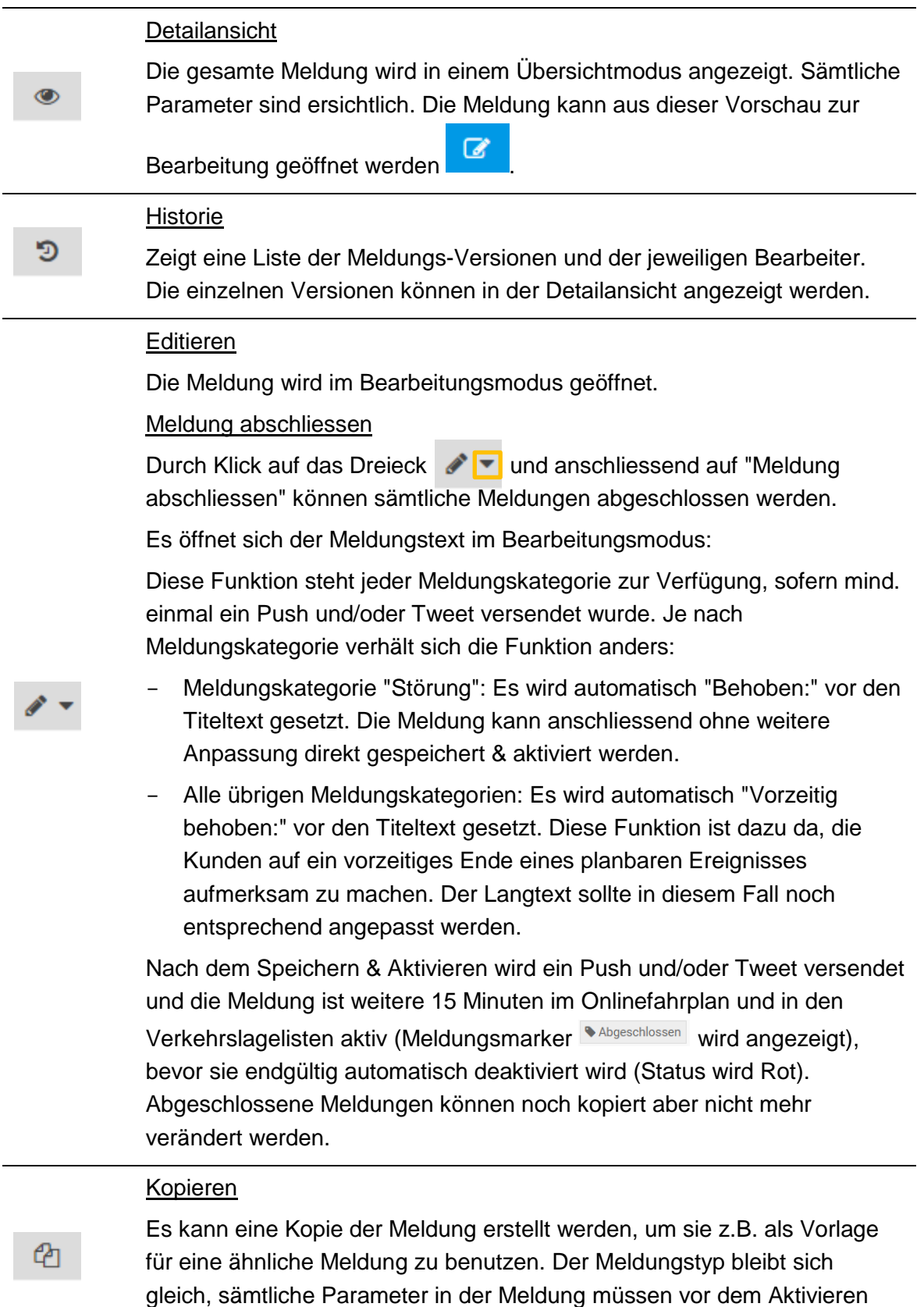

geprüft werden.

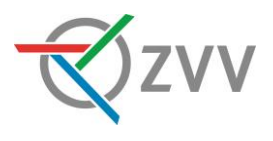

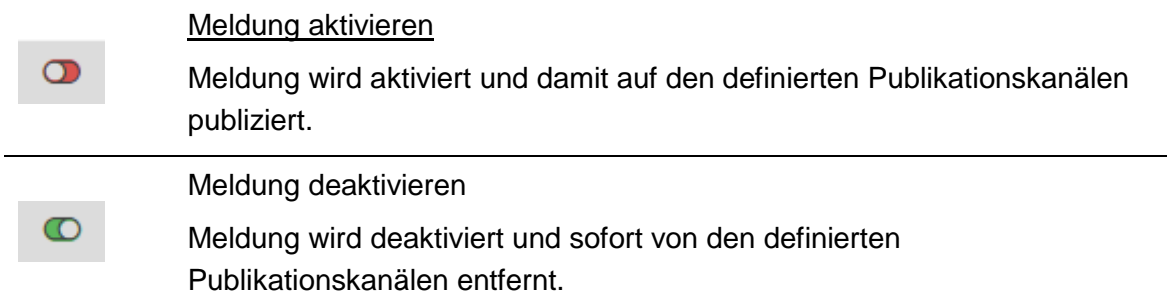

## <span id="page-18-0"></span>**4.2. Neue Meldung**

Unter "Neue Meldung" erhält man zur Erfassung einer neuen Meldung eine Auswahl an verschiedenen Meldungstypen (siehe Kapitel [5\)](#page-19-0).

## <span id="page-18-1"></span>**4.3. Auskunft**

Unter "Auskunft" stehen eine Fahrplanauskunft sowie eine Abfahrtstabelle zur Verfügung. Aus der "Auskunft" können sämtliche HIM-Meldungen erstellt werden. Es wird empfohlen, eine Meldung mit Meldungstyp Einzelfahrt ausschliesslich darüber zu erfassen.

## <span id="page-18-2"></span>**4.4. Benutzerdokumente**

Hier sind diverse Benutzerdokumente wie beispielsweise eine HIM Kurzübersicht / Checkliste, die aktuelle HIM Anleitung / Richtlinie und die HIM-Userliste zu finden.

## <span id="page-18-3"></span>**4.5. Vorschau**

Hier können Meldungen auf einer für den Kunden nicht sichtbaren Verkehrslageliste publiziert und geprüft werden. Dazu kann die Meldung einzig mit dem standardmässig aktivierten Publikationskanal "Vorschau Verkehrslageliste" (siehe *[1.4.1](#page-8-2)*) aktiviert werden.

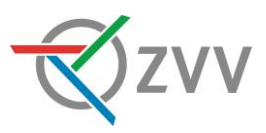

## <span id="page-19-0"></span>**5. Neue Meldung erstellen**

Neue Meldung erstellen

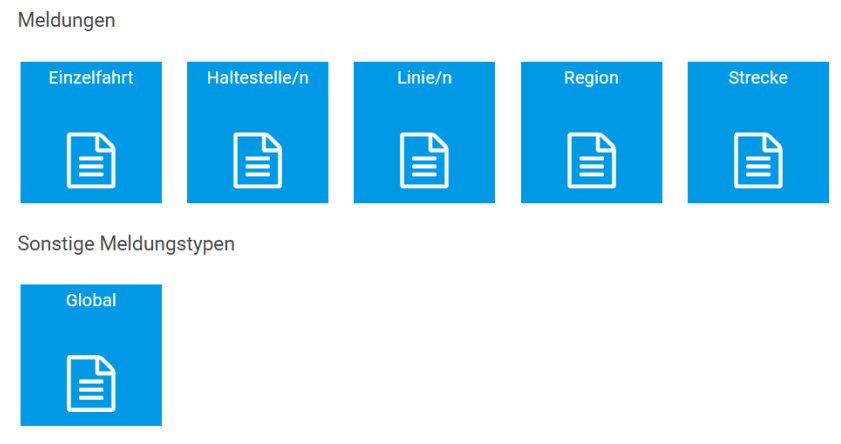

#### <span id="page-19-1"></span>Abb. 12: Neue Meldung erstellen

Neue Meldungen werden hauptsächlich via Hauptnavigation "Neue Meldung" erstellt. Einzig für Meldungen mit Meldungstyp Einzelfahrt ist die Erfassung via Hauptnavigation / Auskunft (siehe [12](#page-37-0) [Eingabe via Auskunft\)](#page-37-0) schneller.

Meldungen müssen so präzise wie möglich sein. Dies ist entscheidend für eine korrekte Publikation in der Fahrplanauskunft. Das bedeutet:

- Eine einzelne Fahrt betroffen: Meldungstyp "Einzelfahrt" via Hauptnavigation/Auskunft
- Mehrere aufeinanderfolgende Haltestellen einer oder mehrerer parallel verlaufenden Linien betroffen: Meldungstyp "Strecke"
- Eine oder mehrere Haltestellen betroffen: Meldungstyp "Haltestelle/n"
- Ein Grossteil oder ganze Linie/n betroffen: Meldungstyp "Linie/n"
- Begrenzte Region <5km betroffen: Meldungstyp "Region"
- Ausnahmefälle (z.B. grossflächige Ereignisse): Meldungstyp "Global"  $\rightarrow$  werden nicht im Onlinefahrplan angehängt

Ein gewisser Streuverlust (nicht betroffene Fahrgäste erhalten Meldungen) kann meistens nicht vermieden werden. Beim Erfassen ist der Meldungstyp zu wählen, bei dem der Streuverlust mutmasslich am kleinsten ausfällt und der Erfassungsaufwand adäquat ist.

Wurde der Onlinefahrplan angepasst (bei spontanen Meldungen mit dispositiven Massnahmen, bei planbaren meist im DIVA), müssen zum Teil andere Meldungstypen genutzt werden.

Beispiel: Wenn eine Haltestelle in beiden Richtungen aufgehoben wird (und eine Anpassung z.B. im DIVA erfolgt), werden die Fahrten von und zur entsprechenden Haltestelle entfernt. Somit erscheint eine Meldung mit Meldungstyp Haltestelle/n nicht im Onlinefahrplan (siehe Kapitel *[15](#page-41-0)*).

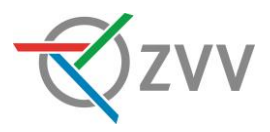

## <span id="page-20-0"></span>**6. Meldungstyp "Haltestelle/n"**

Es gibt verschiedene Szenarien, in welchen der Meldungstyp "Haltestelle/n" genutzt werden kann. Als Beispiel wäre eine Verschiebung oder gleichnamige Ersatzhaltestelle einer bestehenden Haltestelle.

## <span id="page-20-1"></span>**6.1. Meldungskategorie**

and the company of the

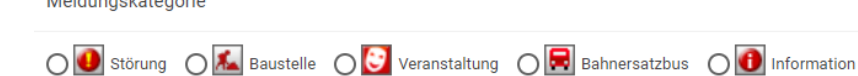

<span id="page-20-3"></span>Abb. 13: Meldungskategorien

Die Meldungskategorie dient der internen Zuordnung und wird zu Statistikzwecken und zur Meldungssortierung in Ticker und Verkehrslageliste verwendet. Meldungen mit der Meldungskategorie "Störung" werden in den Verkehrslagelisten immer ganz oben angezeigt.

- Störung: nur spontan
- Baustelle: planbar
- Veranstaltung: planbar
- Bahnersatzbus: planbar
- Information: planbar, in Ausnahmefällen auch spontan

## <span id="page-20-2"></span>**6.2. Ereigniszeitraum**

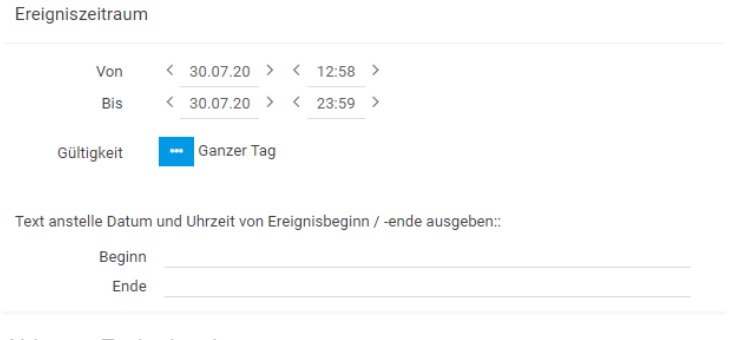

<span id="page-20-4"></span>Abb. 14: Ereigniszeitraum

## <span id="page-20-5"></span>*6.2.1. Von / Bis*

Hier wird der Zeitraum des Ereignisses definiert.

Bis-Zeitpunkt: Tatsächliche Endzeit wählen (z.B. meist geht ein planbares Ereignis bis Betriebsende, was i.d.R. am Folgetag der Fall ist)

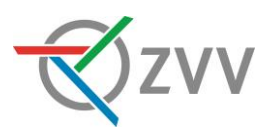

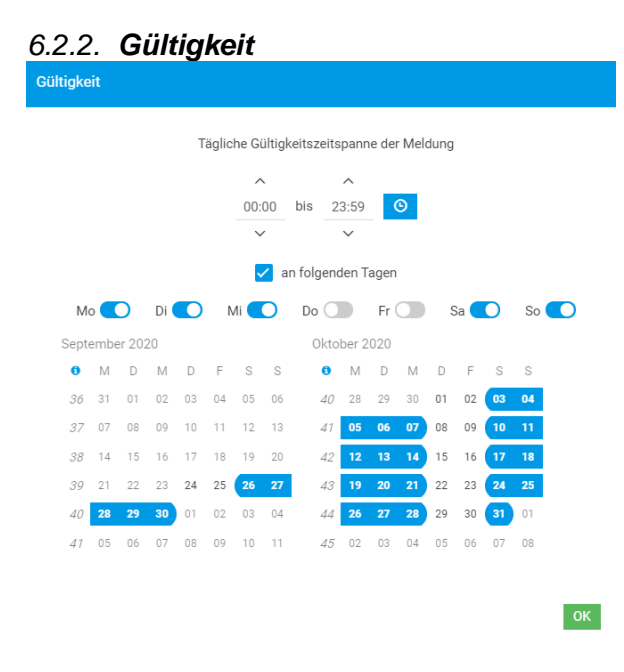

<span id="page-21-0"></span>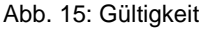

Ist ein Ereignis nur an bestimmten Tagen während des Ereigniszeitraums (siehe *[6.2.1](#page-20-5)*) gültig, so werden diese Tage unter "Gültigkeit" mittels Klick in den Kalender oder den Ein- /Ausschalte-Buttons für die Wochentage eingeschränkt. Zudem ist es hier auch möglich, die tägliche Gültigkeitsspanne einer Meldung einzustellen. Diese Einstellung führt dazu, dass die Meldung im Onlinefahrplan nur an Fahrten innerhalb des definierten Zeitraums angehängt wird.

Beispiel: Ein Ereignis ist jeweils von Montag- bis Donnerstagnacht (ab 21 Uhr bis Betriebsschluss) während eines definierten Ereigniszeitraums nötig. Ich gehe zu

"Gültigkeit" , setze die "Tägliche Gültigkeitsspanne der Meldung" auf *21:00 – 02:00* und deaktiviere die Wochentage *Freitag, Samstag, Sonntag*.

## *6.2.3. Text anstelle Datum und Uhrzeit*

Beginn Ende

<span id="page-21-1"></span>Abb. 16: Text anstelle Datum und Uhrzeit

Hier kann ein Freitext definiert werden, der im Ticker f. Startseite und der Verkehrslageliste anstelle des Ereigniszeitraums dargestellt wird. Der komplette Ereigniszeitraum (Von-/Bis-Datum und Uhrzeit) wird in den genannten Publikationskanälen überschrieben.

Beispiel: Hier wurde als "Beginn" *15.6.20 Betriebsbeginn* und "Ende" *Ende März 2021* eingegeben. Getrennt werden "Beginn" und "Ende" mit einem "-".

15.6.20 Betriebsbeginn - Ende März 2021

Linie 883: Haltestelle Grüt, Bönler nicht bedient - Ersatzhaltestelle

<span id="page-21-2"></span>Abb. 17: Ausgabe von Text anstelle Datum und Uhrzeit in den Publikationskanälen Weitere Beispiele:

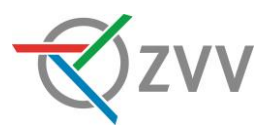

- Ereignis nur an bestimmten Wochentagen gültig: "Beginn": 01.08.2020 – 31.10.2020; "Ende": jeweils Montag – Freitag
- Ereignis nur an bestimmten Wochentagen zu bestimmten Zeiten gültig: "Beginn": 01.08. – 31.10.2020; "Ende": freitags und samstags jeweils 21:00 – 02:00 Uhr
- Ende eines planbaren Ereignisses ist nicht klar definiert: "Ende": Ende März; oder "Ende": ca. 15.08.2020
- Ende eines spontanen Ereignisses ist nicht klar definiert: "Ende": unbestimmt; oder "Ende": ca. 15:00 Uhr

## <span id="page-22-0"></span>**6.3. Fahrteingrenzung**

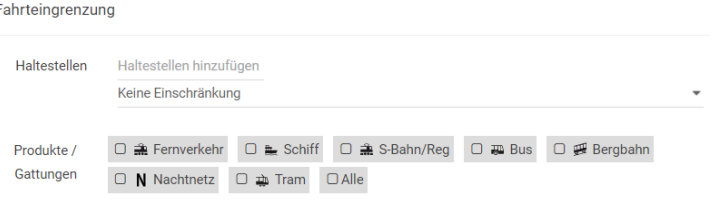

**FAHRTEN ANZEIGEN** 

<span id="page-22-1"></span>Abb. 18: Fahrteingrenzung bei Meldungstyp "Haltestelle/n"

## *6.3.1. Haltestellen*

In der Fahrteingrenzung wird / werden die betroffene Haltestelle/n hinzugefügt.

## *6.3.2. Einschränkungen*

Standardmässig sind im Bereich "Einschränkungen" *Keine Einschränkungen* definiert.

Um den Streuverlust der Meldung zu minimieren, kann hier die Einschränkung *Nur bei Ein-/Aus-/Umstieg* am Halt gewählt werden. Damit wird bei Onlineabfragen die Meldung nur angezeigt, wenn die Fahrplanauskunft an der / den definierten Haltestelle/n einen Ein- /Aus- oder Umstieg vorsieht. Wird die Haltestelle nur passiert, wird die Meldung nicht angezeigt.

## <span id="page-22-2"></span>*6.3.3. Produkte / Gattungen*

Unter "Produkte / Gattungen" müssen zwingend alle betroffenen Verkehrsmittel ausgewählt werden.

## <span id="page-22-3"></span>*6.3.4. Fahrten anzeigen*

Um sicher zu gehen, dass an der / den Haltestelle/n und mit den weiteren Eingaben gemäss dem aktuellen Onlinefahrplan (dispositive Massnahmen der Leitstelle am Ereignistag sind nicht berücksichtigt) auch Fahrten verkehren, wird vor jeder Aktivierung einer Meldung **FAHRTEN ANZEIGEN** angewählt.

Mit aufklappen des entsprechenden Verkehrsmittels werden die betroffenen Linien gem. Onlinefahrplan sichtbar. Um diese Darstellung direkt nach **FAHRTEN ANZEIGEN** standardmässig dargestellt zu bekommen, kann der Haken "Sollen alle Linien initial angezeigt werden" angewählt werden. Diese Einstellung wird in den Cookies des verwendeten Browsers

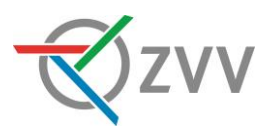

gespeichert. D.h. wenn die Cookies gelöscht werden oder ein Inkognito-Fenster verwendet wird, wird die Einstellung gelöscht resp. gar nicht erst gespeichert.

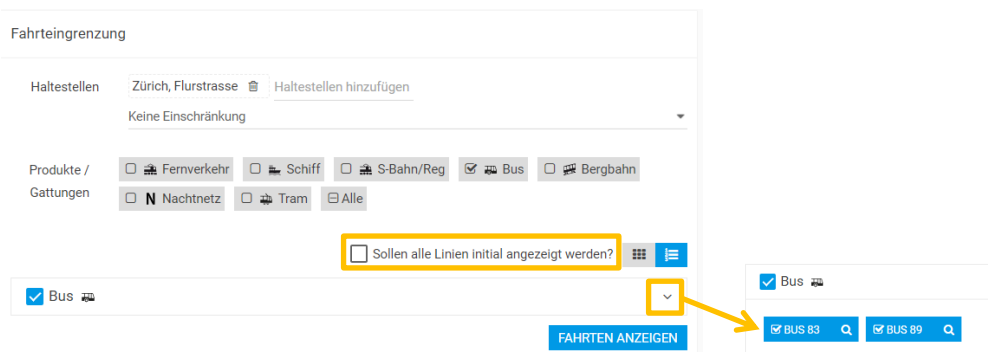

<span id="page-23-1"></span>Abb. 19: Fahrten anzeigen

In dieser Ebene können ganze Linien von der Meldungspublikation ausgeschlossen werden.

Ist gewünscht, einzelne Richtungen oder Kurse zu deaktivieren, sind zwei weitere Klicks nötig:

- $\Omega$ 1. Starten der Suche der Anzahl Fahrten der Linie innerhalb des definierten Ereigniszeitraums.
- 2. Möglichkeit zum entfernen sämtlicher Fahrten einer Richtung oder einzelner Kurse.

## <span id="page-23-0"></span>**6.4. Meldungstext**

Meldungstext

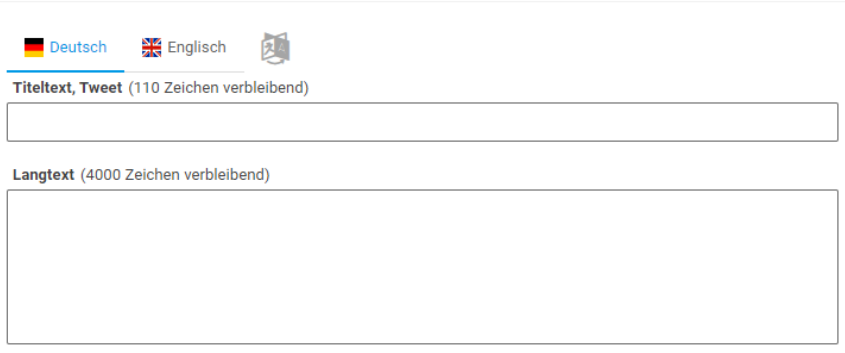

<span id="page-23-2"></span>Abb. 20: Meldungstext

#### *6.4.1. Titeltext, Tweet*

Der Meldungstitel soll kurz, aussagekräftig und präzise sein.

Folgende drei Informationen muss der Titel enthalten:

1. Betroffene Linie/n: z.B. Linien 200, 201, 203:

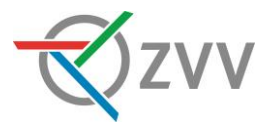

- Die Aufzählung der Liniennummern erfolgt in aufsteigender Form, jeweils mit einem Komma (und anschliessendem Leerschlag) getrennt. Am Schluss der Aufzählung steht ein Doppelpunkt.
- Sind fünf und mehr Linien betroffen, startet die Meldung anstelle mit der Linienaufzählung mit "Diverse Linien:" Beschränkt sich das Ereignis auf ein Verkehrsmittel, soll im Titel dieses angegeben werden, z.B. "Diverse Buslinien:", "Diverse Tramlinien:" oder "Diverse Bahnlinien:".
- Ist die Liniennummer bei den Kunden nicht bekannt:
	- Zürichsee Schifffahrt:
	- Schifffahrt Greifensee:
	- > Luftseilbahn Adliswil-Felsenegg:
	- $\triangleright$  Polybahn:
	- Dolderbahn:
	- $\triangleright$  Seilbahn Rigiblick:
- 2. Art des Ereignisses: z.B. Streckenunterbruch, Umleitung, Haltestellen nicht bedient/verschoben, Linie umgeleitet, Kursausfall/-fälle, Betrieb eingestellt, Unregelmässiger Betrieb
	- Wenn immer möglich *Auswirkungen auf den öV* im Titel angegeben und nicht den Grund für das Ereignis (Kollision, Baustelle, Feuerwehreinsatz, Gleisbauarbeiten). Die Ursache gehört in den Meldungstext.
	- Den Begriff "Einschränkungen" im Titel nur bei unklaren oder komplexen Situationen verwenden.
	- Grossbuchstaben nach Doppelpunkt, keine konjugierten Verben im Titel
	- Den Begriff "Behinderung/en" niemals im Titel aufführen.
- 3. Ortsangabe: z.B. zwischen x und y; ab x bis y, Haltestelle XY; im Raum Wetzikon, in der Zürcher Innenstadt
	- Sofern es der Platz zulässt, soll der vollständige Haltestellenname (analog Fahrplanauskunft) angegeben werden (z.B. Wetzikon ZH, Zentrum). Bei mehreren Haltestellen in derselben Ortschaft genügt die Angabe des Ortes bei der ersten Haltestelle (z.B. Linie 2: Streckenunterbruch zwischen Zürich, Bellevue und Stauffacher).
	- Sofern es der Platz zulässt, sind Abkürzungen wie zw. (zwischen) oder & (und) im Titel zu vermeiden.
	- Keine unpräzisen Richtungsangaben wie "stadteinwärts" oder "stadtauswärts" im Titel oder Text (korrekt z.B. Linie 2: Haltestelle Zürich, Kappeli in Richtung Farbhof nicht bedient).

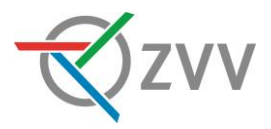

- Bei grösserer Anzahl an Haltestellen keine Aufzählung, sondern "Diverse Haltestellen" oder "Mehrere Haltestellen" – falls "Diverse" bereits bei der Linienangabe verwendet wird (Wortwiederholung vermeiden).
- Keine Datums- und Zeitangaben im Titel. Diese sind im Meldungstext anzugeben.
- Ausnahme Kursausfälle und Betrieb eingestellt: keine Ortsangabe nötig
- Spezialfall ZSG: Kleine / Grosse Rundfahrt, Limmatschiff darf anstelle der Ortsangabe verwendet werden.

## <span id="page-25-0"></span>*6.4.2. Langtext*

Der Langtext soll für den Fahrgast alle wichtigen Informationen beinhalten sowie Informationen zu Ausweichmöglichkeiten bieten.

Gliederung:

- 1. Hinweis auf Situation/Ursache (zwingend)
- 2. Auswirkungen auf die entsprechende Fahrt/Haltestelle/Strecke/Linie/Region (zwingend)
- 3. Alternative, Empfehlung (falls vorhanden)
- 4. Standard-Schlusssatz (zwingend):

Planbare Ereignisse (sofern inhaltlich zugreffend)

Der Onlinefahrplan ist entsprechend angepasst. Bitte beachten Sie die Informationen vor Ort.

## Spontane Ereignisse

kein Standard-Schlusssatz

## *6.4.2.1. Wichtige Hinweise*

- Beim Kopieren von Meldungstexten aus einem PDF-Dokument werden meistens falsche Zeilenschaltungen übernommen. Deshalb diese Texte zuerst in ein E-Mail oder Word-Dokument einfügen und die falschen Umbrüche durch Leerschläge ersetzen.
- Text kundengerecht aufbereiten und mit Absätzen an inhaltlich abgrenzbaren Stellen strukturieren (einfachere Lesbarkeit).
- Nicht auf Ersatzmassnahmen hinweisen, die nicht angeboten werden können (z.B. "Eine Ersatzhaltestelle kann nicht eingerichtet werden.") – Ausnahmen siehe Kapitel *[15](#page-41-0)*).
- Bei sehr komplexen Baustellen/Veranstaltungen mit vielen Fahrplanänderungen kann auf die detaillierten Angaben gem. Punkt 2 und 3 unter [6.4.2](#page-25-0) [Langtext](#page-25-0) verzichtet werden. Jedoch muss stattdessen auf einen aussagekräftigen und gut lesbaren Anhang verwiesen werden. Punkt 1 und 4 sind weiterhin im Langtext zu berücksichtigen.

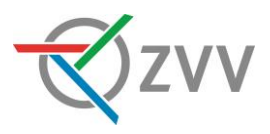

- Beim Hinweis auf die Situation/Ursache den genauen Grund nennen ("Schwamendinger Chilbi" anstelle nur "Veranstaltung").
- Keine Ausrufezeichen im Text.
- Keine unpräzisen Richtungsangaben wie "stadteinwärts" oder "stadtauswärts" im Titel oder Text (korrekt: Die Haltestelle Zürich, Kappeli kann in Richtung Farbhof nicht bedient werden).

## *6.4.3. Automatische Übersetzung mit DeepL*

Beim Meldungstext direkt neben den Schaltflächen *Deutsch* und *Englisch* befindet sich

das Symbol , welches nach Texteingabe blau wird . Wurde der Text bereits übersetzt und nachträglich in der deutschen Fassung angepasst, so wird das Zeichen orange  $\mathbb{Z}^4$ 

Nachdem die komplette und inhaltlich als auch grammatikalisch korrekte Meldung (Titeltext und Langtext) verfasst ist, muss die Meldung mittels diesem Übersetzungs-Button in Englisch übersetzt werden. Falls gewünscht, können die übersetzten Texte mittels der Schaltfläche *Englisch* noch angepasst werden.

## *6.4.3.1. Wichtige Hinweise*

- Jede Meldung muss ins Englische übersetzt werden.
- Jede Übersetzung wird einzeln abgerechnet. Deshalb müssen die eingegebenen Texte in Deutsch zwingend nach dem Schreiben nochmals korrekturgelesen werden, bevor sie übersetzt werden.
- Aktualisierungen der Situation des Ereignisses müssen zwingend nochmals übersetzt werden (Informationsinhalt der deutschen und englischen Version muss dieselbe sein).
- Wenn die Zeit es zulässt (bei planbaren Meldungen immer), soll der übersetzte Tweet, Titeltext als auch der Langtext kurz korrekturgelesen werden. Insbesondere gilt es darauf zu achten, dass die Haltestellennamen nicht fälschlicherweise ebenfalls übersetzt werden (z.B. Zurich, bakery complex anstelle Zurich, Bäckeranalge).

## <span id="page-26-0"></span>**6.5. Weiterführende Links**

Weiterführende Links

Es wurden noch keine Links hinzugefügt.

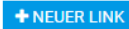

<span id="page-26-1"></span>Abb. 21: Weiterführende Links

Hier können Zusatzinformationen in Form von URLs oder als PDF/JPG angehängt werden. Diese werden am Ende der Meldung als Link aufgeführt.

Wann immer möglich sollen weiterführende Informationen wie Baustellenplakate, Situationspläne, Veranstaltungsflyer oder Webseiten unter weiterführende Links angegeben / hochgeladen werden.

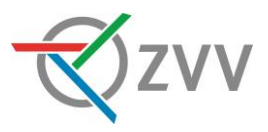

## *6.5.1. Fussweg-Link von Google Maps*

Alternativ zum Situationsplan insb. für Fusswege ab der ursprünglichen Haltestelle zu einer Ersatzhaltestelle kann ein entsprechender Link zu Google Maps eingefügt werden. Dazu wie folgt vorgehen:

- 1. [www.maps.google.ch](http://www.maps.google.ch/) aufrufen und Fusswegabfrage starten
- 2. Details zum Fussweg öffnen
- 3. Teilen-Button anwählen (
5) & Link für die HIM-Meldung kopieren

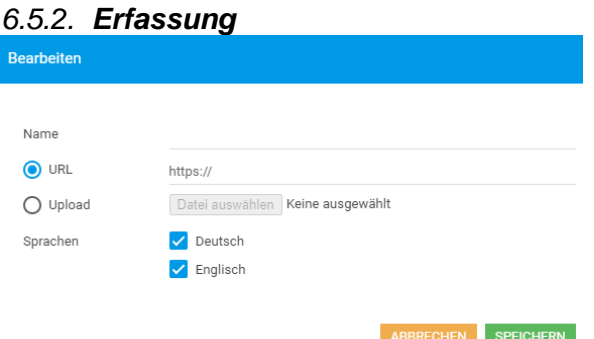

<span id="page-27-1"></span>Abb. 22: URL oder Upload hinzufügen

- Name: in der Meldung angezeigter Text in Blau. z.B. "Situationsplan", "Fussweg zur Ersatzhaltestelle", "Weitere Informationen", "Link zur Eventseite"
- URL: Eingabe der kompletten URL
- Upload: Datei auswählen Erlaubte Zeichen im Dateinamen sind: Klein- und Grossbuchstaben, Zahlen sowie Unter- und Bindestrich (auch keine Leerschläge, Punkte oder ä/ö/ü).
- Sprachen: Falls eine englische und deutsche Variante vorhanden ist, bitte einen sprachspezifischen Upload erstellen (entsprechende Sprache abwählen). Falls nicht: deutsche Variante für beide Sprachen uploaden.

#### <span id="page-27-0"></span>**6.6. Publikation**

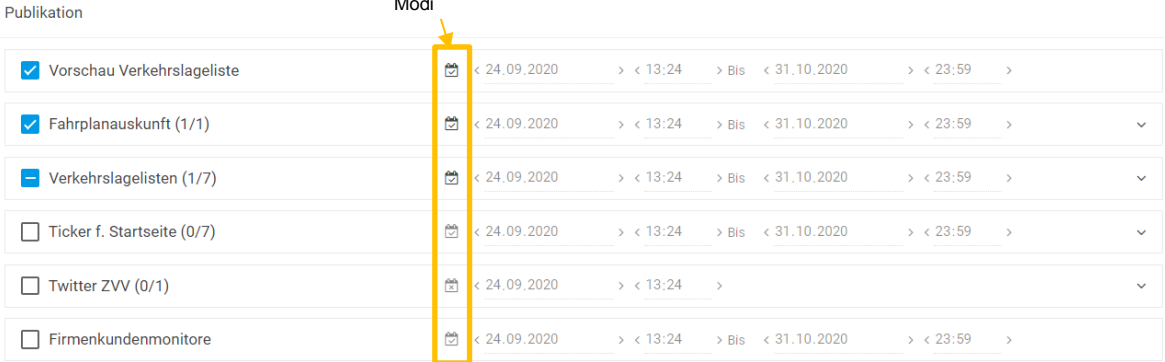

#### <span id="page-27-2"></span>Abb. 23: Publikation

Hier können die unter *[1.4](#page-8-0)* erläuterten Publikationskanäle ausgewählt werden.

- Während des definierten Publikationszeitraums ist die Meldung in den entsprechenden Publikationskanälen sichtbar.

 $\mathbf{L}$ 

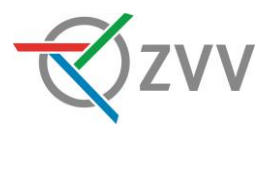

- Es gibt 3 verschiede Publikationszeitraum-Modi:

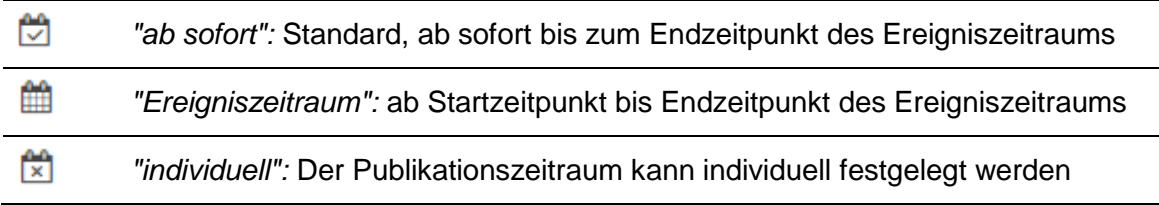

Vorgaben zum Publikationsstart bei planbaren Ereignissen:

- Fahrplanauskunft und Verkehrslageliste ZVV: mindestens 10 Tage vor Ereignis
- Ticker f. Startseite: ab Vorabend des Ereignisses (Empfehlung)

## *6.6.1. Vorschau Verkehrslageliste*

Die Vorschau Verkehrslageliste ist standardmässig immer ausgewählt. Dies soll beibehalten werden.

## *6.6.2. Fahrplanauskunft und Push*

Die Fahrplanauskunft ist immer zu wählen. Damit erscheinen die HIM-Meldungen bei den entsprechenden Fahrten bei Abfragen im Onlinefahrplan und den Apps.

## *6.6.2.1. Checkbox "Push versenden"*

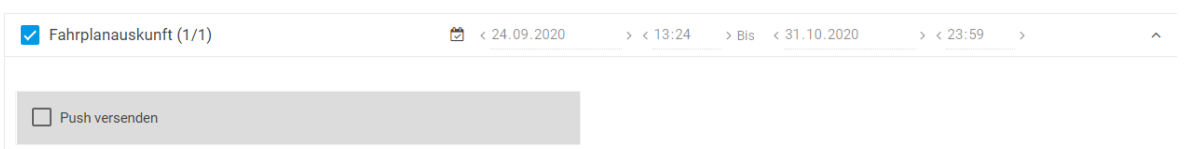

<span id="page-28-0"></span>Abb. 24: Fahrplanauskunft inkl. "Push versenden"

Beim Anwählen von "Fahrplanauskunft" öffnet sich ein Reiter und die Checkbox "Push versenden" wird sichtbar. Initial ist diese Checkbox immer anzuwählen.

Bei jeder wesentlichen Änderung der HIM-Meldung muss die Checkbox "Push versenden" erneut angewählt werden. Unwesentlichen Anpassungen oder Korrekturen werden nicht erneut gepusht.

Ein Push wird sofort versendet, sobald der Publikationskanal "Fahrplanauskunft" und die Checkbox "Push versenden" angewählt sind und die Meldung aktiviert wird – auch wenn der Publikationsstartzeitpunkt der "Fahrplanauskunft" in der Zukunft liegt. Den Push erhalten alle Android- und iPhone-App-Nutzer, sofern ein entsprechender Push-Dienst (Linien- oder Verbindungs-Alarm) abonniert ist. In der Fahrplanauskunft wird die Meldung jedoch erst bei Publikationsstart ersichtlich.

Es wird empfohlen, den Publikationszeitraum immer "ab sofort" einzustellen.

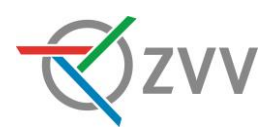

## *6.6.3. Verkehrslagelisten*

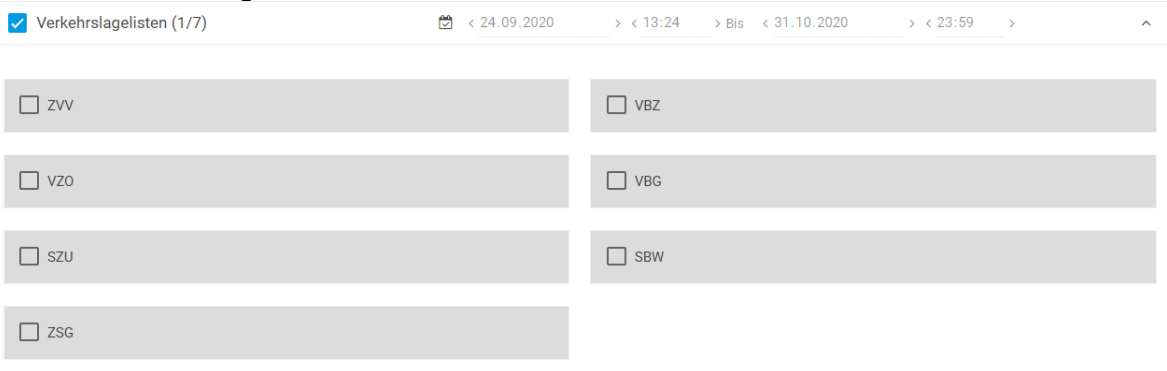

#### <span id="page-29-0"></span>Abb. 25: Auswahl Verkehrslagelisten

Beim Anwählen von "Verkehrslagelisten" öffnet sich ein Reiter und mehrere Checkboxen für die verschiedenen MVU werden sichtbar.

Alle Meldungen sind mindestens auf der Verkehrslageliste ZVV zu publizieren. Die Meldung kann, sofern gewünscht, auf der eigenen Verkehrslageliste publiziert werden. Nach Vereinbarung oder Absprache mit anderen MVU dürfen auch diese Verkehrslagelisten angewählt werden.

Spontane Ereignisse werden durch das ZVV Contact in den Verkehrslagelisten sämtlicher betroffenen MVU publiziert.

## *6.6.4. Ticker für Startseite*

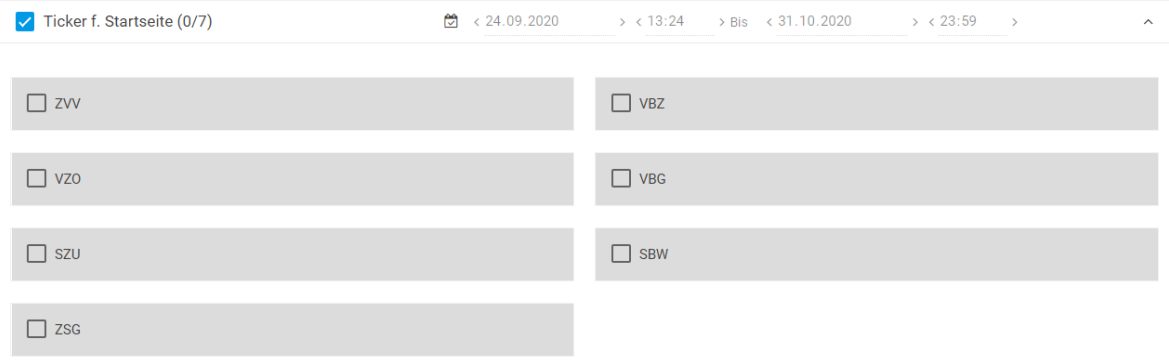

<span id="page-29-1"></span>Abb. 26: Auswahl Ticker für Startseite

Beim Anwählen von "Ticker f. Startseite" öffnet sich ein Reiter und mehrere Checkboxen für die verschiedenen MVU werden sichtbar.

Für ihren eigenen Ticker darf jedes MVU ihre eigenen planbaren Ereignisse publizieren.

Der Ticker ZVV darf durch das ZVV-Contact (Ausnahme: ZSG für spontane Meldungen auf dem Zürichsee) und von allen MVU für definierte Grossereignisse (siehe *[14.1](#page-39-1)*) verwendet werden.

In Ausnahmefällen können nach Rücksprache mit dem Leiter Fahrgastinfo ZVV (Patrik Stieger - [patrik.stieger@zvv.zh.ch\)](mailto:patrik.stieger@zvv.zh.ch) auch andere Meldungen auf den Ticker für Startseite ZVV geschaltet werden.

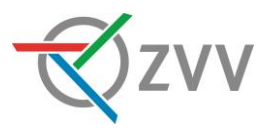

## *6.6.5. Twitter ZVV*

Der Publikationskanal Twitter ZVV darf nur durch das ZVV-Contact für spontane Ereignisse verwendet werden (Ausnahme: ZSG für spontane Meldungen auf dem Zürichsee).

Beim Anwählen von "Twitter ZVV" wird die im Reiter enthaltene Checkbox "zvv\_contact" automatisch angewählt, ohne dass sich der Reiter öffnet. Ein Tweet wird versendet, sobald der Publikationskanal "Twitter ZVV" und die Checkbox " zvv\_contact " angewählt sind und die Meldung aktiviert wird. Dabei wird der Meldungstitel sowie eine Short-URL (z.B. haf.as/gwab) publiziert. Beim Klicken auf die Short-URL wird den Fahrgästen die gesamte Ereignismeldung angezeigt (siehe Darstellung auf Twitter unter *[1.4.5](#page-11-1) [Twitter](#page-11-1)  [ZVV](#page-11-1)*).

Wird der Titel einer bestehenden aktiven, bereits auf Twitter publizierten Meldung angepasst, so ist ein neuer Tweet nötig. Dazu muss vor der Aktivierung der Meldung der Publikationskanal "Twitter ZVV" erneut angewählt werden.

 $\Box$  Twitter ZVV (1/1)  $\frac{66}{x}$  < 24.09.2020  $> 13:51$ 

<span id="page-30-1"></span>Abb. 27: Publikationskanal Twitter

Werden nur innerhalb des Textes Anpassungen vorgenommen, so ist ein erneuter Tweet nicht nötig. Die Checkbox "zvv\_contact" unterhalb des Publikationskanals "Twitter ZVV" bleibt jedoch weiterhin angehakt (1/1).

## *6.6.6. Firmenkundenmonitore*

Der Publikationskanal Firmenkundenmonitore darf nur durch das ZVV-Contact für spontane Ereignisse verwendet werden (Ausnahme: ZSG für spontane Meldungen auf dem Zürichsee).

In Ausnahmefällen können nach Rücksprache mit der Gesamtverantwortung HIM [\(him@vbz.ch\)](mailto:him@vbz.ch) auch andere Meldungen auf den Firmenkundenmonitoren geschaltet werden.

## <span id="page-30-0"></span>**6.7. Veröffentlichung**

**X** ABBRECHEN V SPEICHERN V SPEICHERN & AKTIVIEREN

#### <span id="page-30-2"></span>Abb. 28: Veröffentlichung

Soll eine Meldung nicht direkt aktiviert werden, weil z.B. jemand die Meldung Korrekturlesen soll, kann die Meldung nur gespeichert werden.

Mit "Speichern & Aktivieren" wird die Meldung gem. den gewählten

Publikationszeiträumen aufgeschaltet und ist in der Meldungsübersicht in der Spalte "Status" entsprechend gekennzeichnet (siehe *[4.1.2.1](#page-16-1) [Status](#page-16-1)*).

Bitte die Meldungen vor Aktivierung nochmals sorgfältig auf inhaltliche und grammatikalische Fehler prüfen!

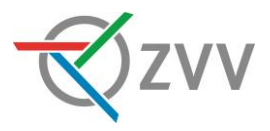

## <span id="page-31-0"></span>**7. Meldungstyp "Einzelfahrt"**

Eine Meldung mit Meldungstyp Einzelfahrt wird in der Fahrplanauskunft einer einzigen Fahrt angehängt. Eine schnellere Erfassung gelingt via "Auskunft" (siehe [12](#page-37-0) [Eingabe via](#page-37-0)  [Auskunft\)](#page-37-0).

## <span id="page-31-1"></span>**7.1. Meldungskategorie**

Siehe *[6.1](#page-20-1)*

## <span id="page-31-2"></span>**7.2. Fahrteingrenzung**

Fahrteingrenzung

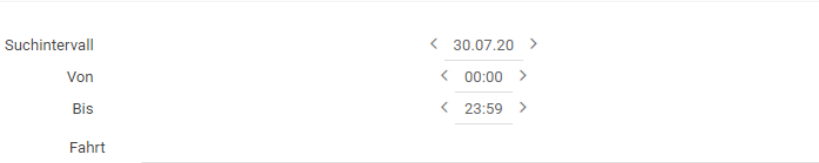

<span id="page-31-7"></span>Abb. 29: Fahrteingrenzung bei Meldungstyp "Einzelfahrt"

Die Suche der spezifischen Einzelfahrt beginnt mit der Definition des Datums und der Zeiteinschränkung. Damit werden bei der Fahrtsuche nur die in dem Zeitraum enthaltenen Kurse aufgelistet. Anschliessend wird mittels Gattung und Liniennummer nach der gewünschten Fahrt gesucht (z.B. Bus, Trm, S, Schiff, FUN, PB).

Sobald die Fahrt ausgewählt wurde, wird der gesamte Streckenabschnitt (von, nach) der Fahrt ausgegeben. Diese Strecke kann eingeschränkt werden, sodass nur die ausgewählte Fahrt innerhalb des angegebenen Streckenabschnitts die Meldung erhält.

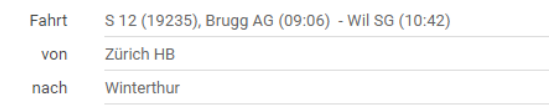

<span id="page-31-8"></span>Abb. 30: Einschränkung Streckenabschnitt bei Einzelfahrt

Die Verlängerung der Publikation kann auf eine sinnvolle länge angepasst werden:

Publikation 60 Minuten  $\bullet$ verlängern um

<span id="page-31-9"></span>Abb. 31: Verlängerung der Publikation

## <span id="page-31-3"></span>**7.3. Meldungstext**

Siehe *[6.4](#page-23-0)*

<span id="page-31-4"></span>**7.4. Weiterführende Links**

Siehe *[6.5](#page-26-0)*

## <span id="page-31-5"></span>**7.5. Publikation**

Siehe *[6.6](#page-27-0)*

## <span id="page-31-6"></span>**7.6. Veröffentlichung**

Siehe *[6.7](#page-30-0)*

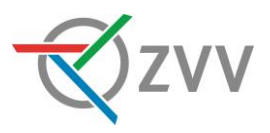

## <span id="page-32-0"></span>**8. Meldungstyp "Strecke"**

Sind mehrere aufeinanderfolgende Haltestellen betroffen, kann Meldung mit Meldungstyp Strecke erfasst werden.

#### <span id="page-32-1"></span>**8.1. Meldungskategorie**

Siehe *[6.1](#page-20-1)*

## <span id="page-32-2"></span>**8.2. Ereigniszeitraum**

Siehe *[6.2](#page-20-2)*

## <span id="page-32-3"></span>**8.3. Fahrteingrenzung**

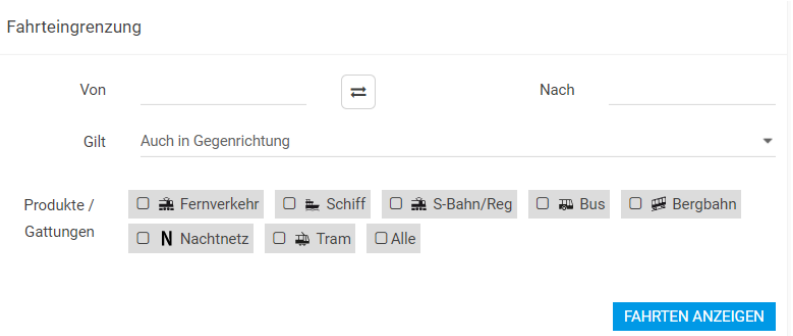

<span id="page-32-5"></span>Abb. 32: Fahrteingrenzung bei Meldungstyp "Strecke"

## <span id="page-32-6"></span>*8.3.1. Strecke Von – Nach & Gilt*

Der Streckenabschnitt wird durch die Eingabe von Haltestellen festgelegt und kann durch die Richtungsangabe ("Gilt") eingegrenzt werden. Die Meldung wird immer an die zwischen dem Referenzparameter liegenden Haltestellen angehängt – sprich: bei einer Fahrplanabfrage erscheint die Meldung nur, wenn der Streckenabschnitt oder ein Teil davon tatsächlich befahren wird.

Vorsicht: Werden aufgrund des Ereignisses Anpassungen im DIVA oder kurzfristig mittels dispositiven Massnahmen der Leitstelle vorgenommen, so muss die Meldung entsprechend angepasst werden. D.h. Meldungen können nicht an im Fahrplan nicht mehr existierenden Haltestellen mehr angehängt werden.

Beispiel: Strecke  $A - B - C - D - E - F - G - H$ , D und E können nicht bedient werden

- Keine Anpassungen im Fahrplan: Eingabe Strecke C bis F. Werden die Haltestellen D oder E befahren, erscheint die Meldung.
- Anpassungen im Fahrplan: Eingabe Strecke B bis G. Werden die Haltestellen C oder F befahren, erscheint die Meldung. D und E werden im Fahrplan für die betroffene Linie nicht mehr gefunden.

## *8.3.2. Produkte / Gattungen* Siehe *[6.3.3](#page-22-2)*

*8.3.3. Fahrten anzeigen* Siehe *[6.3.4](#page-22-3)*

<span id="page-32-4"></span>**8.4. Meldungstext** Siehe *[6.4](#page-23-0)*

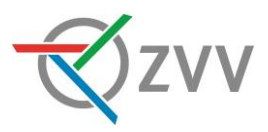

<span id="page-33-0"></span>**8.5. Weiterführende Links** Siehe *[6.5](#page-26-0)*

<span id="page-33-1"></span>**8.6. Publikation** Siehe *[6.6](#page-27-0)*

<span id="page-33-2"></span>**8.7. Veröffentlichung** Siehe *[6.7](#page-30-0)*

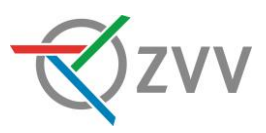

## <span id="page-34-0"></span>**9. Meldungstyp "Linie/n"**

Meldungen mit Meldungstyp Linie/n werden kompletten Linien angehängt.

## <span id="page-34-1"></span>**9.1. Meldungskategorie**

Siehe *[6.1](#page-20-1)*

## <span id="page-34-2"></span>**9.2. Ereigniszeitraum**

Siehe *[6.2](#page-20-2)*

## <span id="page-34-3"></span>**9.3. Fahrteingrenzung**

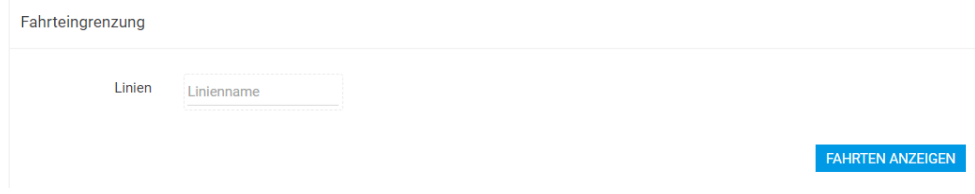

<span id="page-34-8"></span>Abb. 33: Fahrteingrenzung bei Meldungstyp "Linie/n"

Hier sind die betroffenen Linien einzugeben und in der Auswahl anzuwählen. Es können Meldungen für alle ZVV-Linien (ausg. Schiff) erfasst werden (Bus, Trm, S, SN, N, PB, FUN). Hinweis: Für die Suche der Linien ist immer ein Leerschlag nach der Gattung einzugeben (z.B. S 3 anstelle S3).

Die Spezialbahnen können wie folgt gefunden werden:

- LAF: Suche nach "PB" (für Pendelbahn)
- Poly-, Rigiblick- und Dolderbahn: Suche nach "FUN" (für funiculair)

*9.3.1. Fahrten anzeigen* Siehe *[6.3.4](#page-22-3)*

<span id="page-34-4"></span>**9.4. Meldungstext**

Siehe *[6.4](#page-23-0)*

## <span id="page-34-5"></span>**9.5. Weiterführende Links**

Siehe *[6.5](#page-26-0)*

## <span id="page-34-6"></span>**9.6. Publikation**

Siehe *[6.6](#page-27-0)*

<span id="page-34-7"></span>**9.7. Veröffentlichung** Siehe *[6.7](#page-30-0)*

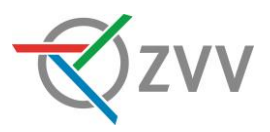

## <span id="page-35-0"></span>**10. Meldungstyp "Region"**

Mit diesem Meldungstyp können alle Haltestellen in einem bestimmten Bereich abgedeckt werden.

## <span id="page-35-1"></span>**10.1. Meldungskategorie**

Siehe *[6.1](#page-20-1)*

<span id="page-35-2"></span>**10.2. Ereigniszeitraum** Siehe *[6.2](#page-20-2)*

## <span id="page-35-3"></span>**10.3. Fahrteingrenzung**

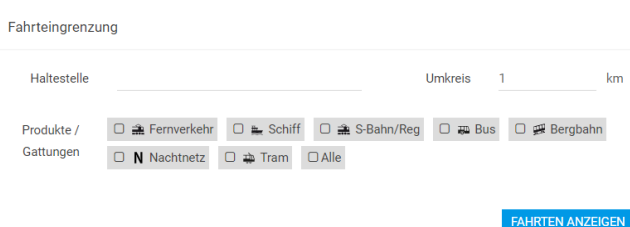

<span id="page-35-8"></span>Abb. 34: Fahrteingrenzung bei Meldungstyp "Region"

## *10.3.1.Haltestelle & Umkreis*

Hier ist die Haltestelle einzugeben, die im Zentrum des betroffenen Gebiets liegt. Danach ist ein möglichst kleiner Umkreis (=Radius) in km zu definieren. Alle Linien an den Haltestellen der definierten Produkte / Gattungen (siehe *[10.3.2](#page-35-9)*) innerhalb des definierten Radius erhalten die Meldung.

Zu viele zeitgleich aktive Meldungen mit dem Meldungstyp Region erhöhen die Systemlast enorm, was zu einem Ausfall des Onlinefahrplans führen kann. Mehr als insgesamt zwei kleinere Meldungen mit Meldungstyp Region pro MVU sind deshalb zu vermeiden. Der Umkreisradius ist immer so klein wie möglich zu halten.

Hilfe bei Bestimmung des Umkreisradius: www.maps.google.ch

- 1. Punkt: Rechter Mausklick in Karte & "Entfernung messen"
- 2. Punkt: Rechter Mausklick in Karte & "Entfernung zum Kartenpunkt"

<span id="page-35-9"></span>*10.3.2.Produkte / Gattungen* Siehe *[6.3.3](#page-22-2)*

*10.3.3.Fahrten anzeigen* Siehe *[6.3.4](#page-22-3)*

<span id="page-35-4"></span>**10.4. Meldungstext** Siehe *[6.4](#page-23-0)*

<span id="page-35-5"></span>**10.5. Weiterführende Links** Siehe *[6.5](#page-26-0)*

<span id="page-35-6"></span>**10.6. Publikation** Siehe *[6.6](#page-27-0)*

<span id="page-35-7"></span>**10.7. Veröffentlichung** Siehe *[6.7](#page-30-0)*

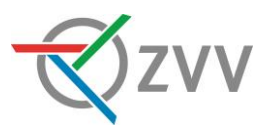

## <span id="page-36-0"></span>**11. Meldungstyp "Global"**

Globale Meldungen werden nur in Ausnahmefällen, wenn keine eindeutige Zuordnung zu einer Fahrt/Haltestelle/Strecke/Linie/Region möglich ist, verwendet.

Globale Meldungen können weder in der Fahrplanauskunft, an den Firmenkundenmonitoren oder "Mein Linien-Alarm" in den Apps aufgeführt, da sie keiner Fahrt zugeordnet werden können.

Globale Meldungen werden beispielsweise bei Schneefall verwendet, wenn mehr oder weniger das ganze ZVV-Gebiet lahmliegt.

<span id="page-36-1"></span>**11.1. Meldungskategorie**

Siehe *[6.1](#page-20-1)*

<span id="page-36-2"></span>**11.2. Ereigniszeitraum** Siehe *[6.2](#page-20-2)*

<span id="page-36-3"></span>**11.3. Meldungstext** Siehe *[6.4](#page-23-0)*

<span id="page-36-4"></span>**11.4. Weiterführende Links** Siehe *[6.5](#page-26-0)*

<span id="page-36-5"></span>**11.5. Publikation** Siehe *[6.6](#page-27-0)*

<span id="page-36-6"></span>**11.6. Veröffentlichung** Siehe *[6.7](#page-30-0)*

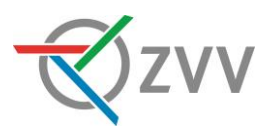

#### <span id="page-37-0"></span>**12. Eingabe via Auskunft**  $\Box$  Fahrplan **自 Abfahrten**  $\hat{\odot}$ Start eingeben...  $\bullet$ Ziel eingeben...  $\downarrow^\dagger$ Ab Jetzt  $\alpha$ **SUCHEN**

#### <span id="page-37-3"></span>Abb. 35: Auskunft

Meldungen können auch via Hauptnavigation "Auskunft" erfasst werden. Dies ist hilfreich, um insb. bei Meldungen mit Meldungstyp Einzelfahrt schneller die richtige Fahrt zu finden.

## <span id="page-37-1"></span>**12.1. Fahrplan**

Mittels Eingabemaske wird eine Fahrplanabfrage durchgeführt. Danach kann via Klick auf die gewünschte Verbindung für den Verbindungsabschnitt eine Meldung erfasst werden:

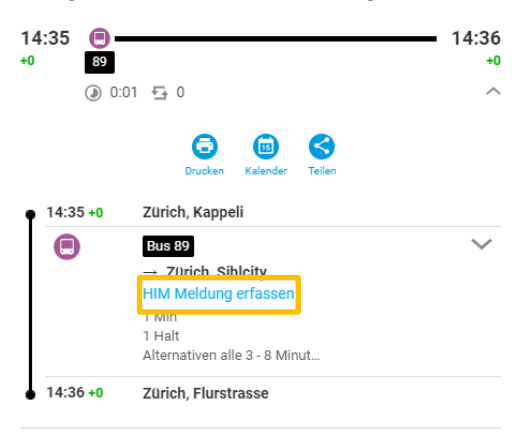

<span id="page-37-4"></span>Abb. 36: Auskunft / Fahrplan

## <span id="page-37-2"></span>**12.2. Abfahrten**

Ähnlich wie unter *[12.1](#page-37-1)* beschrieben, kann auch via Suche nach Abfahrten eine Meldung erfasst werden.

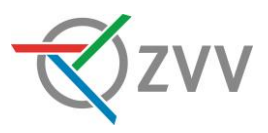

## <span id="page-38-0"></span>**13. Kopie einer bestehenden Meldung**

Meldungen können via Meldungsübersicht mit der Aktion <sup>(2)</sup> kopiert werden. Mit der Kopie werden sämtliche Inhalte der Meldung inkl. der gesetzten Parameter übernommen. Alle Inhalte gilt es vor der Publikation einer kopierten Meldung zu überprüfen (insb. Ereigniszeitraum, Meldungstext und Publikation).

## <span id="page-38-1"></span>**13.1. Kopie einer abgeschlossenen Meldung**

Wird eine Meldung abgeschlossenen, so wird der Publikations-Modus bei sämtlichen angewählten Kanälen automatisch auf "individuell" gestellt (siehe *[6.6](#page-27-0) [Publikation](#page-27-0)*), da das Ende des Publikationszeitraums nicht mehr mit dem Ende des Ereigniszeitraums übereinstimmt.

Dies bedeutet, dass bei Kopie einer abgeschlossenen Meldung die Publikations-Modi wieder auf "ab sofort", auf "Ereigniszeitraum" gestellt oder im Modus "individuell" mit den gewünschten Publikationszeiträumen versehen werden muss.

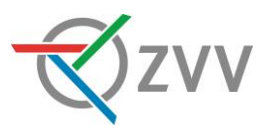

## <span id="page-39-0"></span>**14. Spezialfälle**

## <span id="page-39-1"></span>**14.1. Meldungen bei Grossveranstaltungen und Grossbaustellen**

- Anfang Jahr werden die MVU vom HIM-Controlling aufgefordert, ihre wichtigsten Grossereignisse in einer Excel-Liste einzutragen.
- Das HIM-Controlling konsolidiert die Einträge und versendet das Dokument nochmals an alle MVU. Die MVU haben die Möglichkeit, die Publikation von gewünschten Grossereignissen auf ihren Kanälen (Ticker und Verkehrslageliste) zu erlauben.
- Das HIM-Controlling konsolidiert nochmals die Liste und publiziert sie im HIM unter Hauptnavigation / Benutzerdokumente. Das für das Ereignis zuständige MVU publiziert die Meldung des Grossereignisses dann auch für die entsprechenden MVU.

## Erfassung:

Bei Grossereignissen darf im Titel der Grund des Ereignisses (z.B. Albanifest, Streetparade) anstelle der Linienaufzählung genannt werden.

## <span id="page-39-2"></span>**14.2. Bewerben von Sonderangeboten und Zusatzfahrten**

Mit erster Priorität müssen Zusatzangebote in den DIVA-Solldaten eingepflegt werden. Nur dann erscheinen die zusätzlichen Fahrten auch in der Fahrplanauskunft [\(STAKO-](https://www.zvv.ch/zvv/de/allgemeine-seiten/stako-richtlinien/im-ereignisfall.html)[Richtlinie E2\)](https://www.zvv.ch/zvv/de/allgemeine-seiten/stako-richtlinien/im-ereignisfall.html).

Falls das betroffene MVU eine zusätzliche Publikation auf ihrer eigenen Verkehrslageliste oder Ticker wünscht, darf diese in den genannten Kanälen publiziert werden. Alle anderen Kanäle / Unteroptionen dürfen nicht genutzt werden.

## <span id="page-39-3"></span>**14.3. Vorgehen bei Anpassungen im DIVA / Leitsystem**

Falls für Ereignisse Anpassungen im DIVA gemacht oder ab Ereignisbeginn dispositive Massnahmen eingesetzt werden, müssen diese beim Erfassen von HIM-Meldungen berücksichtigt werden.

## Beispiel

Haltestellen C und D werden nicht bedient. Durch die Anpassung im DIVA oder eingesetzte dispositive Massnahmen können diese beiden Haltestellen in der Fahrplanauskunft nicht mehr gefunden werden. D.h. es können keine Meldungen mit Meldungstyp "Haltestelle/n" an die betroffenen Haltestellen gehängt werden.

Es gibt zwei Möglichkeiten, wie die Meldung erfasst werden kann:

1. Meldung "Haltestelle/n" an die nächstgelegenen Haltestellen hängen (Haltestellen B und E).

 $\rightarrow$  v.a. dann sinnvoll, eine langfristige Anpassung im DIVA gemacht wird.

2. Meldung "Strecke" von A nach F erfassen. Muss ein Kunde aufgrund der nicht mehr bedienten Haltestellen C und D an den Haltestellen B oder E aussteigen, so erhält er im Onlinefahrplan die Ereignismeldung.

 $\rightarrow$  v.a. dann sinnvoll, wenn bei planbaren Ereignissen erst am Ereignistag dispositive Massnahmen der Leistelle aufgeschaltet werden. Damit kann sichergestellt werden, dass auch die betroffenen Haltestellen (C und D) vor dem Ereignistag eine Meldung

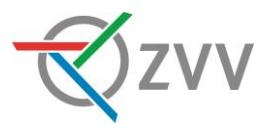

angehängt haben und am Ereignistag dann nur noch die nächstgelegenen Haltestellen B und E.

Das ZVV-Contact hat andere Vorgaben zur Erfassung von spontanen Ereignissen, siehe [15.9.1.2](#page-63-1) [Onlinefahrplan wird angepasst.](#page-63-1)

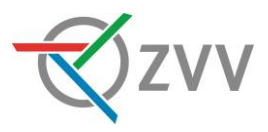

## <span id="page-41-0"></span>**15. Anhang – Use Cases und Reminders**

Das folgende Kapitel ist als Unterstützung der praktischen Erfassung gedacht. Für häufige Fälle ist dargelegt, wie diesem im HIM zu erfassen sind.

## <span id="page-41-1"></span>**15.1. Allgemein**

Dieser Abschnitt fasst jene Praxisbeispiele zusammen, die für alle MVU des ZVV gelten.

#### *15.1.1.Mischlinien / Mutationslinien*

Mischlinien mutieren innerhalb der Kurse zu einer anderen Linie. Dies kann ganztags der Fall sein oder nur vereinzelt. Im folgenden Beispiel mutiert gem. den Fahrplandaten die ausgewählte S11 innerhalb einer oder mehreren Fahrten sowohl zur S3 als auch zur SN1. Dies ist ersichtlich, wenn ich auf "Fahrten anzeigen" wähle:

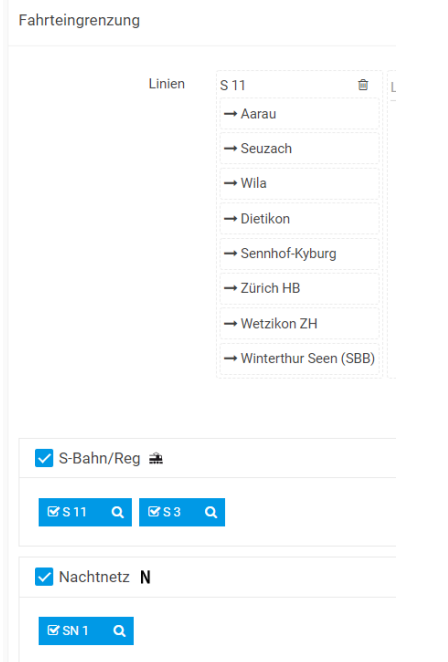

<span id="page-41-2"></span>Abb. 37: Meldungstyp Linie / gefundene Fahrten bei Mischlinien

Handhabung: Es wird empfohlen, die Meldung auch an die übrigen Linien anzuhängen. Damit ist sichergestellt, dass auch beim jeweiligen Teilstück der entsprechenden Fahrten der S11 die Meldung angezeigt wird.

## *15.1.2.Planbar: Linie eingestellt*

Wird eine Linie planbar über längere Zeit eingestellt, so wird sie durch die Fahrplaner deaktiviert und erscheint nicht mehr in der Fahrplanauskunft. Damit für die betroffene Linie trotzdem eine Push-Meldung versendet wird, muss bei der Erfassung wie folgt vorgegangen werden:

1. Meldung mit Meldungstyp Haltestelle/n erstellen: Niedrig frequentierte Haltestelle auf der Strecke der betroffenen Linie mit Einschränkung "nur bei Ein-/Aus- und Umstieg am Halt" wählen.

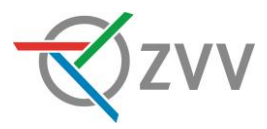

- 2. Ereigniszeitraum wählen: Ereigniszeitraum auf den ersten Tag nach dem Ereignis (d.h. wieder Normalbetrieb) einstellen, Zeit so einschränken, dass nur der erste Kurs in das Zeitfenster fällt.
- 3. "Text anstelle Datum und Uhrzeit von Ereignisbeginn / -ende ausgeben:" definieren: Beginn und Ende gemäss Einschränkung eintragen (z.B. Beginn: 01.04.2021 Betriebsbeginn; Ende: 30.04.2021 Betriebsschluss)
- 4. Publikationskanäle wählen: Meldung auf Vorschau Verkehrslageliste, Verkehrslageliste ZVV und eigenes MVU, Fahrplanauskunft inkl. Checkbox "Push versenden", wenn gewünscht auf eigenen Ticker;  $\rightarrow$  Gültigkeit gemäss [6.6](#page-27-0) [Publikation](#page-27-0)

## *15.1.3.Planbares Ereignis – Auswirkungen von Anpassungen des Onlinefahrplans auf die Erfassung im HIM*

Bei planbaren Ereignissen muss der Erfasser wissen, ob…

- … es keine Anpassungen im Onlinefahrplan gibt Die Linie/n, Haltestelle/n, Fahrten sind im Onlinefahrplan vor und während dem Ereignis weiterhin zu finden. D.h. erstellte/n Meldung/en kann/können an den betroffenen Orten angehängt werden.
- … Anpassungen im DIVA gemacht werden Bereits Wochen vor Ereignis bis und mit Ereignisende sind die Linie/n, Haltestelle/n, Fahrten im Onlinefahrplan nicht mehr auffindbar. D.h. die Meldung kann nicht an den betroffenen Orten angehängt werden.
- … dispositive Massnahmen via Leitstelle gemacht werden. Die Linie/n, Haltestelle/n, Fahrten sind im Onlinefahrplan vor Ereignisstart und während des Ereigniszeitraums für den Vortag und Folgetag weiterhin zu finden. Bei einer Suche für den aktuellen Tag während des Ereigniszeitraums hingegen sind die betroffenen Linie/n, Haltestelle/n, Fahrten im Onlinefahrplan nicht mehr zu finden. D.h. die Meldung kann nicht ausschliesslich an den betroffenen Orten angehängt werden.

Diese Information ist wichtig, für den Entscheid, wie die Meldung erfasst werden soll. Folgend zwei Beispiele anhand einer verschobenen Haltestelle:

Eine Haltestelle x ist in eine Richtung nicht bedient:

- Keine Anpassung im Onlinefahrplan: Meldung mit Meldungstyp Haltestelle/n an betroffene Haltestelle (inkl. "nur bei Ein-/Aus-/Umstieg am Halt"), unter Fahrten anzeigen die nicht betroffene/n Richtung/en abwählen.
- Anpassung im DIVA: Haltestelle x in die definierte Richtung ist bereits 5 Wochen vor Ereignisbeginn nicht mehr im Onlinefahrplan zu finden. Im Normalfall werden dann folgende Verbindungen gefunden: Fahrt von der Haltestelle x in die entgegengesetzte Richtung und daraufhin Umstieg in ein Fahrzeug in die gewünschte Richtung. Deshalb soll auch hier eine Meldung mit Meldungstyp Haltestelle/n an die betroffene Haltestelle (inkl. "nur bei Ein-/Aus-/Umstieg am Halt") erstellt werden.

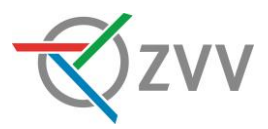

 Anpassung durch dispositive Massnahme: Wird für den aktuellen Tag gesucht und fällt dieser in den Ereigniszeitraum, so sind die Suchresultate analog "Anpassung im DIVA", davor und danach jedoch analog "keine Anpassung im Onlinefahrplan". Deshalb muss hier eine Meldung mit Meldungstyp Haltestelle/n an die betroffene Haltestelle als auch auf die in vorgehende und nachfolgende Haltestelle (inkl. "nur bei Ein-/Aus-/Umstieg am Halt") erstellt werden. Damit gibt es zwar einen Streuverlust (d.h. die Meldung wird meist auch an die Fahrten in die falsche Fahrtrichtung angezeigt), welcher aber nicht adäquatem Aufwand verhindert werden kann.

## Eine Haltestelle x ist in beide Richtungen nicht bedient:

- Keine Anpassung im Onlinefahrplan: Meldung mit Meldungstyp Haltestelle/n an betroffene Haltestelle (inkl. "nur bei Ein-/Aus-/Umstieg am Halt").
- Anpassung im DIVA: Haltestelle x ist bereits 5 Wochen vor Ereignisbeginn nicht mehr im Onlinefahrplan zu finden. Bei einer Fahrplansuche greift dann automatisch die Umkreissuche, d.h. es werden Fahrten ab Haltestellen in der Nähe angezeigt. In diesem Fall wird eine Meldung mit Meldungstyp Strecke gem. [8.3.1](#page-32-6) [Strecke Von –](#page-32-6) [Nach & Gilt](#page-32-6) für die betroffene Linie erstellt oder alternativ eine Meldung mit Meldungstyp Haltestelle/n an die darauffolgenden Haltestellen (inkl. "nur bei Ein-/Aus- /Umstieg am Halt"). Dies ist insb. dann sinnvoll, wenn mehrere Linien mit unterschiedlichen Fahrwegen betroffen sind.
- Anpassung durch dispositive Massnahme: Wird für den aktuellen Tag gesucht und fällt dieser in den Ereigniszeitraum, so sind die Suchresultate analog "Anpassung im DIVA", davor und danach jedoch analog "keine Anpassung im Onlinefahrplan". Deshalb muss hier eine Meldung mit Meldungstyp Haltestelle/n an die betroffene Haltestelle als auch auf die in vorgehende und nachfolgende Haltestelle (inkl. "nur bei Ein-/Aus-/Umstieg am Halt") erstellt werden.

*15.1.4.Zuständigkeiten planbare SBB- und Forchbahn-Meldungen im ZVV-Gebiet* Meldungen für Ersatzbusse der SBB-/Forchbahn-Linien (egal von welcher MVU gefahren) als auch für die Zugverbindungen werden durch die VBZ erfasst. Als Vorlage dienen die Meldungen, welche die SBB in Ihrem HIM zu den entsprechenden Ereignissen erfassen. Möchte das MVU, welches die Ersatzbusse stellt, die Meldung auch auf ihrer Verkehrslageliste und/oder Ticker f. Startseite, so muss [him@vbz.ch](mailto:him@vbz.ch) informiert werden. Für aufgrund einer SBB-Baustelle/Ersatzfahrten geplanten Anpassung von regulären MVU-Linien ist das betroffene MVU zuständig (egal ob im eigenen Marktgebiet oder nicht).

## *15.1.5.HIM-Meldungen im SBB-Onlinefahrplan*

Die SBB erhalten die ZVV-HIM-Meldungen via RSS-Feed-Mailing. Dieser enthält alle Ereignisse mit angewähltem Publikationskanal "Verkehrslageliste ZVV". Für jede Änderung (auch kleinere) mit anschliessender erneuten Aktivierung wird ein neues Mail versendet. Die Unterschiede zur älteren Version der HIM-Meldung werden in diesen Mails nicht ausgewiesen. Deshalb ist wichtig, bei Änderungen des Ereigniszeitraums gem. den folgenden drei Unterkapiteln vorzugehen [\(15.1.6,](#page-44-0) [15.1.7,](#page-44-1) [15.1.8,](#page-44-2) [15.1.9\)](#page-45-0).

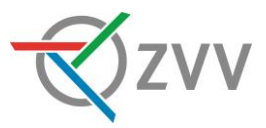

Die SBB "übersetzt" die eingegangenen Ereignismeldungen mittels ihren vordefinierten Textbausteinen und hängt sie entsprechend dem Textinhalt den betroffenen Fahrten an. Wird eine Meldung gar nicht oder falsch übernommen, so können die MVU mit den SBB-HIM-Fachleuten direkt via [him@sbb.ch](mailto:him@sbb.ch) Kontakt aufnehmen.

Hinweis: Einige Verkehrsunternehmen versenden weiterhin ihre spontanen Ereignisse per Mail oder via AF+ an die SBB. Dieser Prozess soll so beibehalten werden (die Info ist somit schneller bei den SBB).

## <span id="page-44-0"></span>*15.1.6.Ereignis witterungsabhängig / kurzfristige Verschiebung*

Zum Beispiel bei Belagseinbau ist das geplante Ereignis oftmals witterungsabhängig. Trotzdem muss die HIM-Meldung 10 Tage vor dem ersten geplanten Baustellentag publiziert werden.

Im Text muss auf die mögliche Verschiebung des Ereignisses hingewiesen werden. Wird der Bautermin tatsächlich verschoben, muss die Meldung wie folgt angepasst werden:

- Ereigniszeitraum: Anpassen
- Titel: "- neues Datum" an bestehenden Titel anhängen
- Text: Entsprechend ändern
- Publikation: Ende der Publikationszeiträume überprüfen
- Da eine relevante Änderung vorgenommen wurde, wird erneut eine Push-Meldung versendet (Checkbox "Push versenden" unter Fahrplanauskunft anwählen).

## <span id="page-44-1"></span>*15.1.7.Vorzeitiges Ende eines geplanten Ereignisses*

Unter [4.1.2.2](#page-17-0) [Aktionen](#page-17-0) / Editieren wird die Funktion "Meldung abschliessen" erklärt. Diese ist auch für planbare Ereignisse verfügbar und setzten automatisch ein "Vorzeitig behoben:" vor den Titeltext. Der Langtext sollte in diesem Fall noch entsprechend angepasst werden. Anschliessend wird die Meldung nochmals gespeichert & aktiviert und ist noch während der vordefinierten Zeit in den Publikationskanälen sichtbar. Ausserdem wird ein Mailing an den SBB-HIM ausgelöst, wodurch diese ebenfalls über das vorzeitige Ende informiert werden (und ihrerseits die HIM Meldung im SBB-HIM deaktivieren können).

## <span id="page-44-2"></span>*15.1.8.Verlängerung eines geplanten Ereignisses*

Dauert ein planbares Ereignis länger als geplant, muss die HIM-Meldung wie folgt angepasst werden:

- Ereigniszeitraum: Bis-Zeitpunkt anpassen
- Titel: "- verlängert bis tt.mm.20yy" an bestehenden Titel anhängen
- Text: Entsprechend anpassen
- Publikation: Ende der Publikationszeiträume überprüfen
- Da eine relevante Änderung vorgenommen wurde, wird erneut eine Push-Meldung versendet (Checkbox "Push versenden" unter Fahrplanauskunft anwählen). Die übrigen bereits gewählten Publikationskanäle bleiben bestehen.

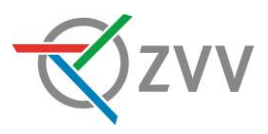

## <span id="page-45-0"></span>*15.1.9.Planbares Ereignis wird ersatzlos abgesagt*

Unter 4.1.2.2 Aktionen / Editieren wird die Funktion "Meldung abschliessen" erklärt. Diese kann mit der entsprechenden Anpassung auch für ein ersatzlos abgesagtes Ereignis verwendet werden. In diesem Fall muss das Präfix "Vorzeitig behoben: " mit "Findet nicht statt: " ersetzt werden. Der Langtext sollte in diesem Fall noch entsprechend angepasst werden. Anschliessend wird die Meldung nochmals gespeichert & aktiviert und ist noch während der vordefinierten Zeit in den Publikationskanälen sichtbar. Ausserdem wird ein Mailing an den SBB-HIM ausgelöst, wodurch diese ebenfalls über das vorzeitige Ende informiert werden (und ihrerseits die HIM Meldung im SBB-HIM deaktivieren können).

#### *15.1.10. Titel bei Mischmeldungen*

Sind beispielsweise aufgrund desselben Ereignisses mehrere Haltestellen einer Linie sowohl aufgehoben als auch verschoben, so kann wie folgt vorgegangen werden:

- Linie 2: Haltestellen Zürich, Lindenplatz, Grimselstrasse und Kappeli verschoben resp. aufgehoben
- Linie 605: Haltestellen Oberstammheim, Post nicht bedient und Stammheim, Bahnhof verschoben
- Linie 1: Haltestellen Winterthur, Loki und Brühleck nicht bedient Ersatzhaltestelle (Anmerkung: Die Ersatzhaltestelle besteht für die Haltestelle Loki)

## *15.1.11. Planbares Ereignis betrifft mehrere MVU*

Ist von einem planbaren Ereignis mehr als ein MVU betroffen, so ist für die Erfassung der HIM-Meldung immer dasjenige MVU verantwortlich, in dessen Marktgebiet das Ereignis liegt. Es hält Rücksprache mit dem/den weiteren MVU und klärt das Vorgehen für die HIM-Meldung/en. Es steht dem/den weiteren MVU frei, in Absprache eine eigene HIM-Meldung aufzusetzen. Wichtig ist, dass nicht mehrere identische HIM-Meldungen gleichzeitig publiziert sind.

*15.1.12. Änderungen barrierefreier Zugang (BfR) bei Haltestellenverschiebung* Ist eine verschobene Haltestelle nicht mehr barrierefrei zugänglich (Ein-/Ausstieg und/oder eingeschränkter Zugang zur Haltestelle), so muss dies im Meldungstext wie folgt berücksichtigt werden:

xxx

[übriger Meldungstext]

Die Ersatzhaltestelle/verschobene Haltestelle xy ist nicht barrierefrei zugänglich.

[BfR-Hinweis]

Der Onlinefahrplan ist entsprechend angepasst. Bitte beachten Sie die Informationen vor Ort.

[Schlusssätze]

## *15.1.13. Bindestriche aus kopiertem Text*

Durch Kopieren von Meldungen aus Mails, Word- oder PDF-Dokumenten gelangen lange Bindestriche in den HIM. Diese können von den Ausgabesystemen nicht angezeigt werden und werden daher mit einem "?" ersetzt. Deshalb: Sämtliche langen Bindestriche "–" nach dem Kopieren des Textes in den HIM mit kurzen "-" ersetzen.

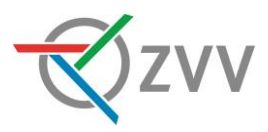

## <span id="page-46-0"></span>**15.2. PAG**

Dieser Abschnitt enthält Praxisbeispiele für PostAuto Region Zürich.

## *15.2.1.Herbstmarkt in Affoltern a.A.*

Infolge des Herbstmarktes in Affoltern a.A. kann die reguläre Haltestelle «Kronenplatz» von Sonntag, 30. Oktober, Betriebsbeginn bis Montag, 31. Oktober 2016, Betriebsende in beiden Richtungen durch die Linien 200 und 225 nicht bedient werden.

Bitte benützen Sie die an der Zürichstrasse eingerichtete Ersatzhaltestelle. Den genauen Standort entnehmen Sie dem angehängten Situationsplan.

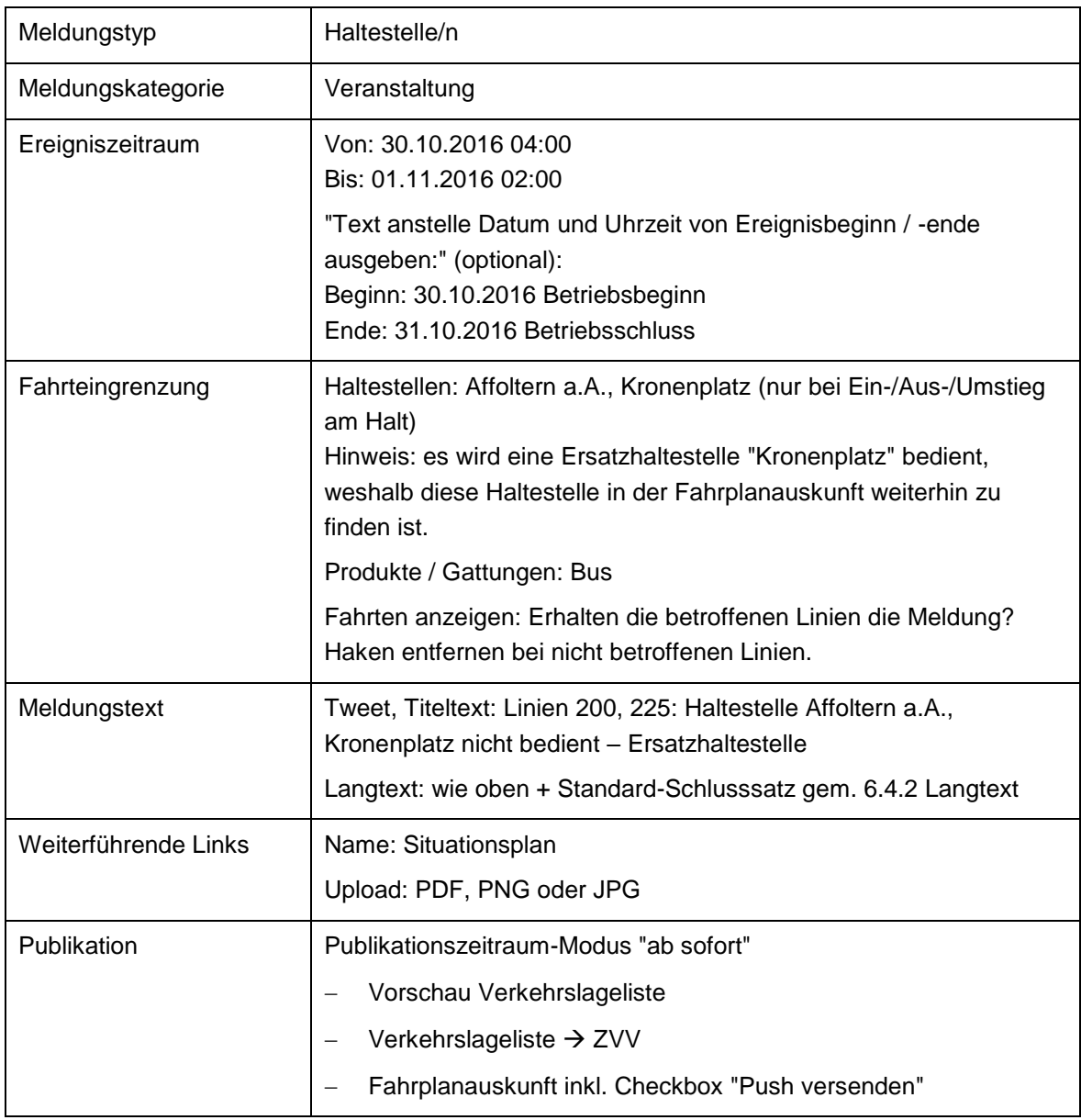

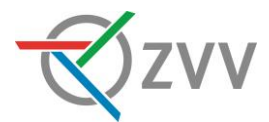

## *15.2.2.Holzschlag zwischen Aeugstertal, Landhus und Hausen am Albis, Türlersee*

Infolge Holzschlag zwischen Aeugstertal, Landhus und Hausen am Albis, Türlersee wird die Linie 236 vom 05.10.2016 – 11.10.2016 ganztags in beiden Richtungen über Aeugst am Albis umgeleitet.

Die Haltestellen Aeugstertal, Landhus und Hausen am Albis, Türlersee können in dieser Zeit nicht bedient werden.

Die nächsten bedienten Haltestellen sind Aeugstertal, Kloster, Langnau am Albis, Hinteralbis und Hausen am Albis, Riedmatt. Um zum Türlersee zu gelangen, nutzen sie die Haltestelle Hausen am Albis, Riedmatt.

Es sind längere Fusswege einzuplanen.

Die Anschlüsse an die Linie 280 in Hausen am Albis, Post können nicht gewährleistet werden.

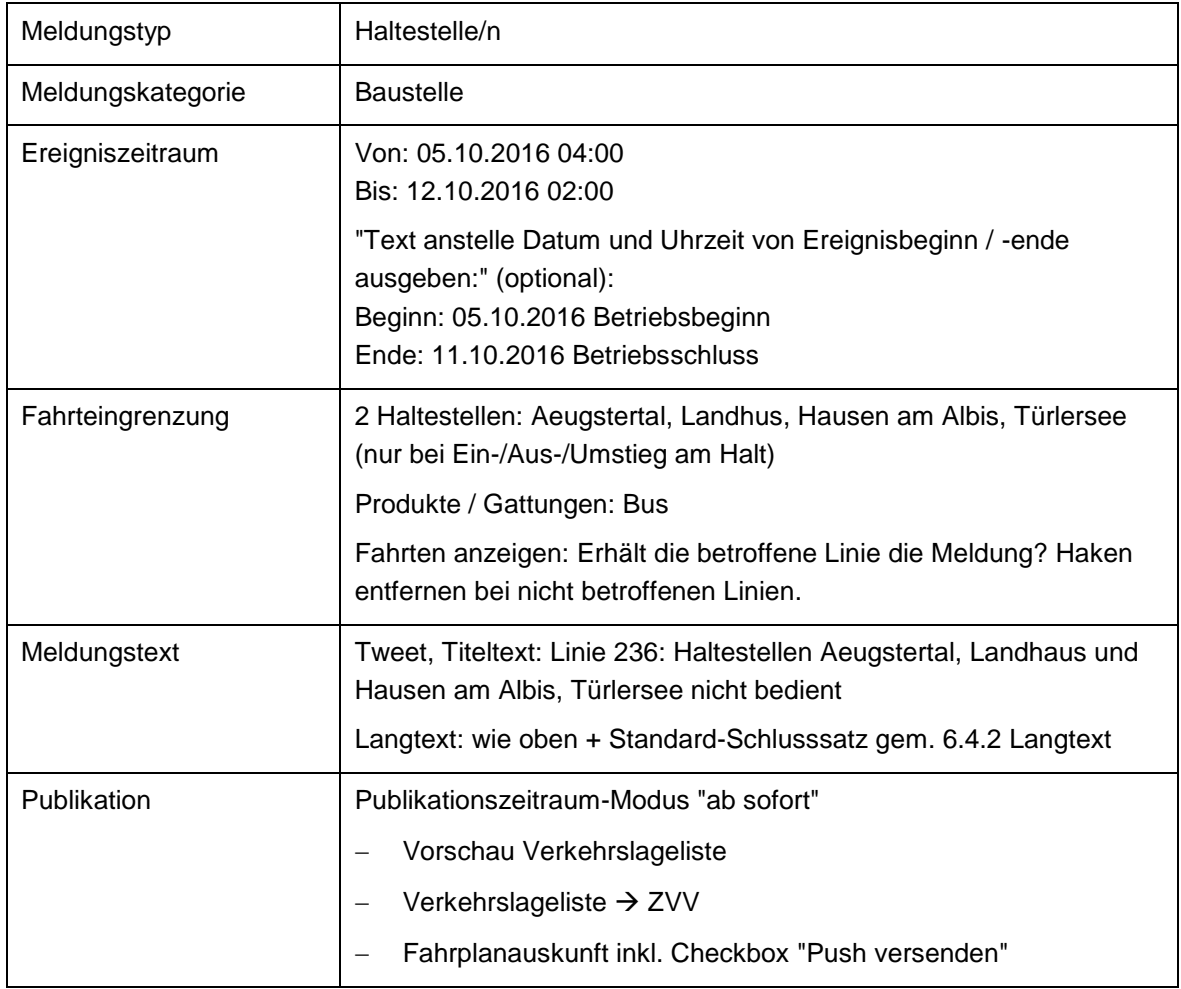

#### **Annahme: keine Anpassungen im DIVA oder dispositive Massnahme:**

## **Annahme: Anpassungen im DIVA:**

Analog oben, ausgenommen Fahrteingrenzung:

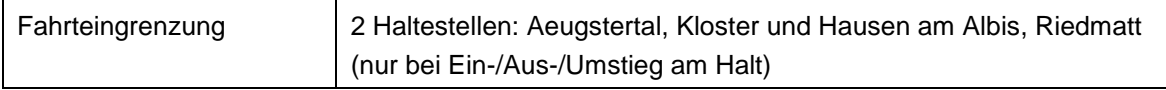

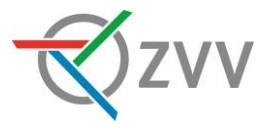

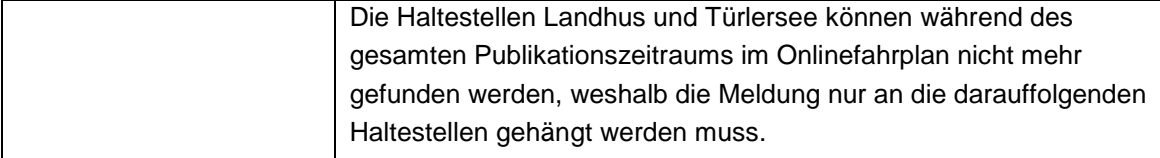

## **Annahme: Anpassungen durch dispositive Massnahme:**

Analog oben, ausgenommen Meldungstyp und Fahrteingrenzung:

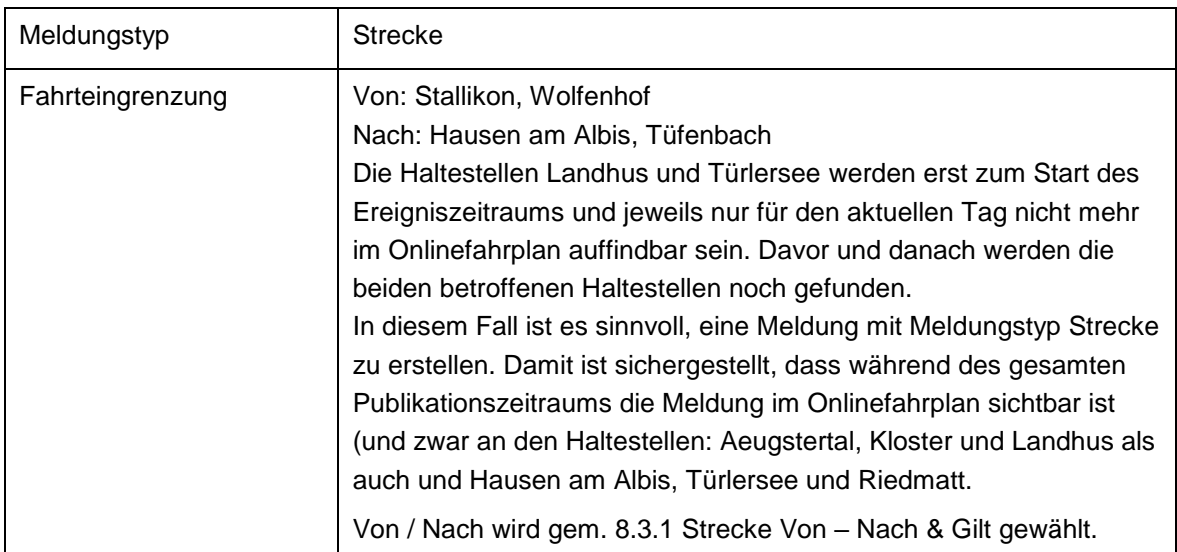

## <span id="page-48-0"></span>**15.3. SBW**

Dieser Abschnitt enthält Praxisbeispiele der Stadtbus Winterthur.

## *15.3.1.Fasnachtsumzüge*

Umleitungen am Fasnachtssonntag und -montag, 5. und 6. März 2017, jeweils von 13.00 bis 16.30 Uhr.

Wegen des Fasnachtsumzugs können die Busse der Linien 1, 3, 5, 10, 14, 670, 674, 676 und 680 nicht durch die Stadthausstrasse fahren. Die Haltestellen Schmidgasse, Stadthaus und Obertor werden nicht bedient.

## **Annahme: egal, ob Anpassungen im DIVA oder dispositive Massnahme gemacht werden oder nicht:**

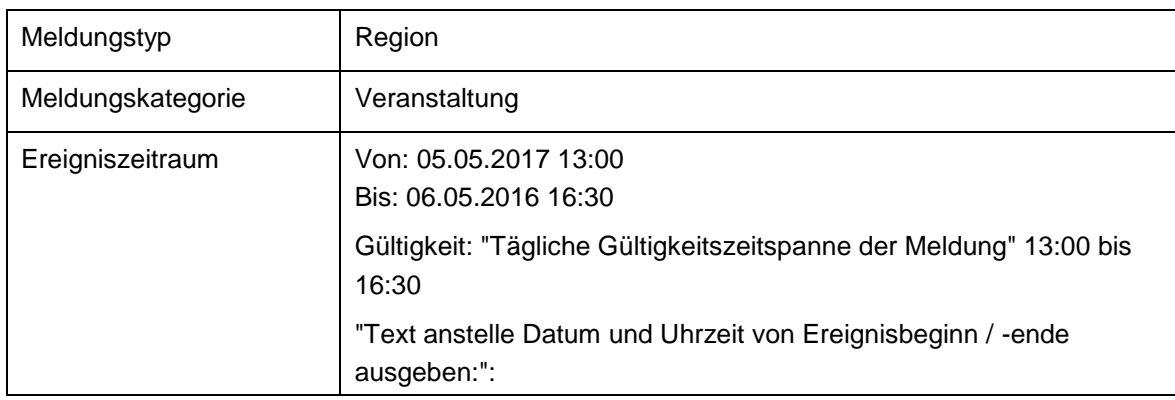

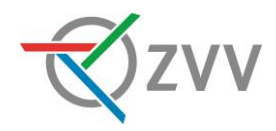

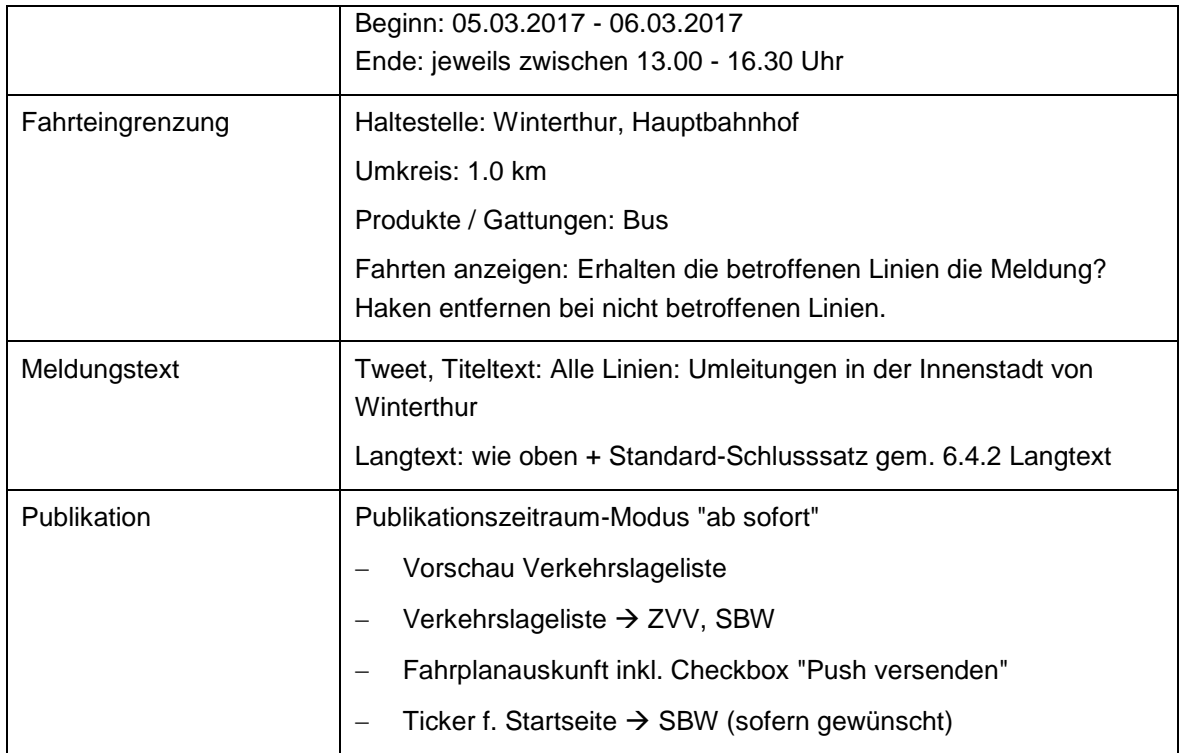

## *15.3.2.Albanifest*

Während des Albanifests vom 30.06. – 02.07.2017 werden in der Innenstadt von Winterthur mehrere Buslinien umgeleitet.

Es verkehren diverse Extrazüge und Extrabusse.

Weitere Informationen finden Sie unter "Übersichtsplan Albanifest".

## **Annahme: egal, ob Anpassungen im DIVA oder dispositive Massnahme gemacht werden oder nicht:**

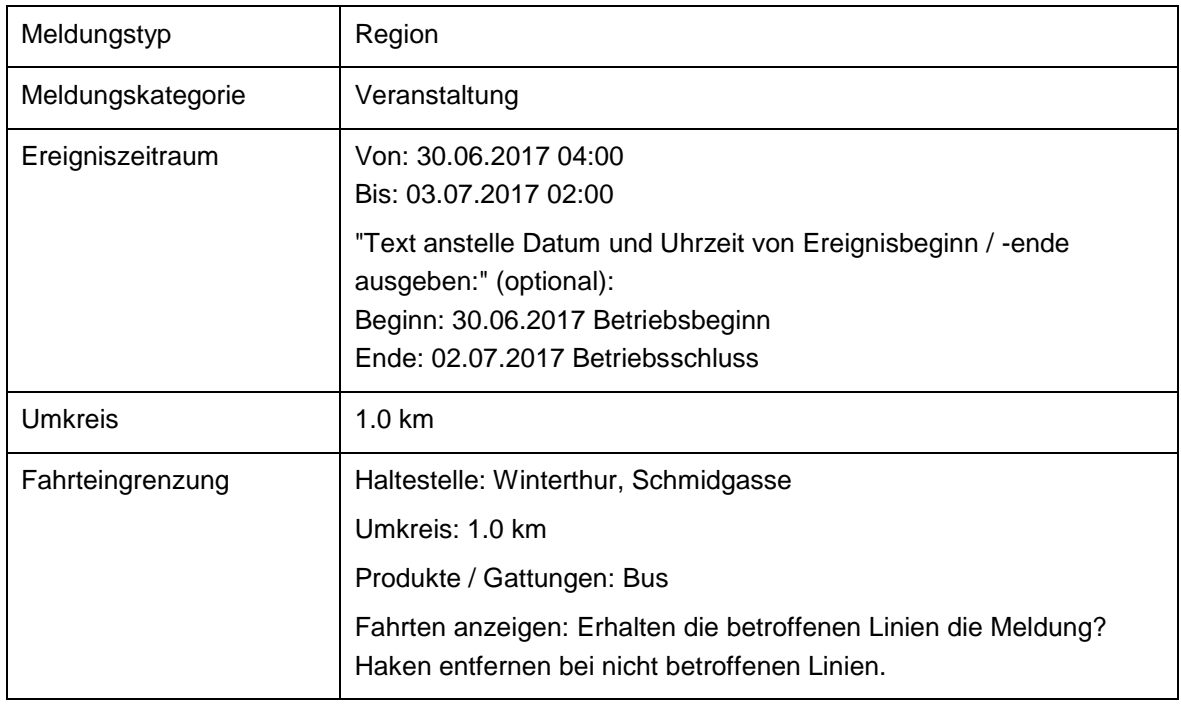

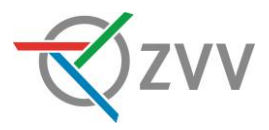

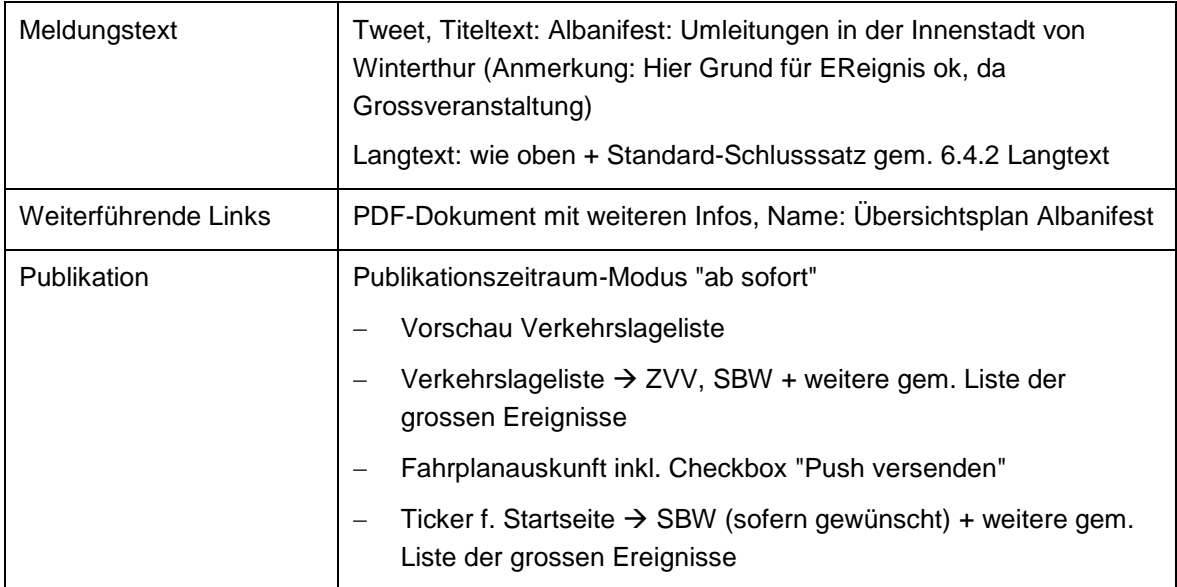

## *15.3.3.Bauarbeiten an der Steighofstrasse*

Infolge Bauarbeiten mit Sperrung der Steighofstrasse vom 18.07.2019 12.00 Uhr bis 20.07.2019 Betriebsschluss müssen die Linie 660 und N66 umgeleitet werden.

Die Haltestellen Brütten, Zentrum und Harossen werden beidseitig verschoben. Die Haltestelle Brütten, Steighof wird aufgehoben.

Bei schlechtem Wetter werden die Arbeiten tageweise verschoben.

Weitere Informationen finden Sie unter "Umleitung Linie 660"

#### **Annahme: keine Anpassungen im DIVA oder dispositive Massnahme:**

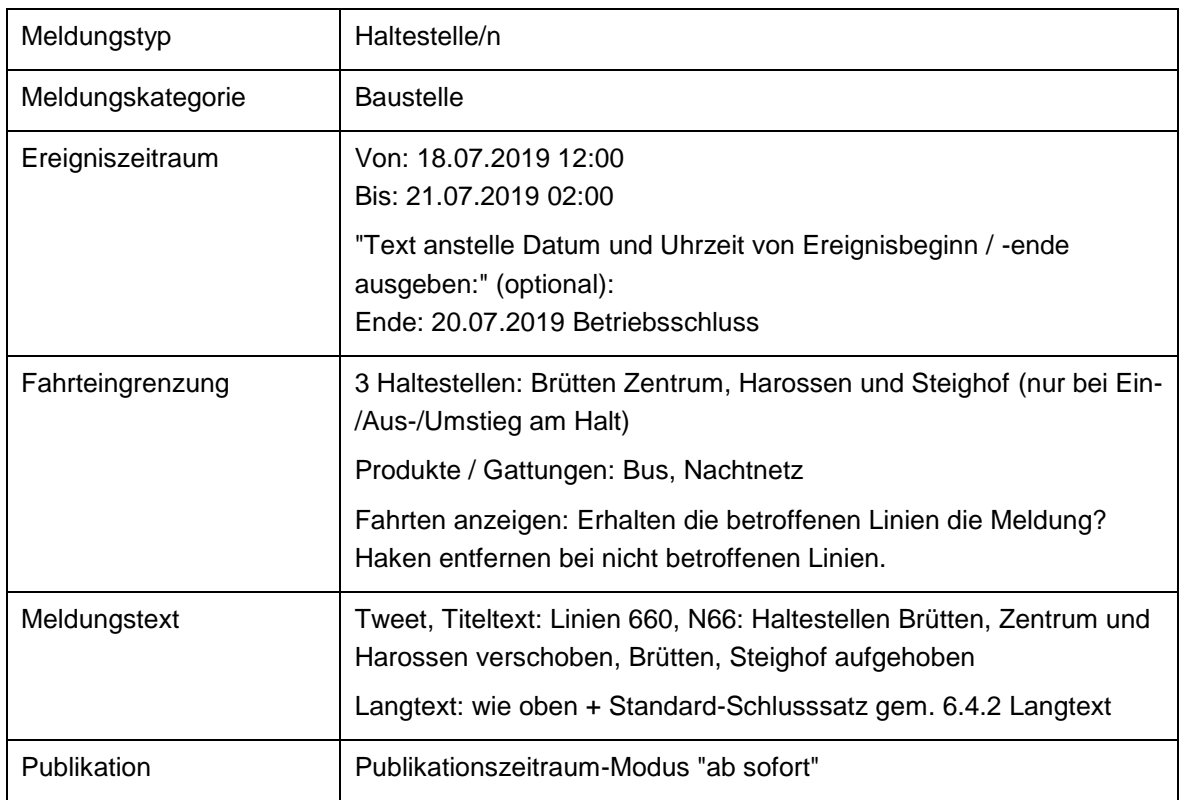

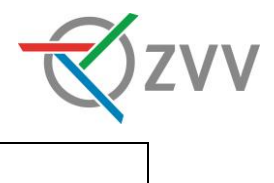

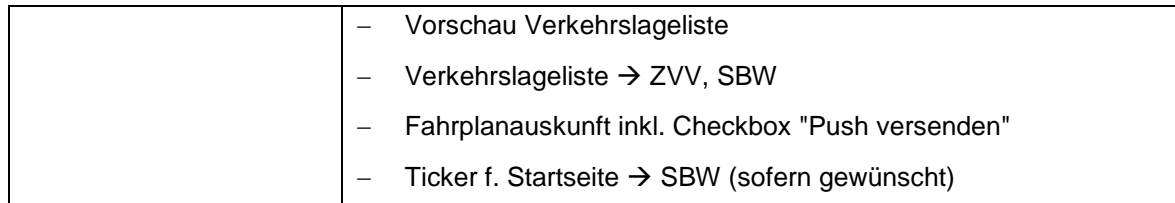

## <span id="page-51-0"></span>**15.4. SZU**

Dieser Abschnitt enthält Praxisbeispiele der Sihltal Zürich Uetliberg Bahn.

#### *15.4.1.Tour de Suisse*

Die Tour de Suisse fährt am 12.06.2016 zwischen 12.30 und 18.30 Uhr einen Teil ihrer Strecke über den Hirzel. Aufgrund dessen kommt es im Bereich Hirzel Schönenberg ZH zu Umleitungen, Kursausfällen und Verspätungen, wovon die Linie 160 betroffen sein kann. Bitte planen Sie für Ihre Reise genügend Zeit ein.

## **Annahme: egal, ob Anpassungen im DIVA oder dispositive Massnahme gemacht werden oder nicht:**

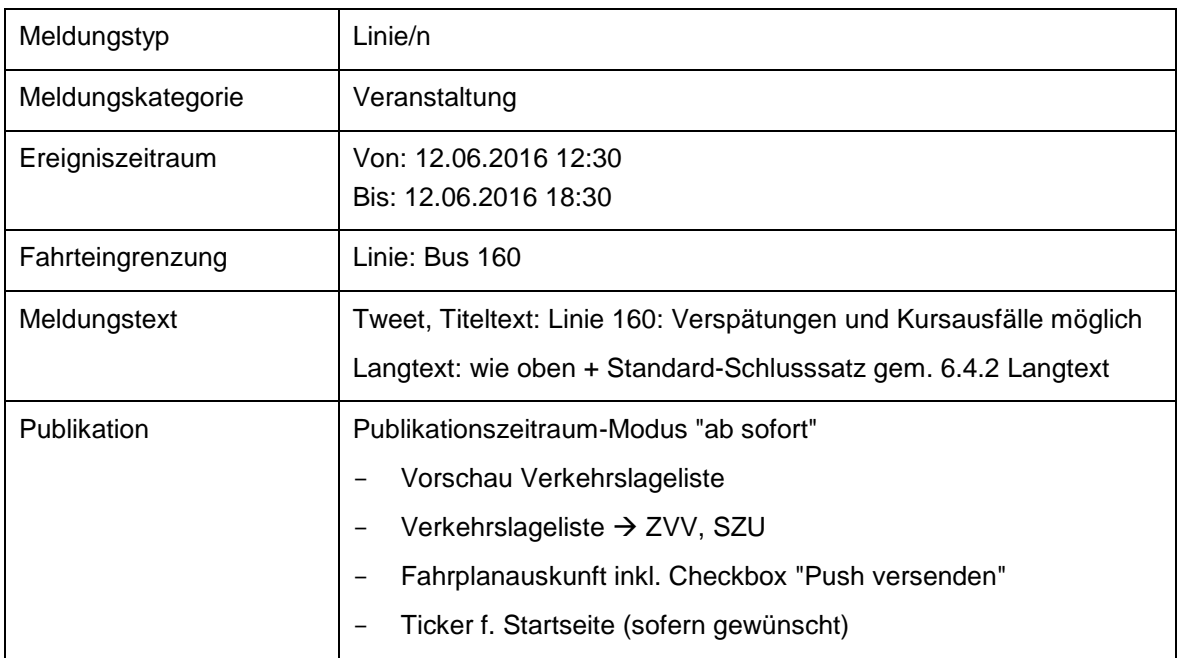

## *15.4.2.Fasnachtsumzüge*

*15.4.2.1.Beispiel 1*

Am Sonntag, 14. Februar 2016, und Montag, 15. Februar 2016, kommt es aufgrund der Fasnachtsumzüge jeweils zwischen 12:30 und 16:30 Uhr im Raum Wädenswil zu diversen Umleitungen und Kursausfällen. Weitere Informationen finden Sie unter "Fasnachtsumzüge 2016".

## **Annahme: egal, ob Anpassungen im DIVA oder dispositive Massnahme gemacht werden oder nicht:**

Meldungstyp Region

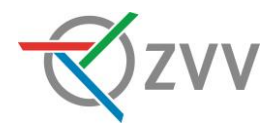

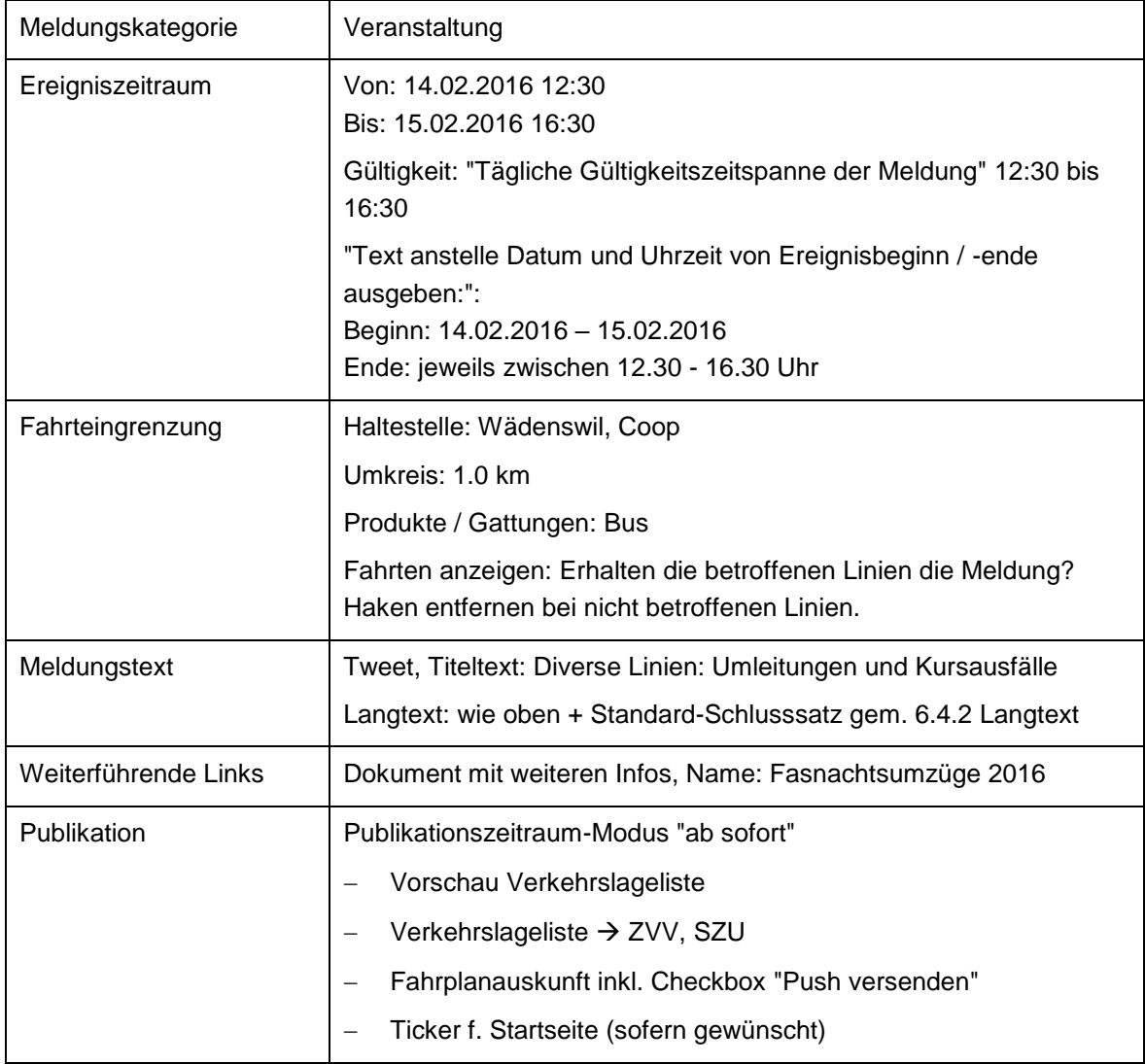

## *15.4.2.2.Beispiel 2*

Während des Fasnachtsumzugs am 28.01.2017 zwischen 13.30 und 14.00 Uhr wird die Linie 140 in Langnau-Gattikon, Bahnhof vorzeitig gewendet.

Folgende Haltestellen in Langnau können nicht bedient werden:

- Dorf
- Altersheim
- Hehlstrasse
- Unterrengg
- Langmoos

## **Annahme: keine Anpassungen im DIVA oder dispositive Massnahme:**

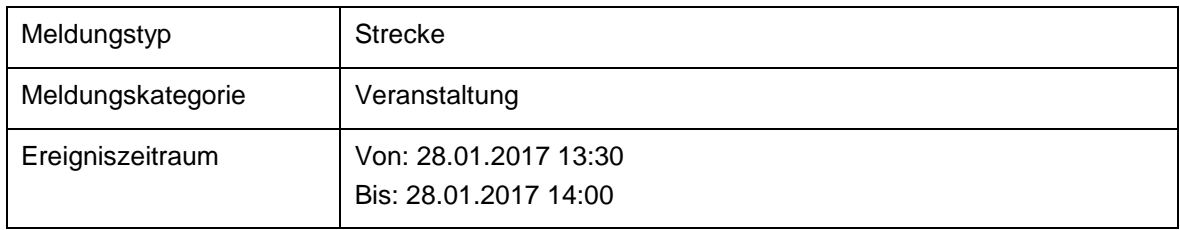

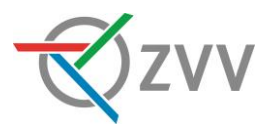

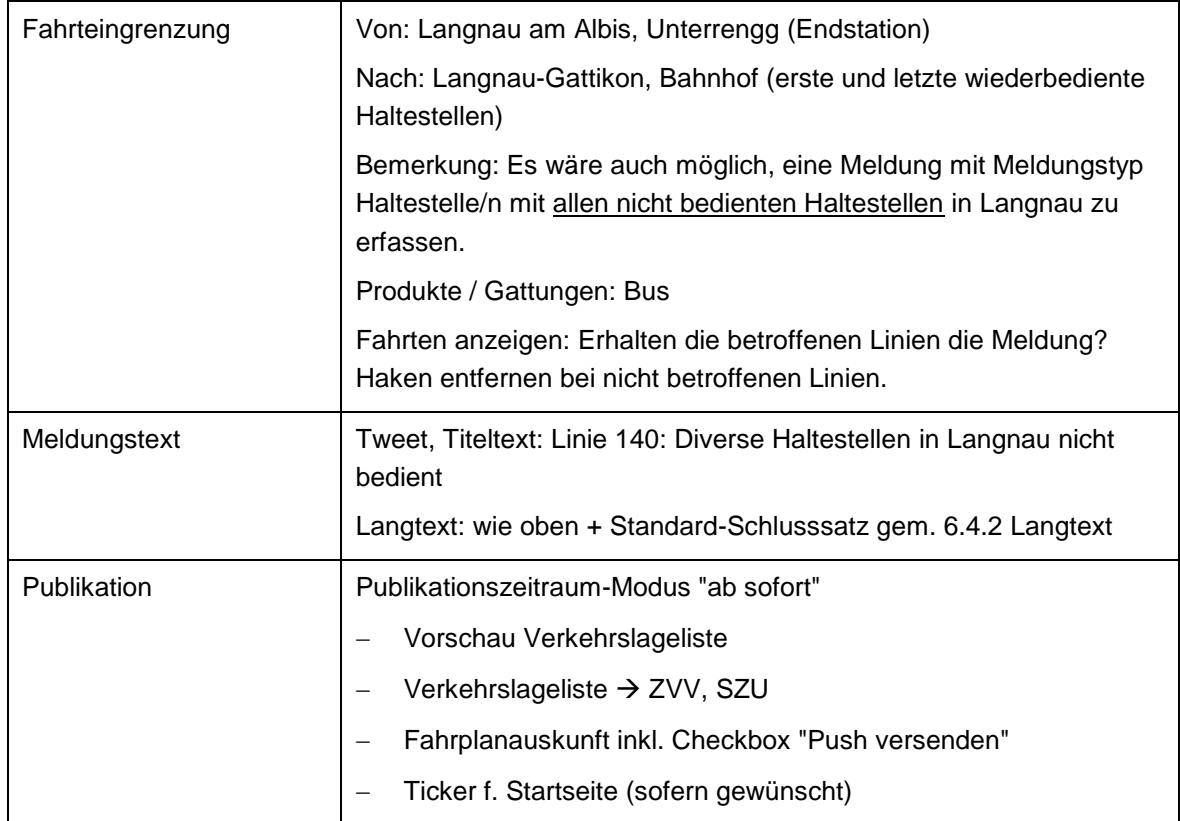

## **Annahme: Anpassungen im DIVA:**

Analog oben, ausgenommen Meldungstyp und Fahrteingrenzung:

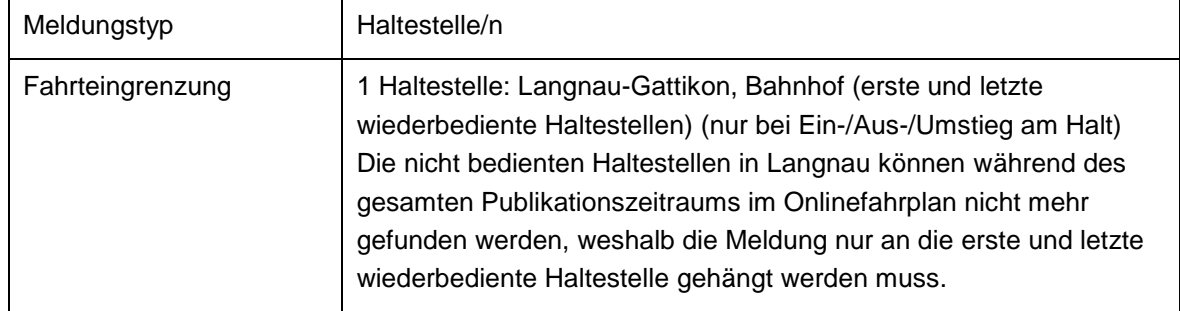

## **Annahme: Anpassungen durch dispositive Massnahme:**

Analog oben, ausgenommen Meldungstyp und Fahrteingrenzung:

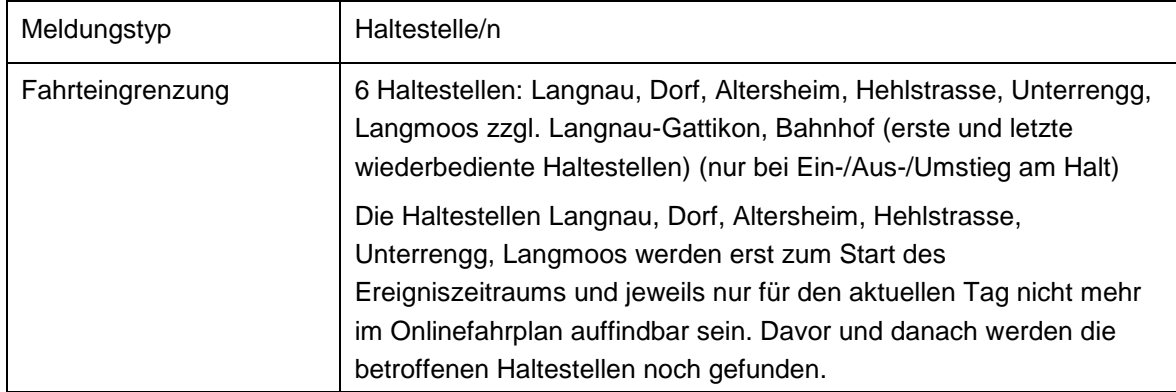

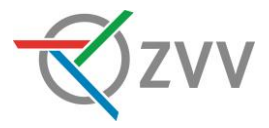

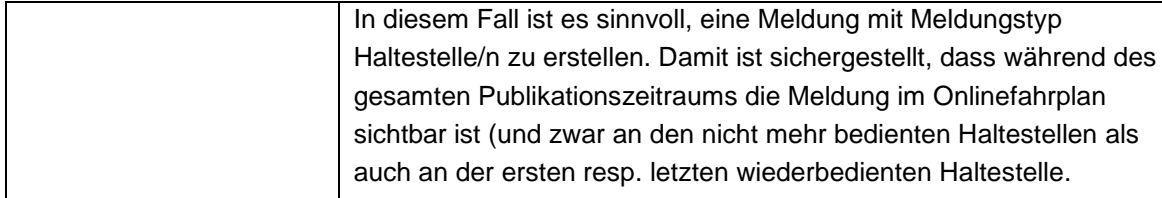

## <span id="page-54-0"></span>**15.5. VBG**

Dieser Abschnitt enthält Praxisbeispiele der Verkehrsbetriebe Glattal.

## *15.5.1.Haltestelle verschoben*

Infolge der "Dübi-Mäss" in Dübendorf wird die Linie 752 von Montag, 10. April 2017, bis Dienstag, 2. Mai 2017, umgeleitet und die Haltestelle Dübendorf, Sunnhalde verschoben.

Bitte benützen Sie die Ersatzhaltestelle. Weitere Informationen finden Sie unter "Fahrgastinfo\_Haltestelle\_Sunnhalde".

## $\rightarrow$  da Haltestelle nur verschoben und nicht aufgehoben, werden im DIVA keine Än**derungen vorgenommen oder dispositive Massnahmen aufgesetzt:**

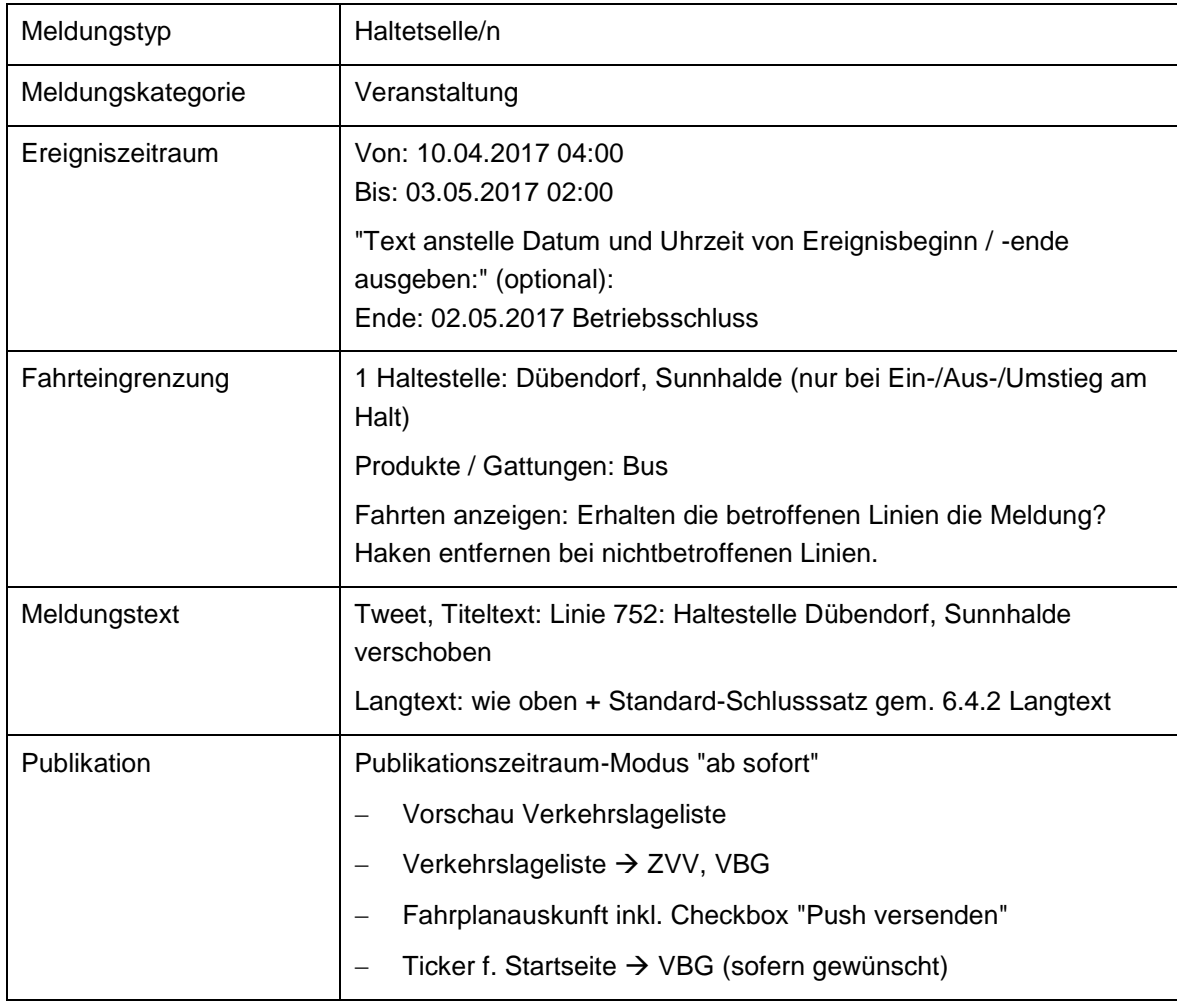

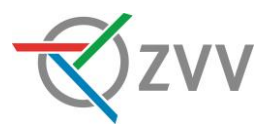

## *15.5.2.Umleitung und Haltestellen nicht bedient*

Infolge Bauarbeiten in Oerlikon werden die Haltestellen Zürich, Bahnhof Oerlikon, Bahnhof Oerlikon Ost und Felsenrainstrasse (Richtung Flughafen) vom 01.04.2017 bis 04.04.2017 von den Linien 768 und 781 nicht bedient. Die Ersatzhaltestelle für Zürich, Bahnhof Oerlikon und Bahnhof Oerlikon Ost befindet sich in der Wattstrasse.

Die Ersatzhaltestelle Zürich, Felsenrainstrasse Richtung Flughafen befindet sich in der Friesstrasse.

Weitere Informationen finden Sie unter "Fahrgastinfo"

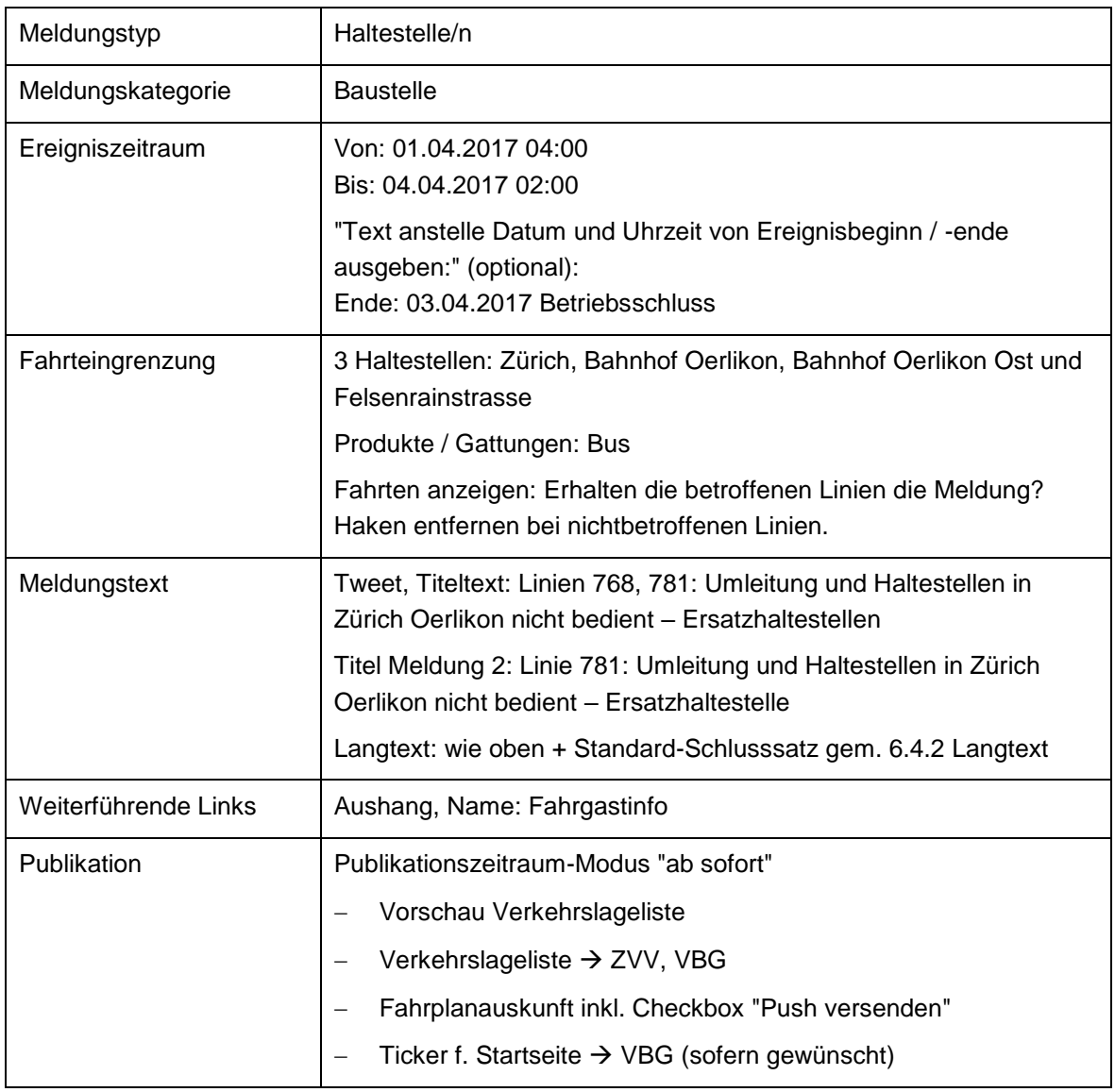

## Annahme: egal ob Anpassungen im DIVA vorgenommen oder dispositive Mass**nahme aufgesetzt werden:**

## <span id="page-55-0"></span>**15.6. VBZ**

Dieser Abschnitt enthält Praxisbeispiele der Verkehrsbetriebe Zürich.

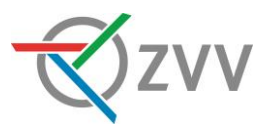

## *15.6.1.Fahrplananpassungen*

Grössere oder länger andauernde planbare Fahrplananpassungen müssen im DIVA geplant und 5 Wochen im Voraus im Onlinefahrplan dargestellt werden (STAKO-Richtlinie E.2). Kleinere oder kürzer andauernde planbare Ereignisse müssen mit Dispomassnahmen durch die Leitstellen erfasst und via Echtzeitschnittstelle in den Onlinefahrplan übernommen werden. D.h. bis zu diesem Zeitpunkt wird bei einer Fahrplansuche der (falsche) reguläre Jahresfahrplan angezeigt.

Wer die Änderungen vornimmt, weiss der Baustellen-/Veranstaltungsplaner.

Die Erfasser müssen informiert sein, ob und inwiefern der Onlinefahrplan angepasst wird (gar nicht, DIVA, dispositive Massnahme). Je nach dem muss die Meldung anders erfasst werden.

## *15.6.2.Street Parade und Silvesterzauber*

Die Meldungen für die Street Parade und den Silvesterzauber werden nur den Bussen und Trams angehängt, ausser einer der Bahnhöfe wird geplant gesperrt (dann werden auch "S-Bahn/Reg" sowie "Fernverkehr" angewählt).

Fahren die S-Bahnen gemäss normalem Fahrplan (für Zusatzangebote wird keine HIM-Meldung erstellt) und "stranden" keine Fahrgäste, wird ebenfalls keine Meldung an die Bahnen angehängt.

Erfolgt eine kurzfristige Sperrung z.B. des Stadelhoferplatzes wird eine spontane Ereignismeldung durch das ZVV-Contact aufgesetzt. Diese wird dann auch an die S-Bahnen / an den Fernverkehr angehängt.

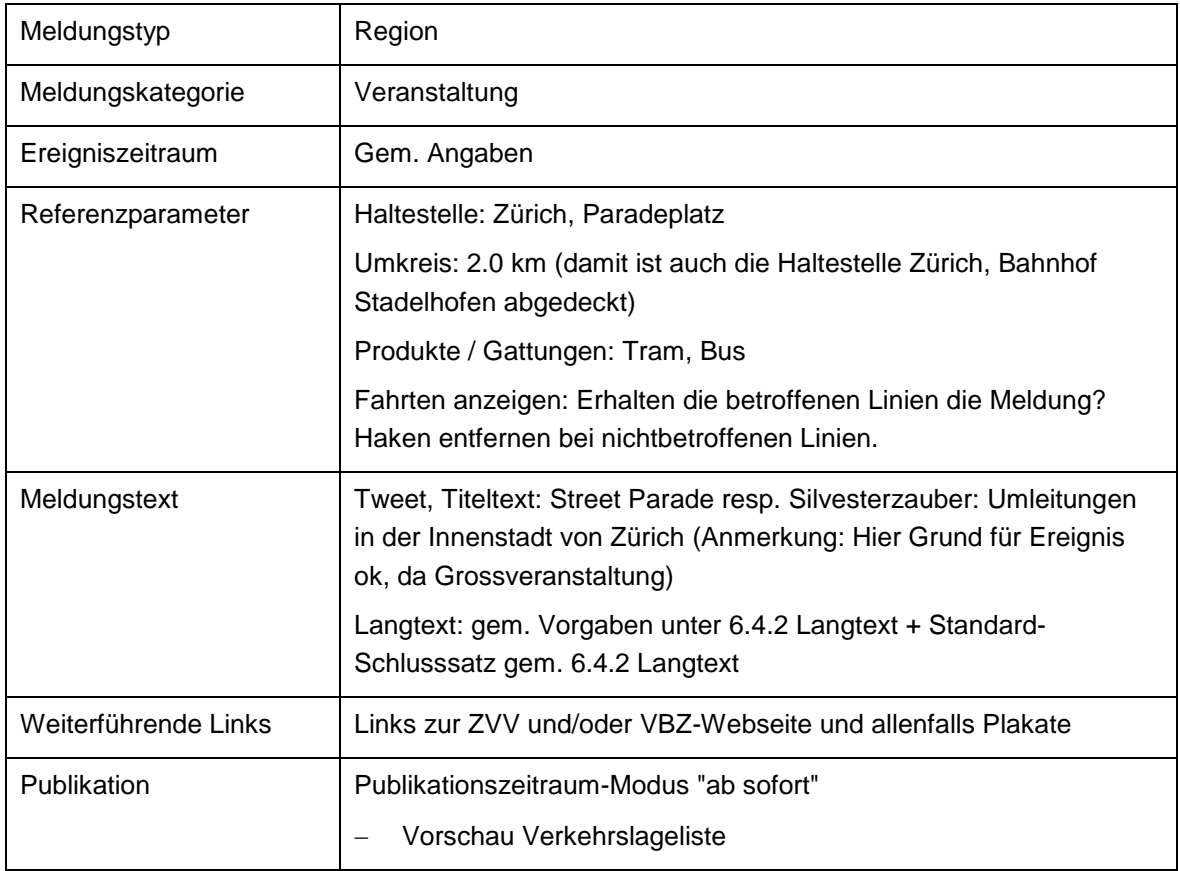

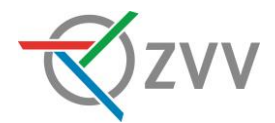

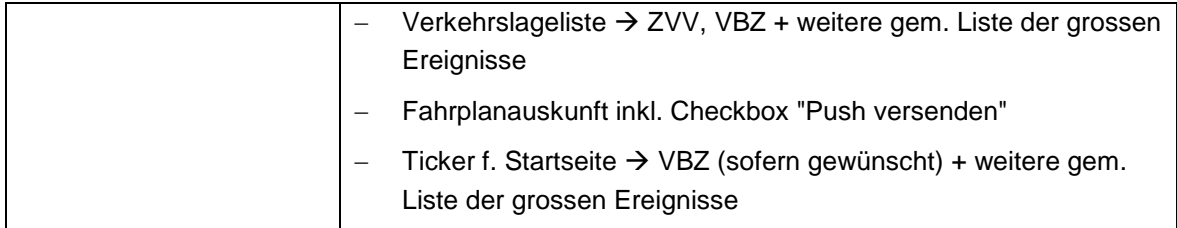

#### *15.6.3.Tramersatzbus*

Ab Montag, 29. Februar bis Freitag, 2. Dezember 2016, ist der Tramtunnel Schwamendingen jeweils werktags von 21 Uhr bis Betriebsschluss aufgrund Sanierungsarbeiten gesperrt.

An den Wochenenden verkehren die Trams gemäss normalem Fahrplan. Weitere Informationen finden Sie unter "Sperrzeiten Tramtunnel".

Der Onlinefahrplan ist entsprechend angepasst.

Anhang:

**Sperrzeiten des Tramtunnels** 

- . Jeweils von Montag bis Freitag von 21 Uhr bis Betriebsschluss.
- . An den Wochenenden vom 16./17. Juli, 6./7. August, 15./16. Oktober sowie 5./6. November 2016 von Freitag, 21 Uhr bis Sonntag, **Betriebsschluss.**
- . An den übrigen Wochenenden fahren die Trams am Samstag und Sonntag gemäss normalem Fahrplan. Dieser gilt auch an Feiertagen sowie in den Nächten davor und danach.

So erreichen Sie Ihr Ziel

- Die Trams werden am Milchbuck vorzeitig gewendet. Zwischen Milchbuck und Bahnhof Stettbach bzw. Hirzenbach fahren Ersatz-7 busse.
- Die Ersatzbusse bedienen alle Haltestellen der Tramlinien 7 und 9 ausser die Haltestellen Schörlistrasse und Altried. Zusätzlich 9 fahren die Busse die Haltestellen Frohburg und Friedrichstrasse an. Für den Standort der provisorischen Haltestellen beachten

#### E Sie bitte die Wegweiser.

#### **Annahme: Anpassungen im DIVA oder durch dispositive Massnahme:** *Meldung auf Ersatzbusse*

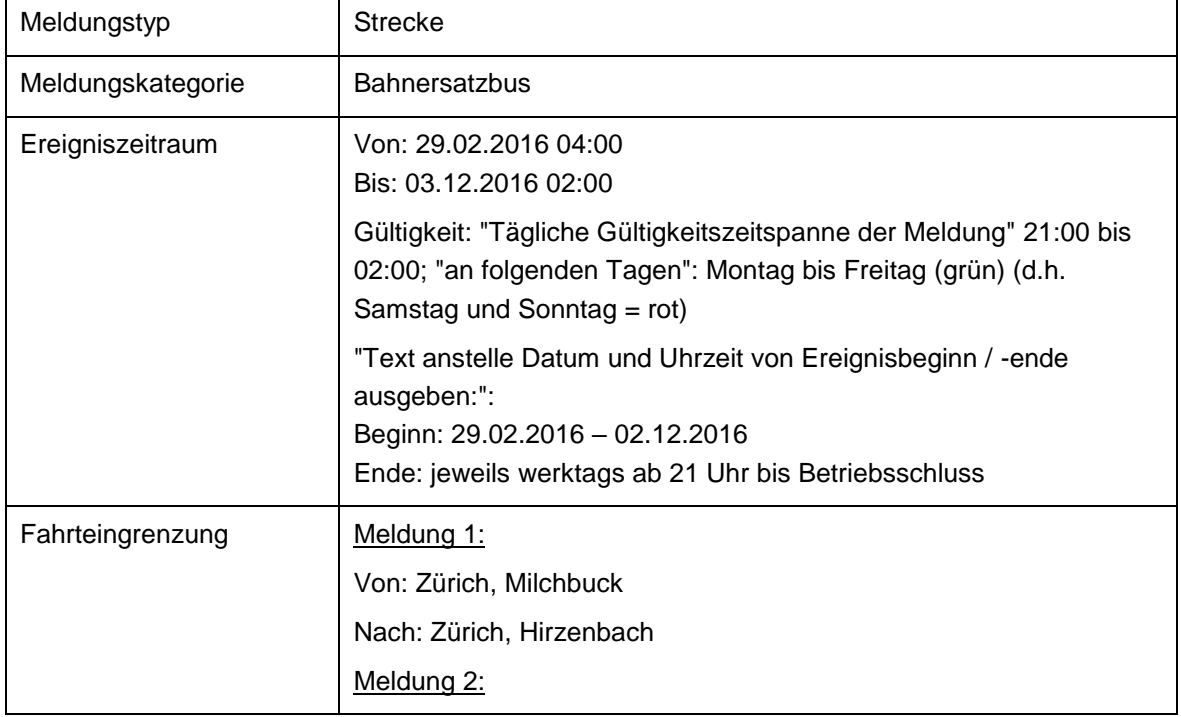

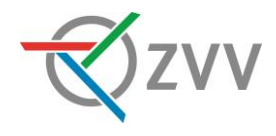

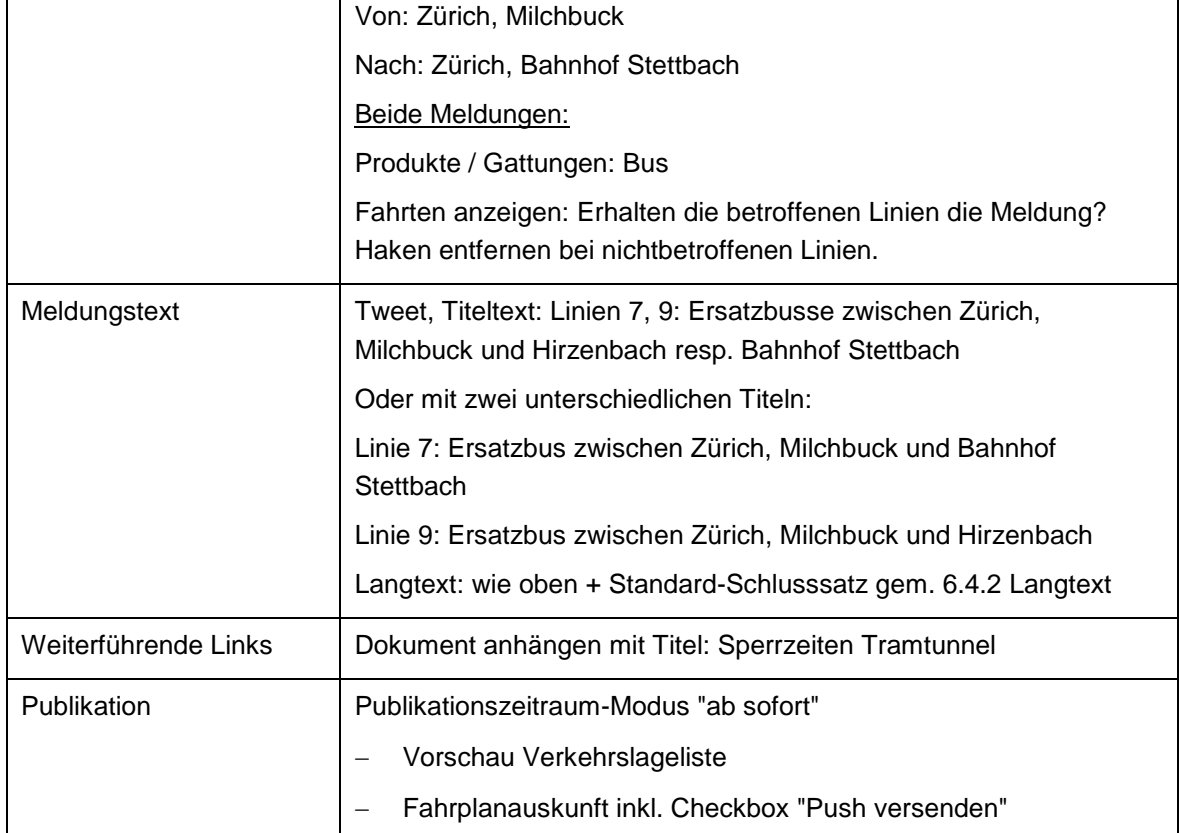

## *Meldungen für Linien 7, 9*

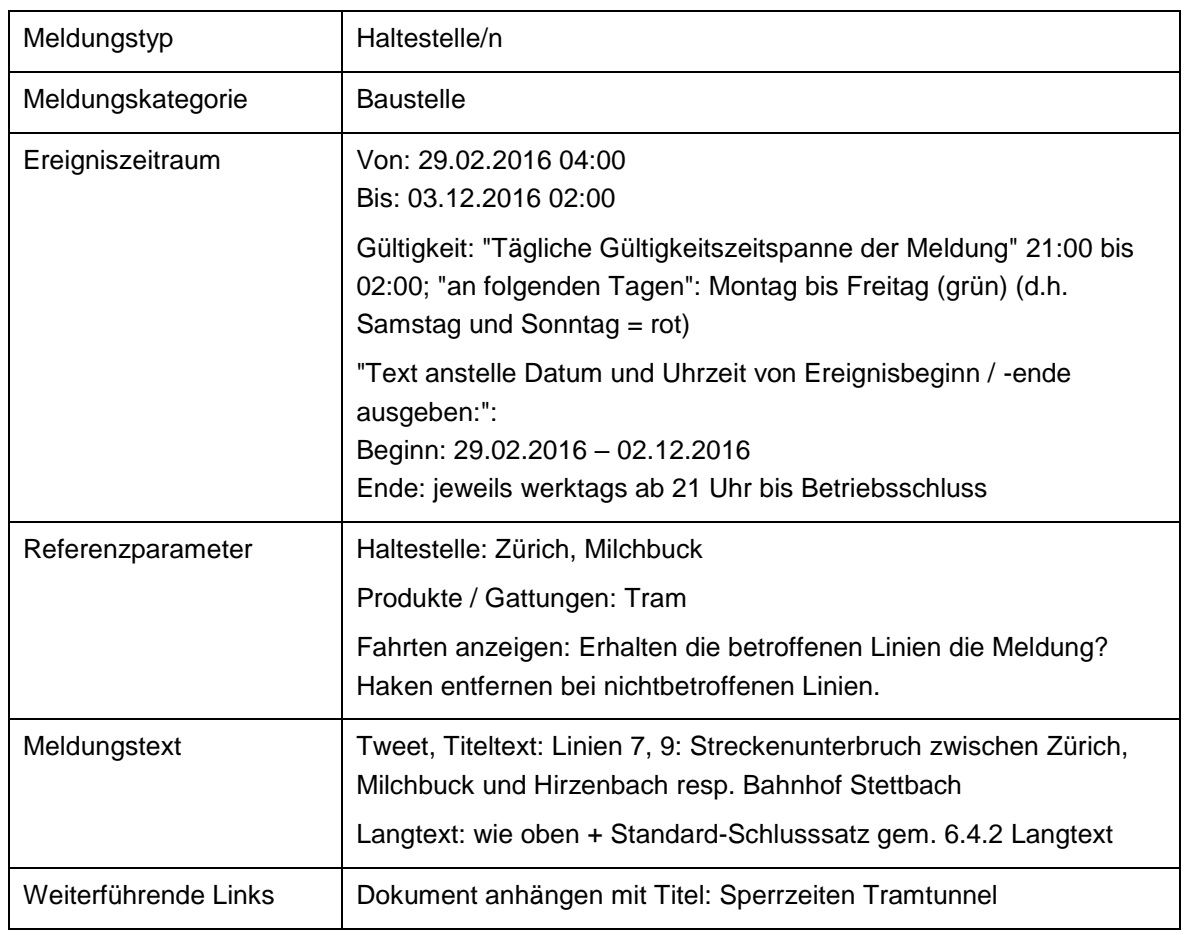

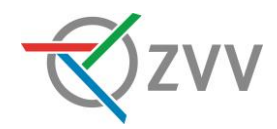

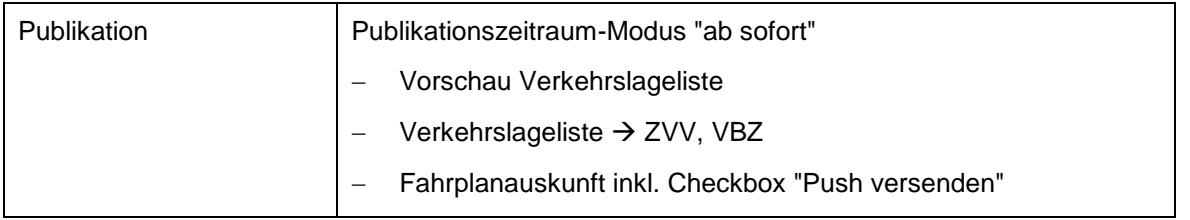

## *15.6.4.SBB – Planbare Meldungen*

## *15.6.4.1.Relevante Meldungen*

Durch die VBZ werden alle planbaren Meldungen der SBB, deren Auswirkungen das ZVV-Gebiet resp. die ZVV S-Bahnen betreffen, im ZVV-HIM abgebildet. Gibt es Rückfragen zu planbaren SBB-HIM-Meldungen (unklarer Inhalt etc.) kann sich die VBZ an [him@sbb.ch](mailto:him@sbb.ch) wenden.

## *15.6.4.2.Planbare Ereignisse: Bahnersatzbus*

Bauarbeiten: Zürich Oerlikon

Zwischen Zürich Stadelhofen und Meilen ist die Strecke für den Bahnverkehr unterbrochen.

Die S-Bahnzüge S7 Winterthur - Zürich HB - Meilen - Rapperswil fallen zwischen Zürich Stadelhofen und Meilen aus.

Die S-Bahnzüge S16 Zürich Flughafen - Zürich HB - Herrliberg-Feldmeilen - Rapperswil fallen zwischen Zürich Stadelhofen und Meilen aus.

Es verkehren Ersatzbusse zwischen Zürich Stadelhofen und Meilen.

Der Transport von Fahrrädern ist nicht möglich.

Die Anschlüsse Bus/Bahn sind gewährleistet.

Bitte rechnen Sie mehr Reisezeit ein.

Dauer am 24.04.2016 18:30 bis Betriebsschluss

Bitte beachten Sie die Hinweise am Bahnhof.

Bitte beachten Sie die Lautsprecherdurchsagen im Zug.

Der Onlinefahrplan www.zvv.ch ist angepasst.

Die SBB erstellen für alle ihre planbaren Ereignisse einen Fahrplan, dies muss in der Fahrteingrenzung berücksichtigt werden.

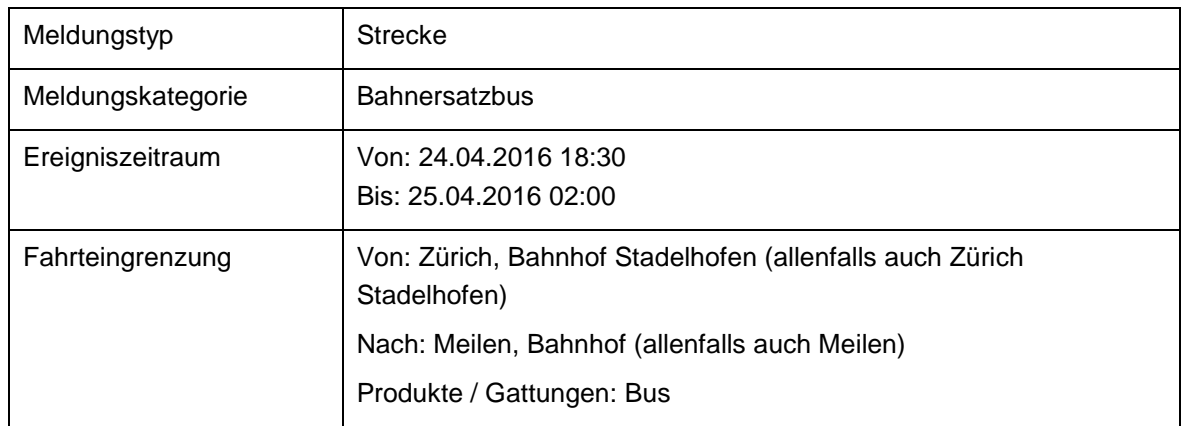

## *Meldung auf Ersatzbus*

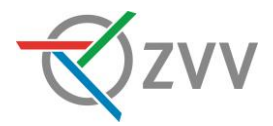

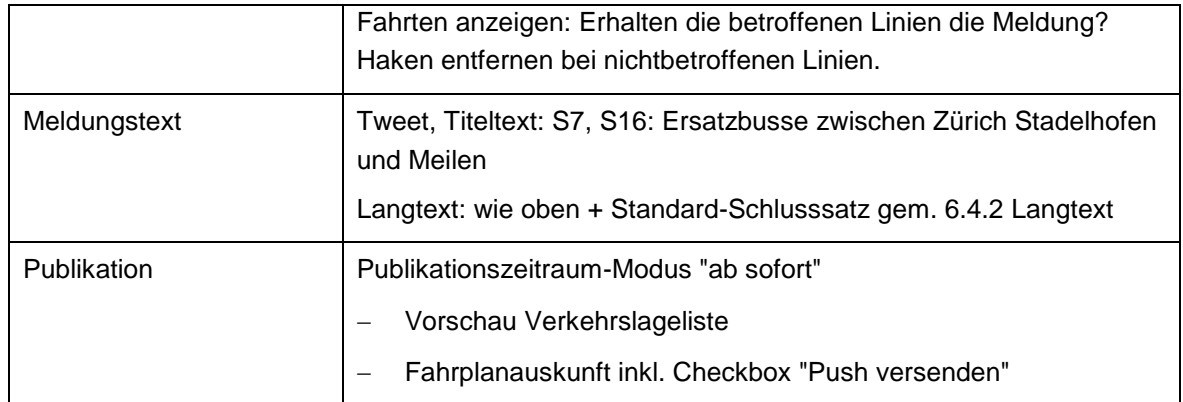

## *Meldungen für S7 und S16*

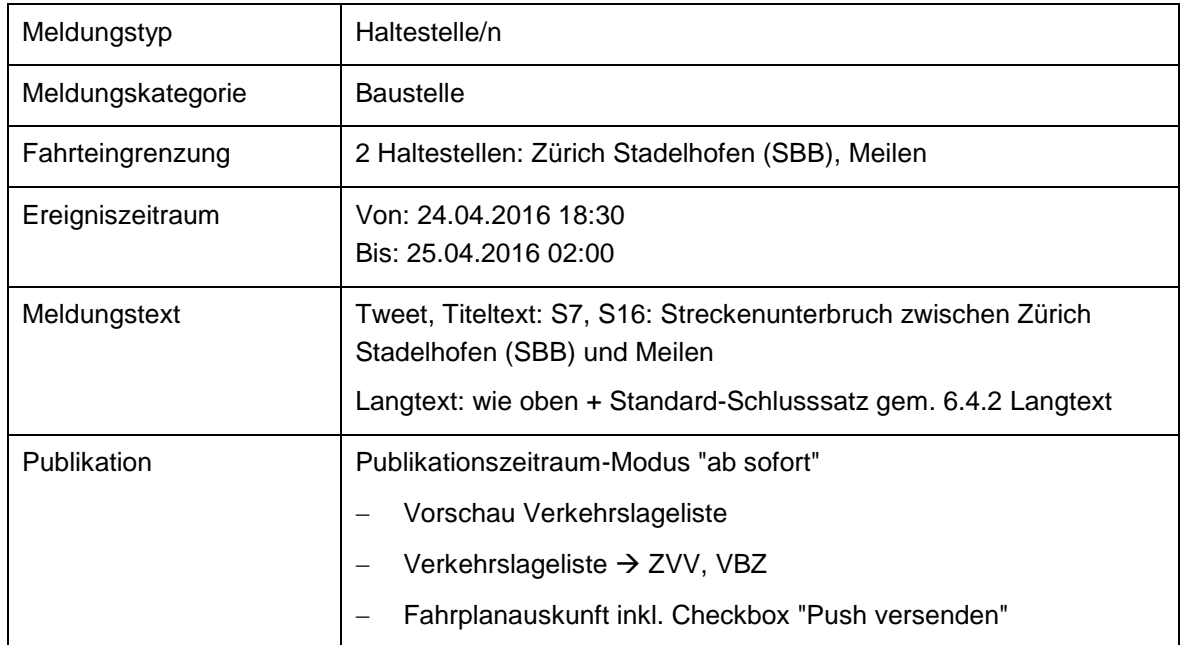

## <span id="page-60-0"></span>**15.7. VZO**

Dieser Abschnitt enthält Praxisbeispiele der Verkehrsbetriebe Zürich Oberland.

## *15.7.1.Herbstfest in Stäfa*

Während des Herbstfestes in Stäfa vom 01.10.2016 bis 04.10.2016 kann der Bahnhof Stäfa nicht bedient werden. Sämtliche Buslinien fahren zum und ab dem provisorischen Bushof an der Bahnhofwiese. (ca. 100 Meter)

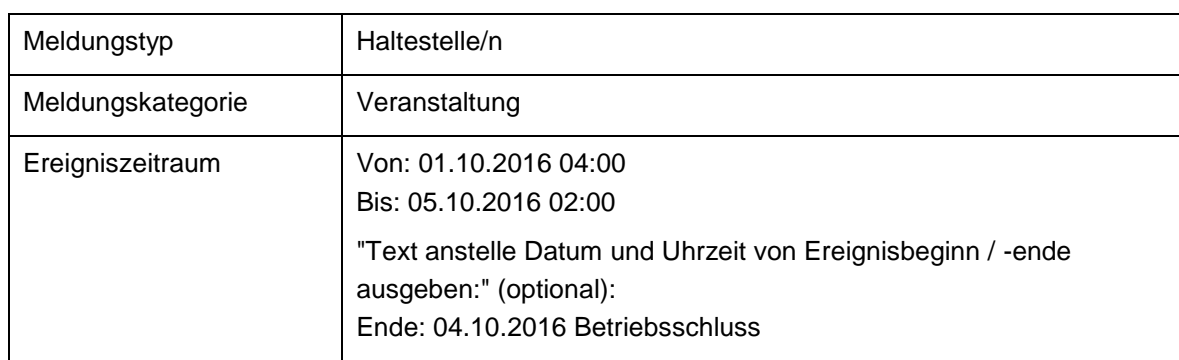

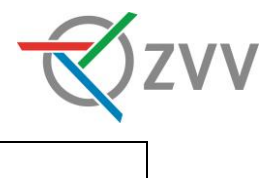

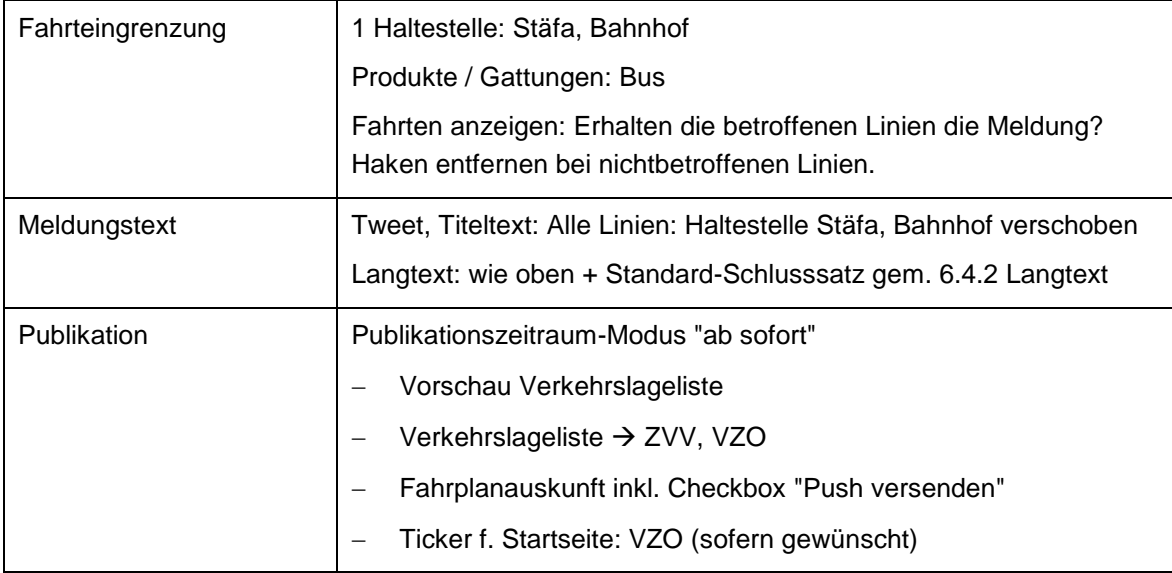

## *15.7.2.Haltestellen nicht bedient*

Infolge Bauarbeiten an der Sanatoriumstrasse wird die Linie 892 vom 08.08.2016 bis voraussichtlich 30.11.2016 via Hüebli umgeleitet.

Die Haltestellen Wald ZH, Sonnenberg und Niederholz können nicht bedient werden.

Die Haltestelle Wabe wird an die Hüeblistrasse verschoben.

Die genauen Abfahrtszeiten Richtung Wald sind im Onlinefahrplan ersichtlich und an den Haltestellen ausgehängt.

## **Annahme: Anpassungen im DIVA:**

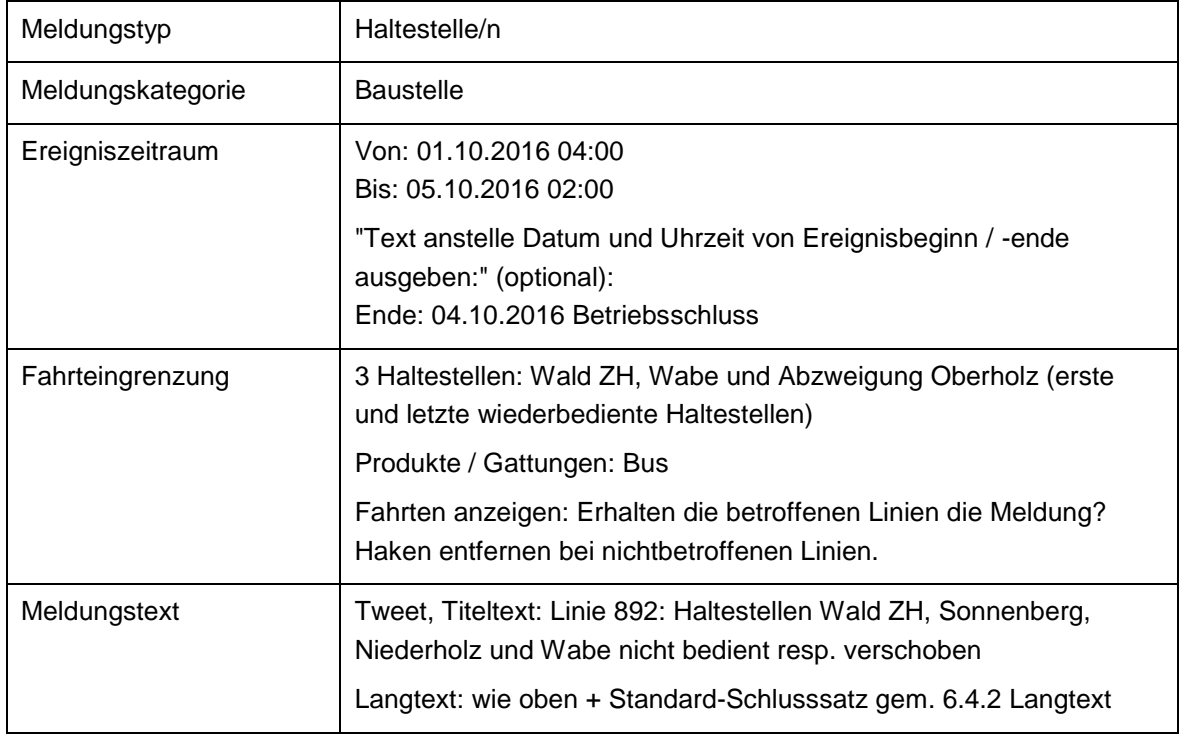

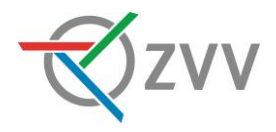

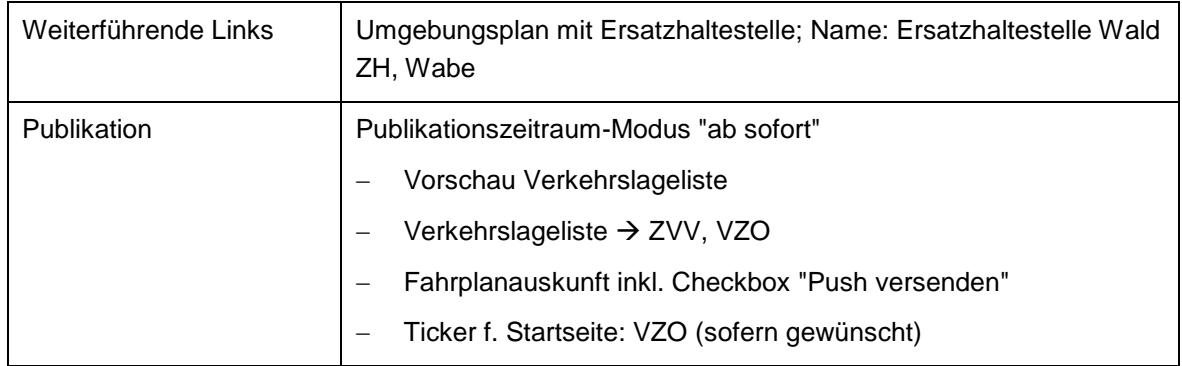

## <span id="page-62-0"></span>**15.8. ZSG**

Dieser Abschnitt enthält Praxisbeispiele der Zürichsee Schifffahrtsgesellschaft.

## *15.8.1.Spontane Ereignisse*

Spontane Ereignisse der ZSG werden durch die Leitstelle der ZSG erstellt. In definierten Fällen müssen die Publikationskanäle Twitter ZVV, Ticker f. Startseite ZVV und Firmenkundenmonitore angewählt werden (siehe [15.8.3](#page-62-1) [Wann Ticker f. Startseite ZVV,](#page-62-1)  [Twitter ZVV und Firmenkundenmonitore?\)](#page-62-1). Falls eine Erfassung durch die ZSG nicht möglich ist, muss die Aufforderung zur Erfassung schriftlich mit dem entsprechenden Word-Formular an das ZVV Contact gesendet werden.

## *15.8.2.Grossveranstaltungen*

Die Meldungen für Grossveranstaltungen, welche die ZSG betreffen, werden ebenfalls vom verantwortlichen MVU für die ZSG erfasst. Die Liste "HIM Meldungen - Grosse Ereignisse 20yy" ist Im HIM unter Benutzerdokumente abgelegt. Die ZSG informiert das betreffende MVU proaktiv über ihre spezifischen Text-Anpassungen.

## <span id="page-62-1"></span>*15.8.3.Wann Ticker f. Startseite ZVV, Twitter ZVV und Firmenkundenmonitore?*

Nur bei spontanen, nicht planbaren Meldungen, sofern der ganze See betroffen ist, es zu grossen Verspätungen (ab 20 min) kommt, bei Kursausfällen oder das Ereignis über längere Zeit besteht (mehrere Kurse), müssen die Publikationskanäle Ticker f. Startseite ZVV, Twitter ZVV und Firmenkundenmonitore angewählt werden.

## *15.8.4.Sonderregelung relevante Verspätungen ZSG*

Da für die ZSG-Schiffe keine Echtzeit übermittelt wird, darf bereits ab 10 Minuten Verspätung eine spontane HIM-Meldung erstellt werden. Jedoch erst ab einer Verspätung von mind. 20 Minuten darf und muss die Meldung auch auf den Ticker f. Startseite ZVV, Twitter ZVV und Firmenkundenmonitore geschaltet werden.

## *15.8.5.Spontane Kursausfälle Limmatschiff*

Aufgrund einer technischen Störung fallen die Rund-Kurse 1207 ab 13:35 / 1209 ab 14:35 / 1211 ab 15:35 / 1213 ab 16:35 Landesmuseum aus. Die verbleibenden Kurse verkehren gemäss Fahrplan. Wir bitten Sie um Verständnis.

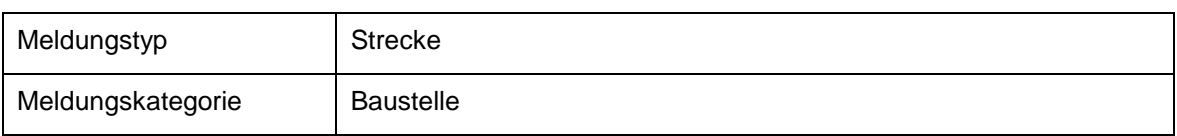

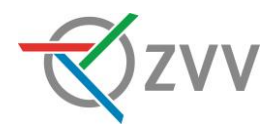

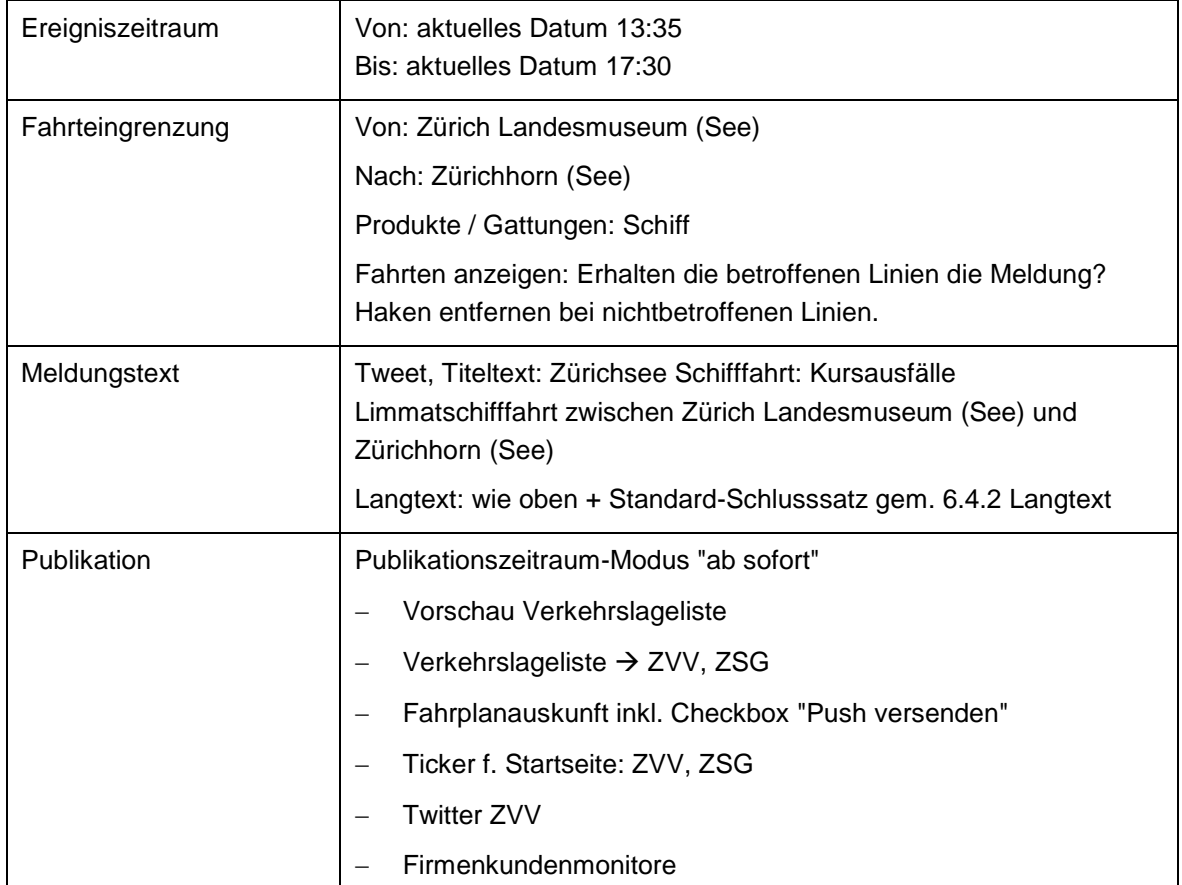

## <span id="page-63-0"></span>**15.9. ZVV-Contact**

## *15.9.1.Allgemein*

## *15.9.1.1.Spezialfall ZSG*

Spontane Ereignisse der ZSG werden durch die Leitstelle der ZSG erstellt. In definierten Fällen müssen sie auch Ticker f. Startseite ZVV, Twitter ZVV und Firmenkundenmonitore anwählen (siehe [15.8.3](#page-62-1) [Wann Ticker f. Startseite ZVV, Twitter ZVV und](#page-62-1)  [Firmenkundenmonitore?\)](#page-62-1). Falls eine Erfassung durch die ZSG nicht möglich ist, wird die Aufforderung zur Erfassung schriftlich inkl. den nötigen Informationen (Vorlage ZVV Contact) an das ZVV Contact gesandt.

## <span id="page-63-1"></span>*15.9.1.2.Onlinefahrplan wird angepasst*

Bei allen Meldungen, welche via Radio-/Infomail an das ZVV-Contact gelangen, muss davon ausgegangen werden, dass eine dispositive Massnahme durch die Leitstelle erstellt wird (d.h. es werden Haltestellen/Streckenabschnitte in den IST-Daten entfernt oder verändert). Deshalb gilt folgendes für diese spontanen Meldungen:

 eine Haltestelle in der Stadt betroffen Meldungstyp Region 0.5km an betroffene Haltestelle anhängen (in den SOLL-Daten weiterhin vorhanden), nicht betroffene Linien unter "Fahrten anzeigen" entfernen

## eine Haltestelle auf dem Land betroffen Meldungstyp Region 1km an betroffene Haltestelle anhängen (in den SOLL-Daten weiterhin vorhanden), nicht betroffene Linien unter "Fahrten anzeigen" entfernen

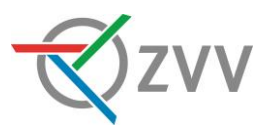

 ganze Linie, Streckenabschnitt ab 2 Haltestellen betroffen Meldungstyp Linie/n resp. wenn sinnvoll Region

## *15.9.1.3.Spontane werden zu planbaren Ereignissen (>2 Tage)*

Ist ein Ereignis >2 Tage aktuell, so müssen die Publikationskanäle "Ticker f. Startseite ZVV" und "Firmenkundenmonitore" nach 2 Tagen entfernt werden (spontane wird zu planbarer Meldung). Die Meldung wird dem auslösenden MVU zur weiteren Bearbeitung übergeben (Info per Mail / Telefon). Ist das Ereignis behoben, so darf sie nur deaktiviert werden (nicht "Meldung abschliessen").

## <span id="page-64-0"></span>*15.9.1.4.Schneefall*

- Grund für Ereignis (Schneefall) nur in den Titel, wenn das Ereignis komplex ist. Ansonsten Titel möglichst konkret halten (z.B. Kursausfälle oder Haltestelle xy und zz nicht bedient)
- Ab 5 betroffenen Linien eine Meldung mit Meldungstyp Region erfassen, sofern das Ereignis mit einer oder zwei Meldung mit maximal Radius 5.0 km möglich abgedeckt werden kann. Ansonsten eine globale Meldung erstellen inkl. Twitter und allen betroffenen Verkehrslagelisten und Tickern. Beispiel-Titel: Diverse Linien: Einschränkungen und Kursausfälle im Raum xxx infolge Schneefall

## *15.9.1.5.Kurse fahren in unregelmässigen Zeitabständen und sind stark verspätet*

- Sind mind. 50% der Kurse einer Linie mehr als 10 Minuten verspätet und kann der Takt nicht einigermassen eingehalten werden, werden die Fahrgäste informiert. Die Information des ZVV-Contact geschieht in solchen Fällen wie gewohnt per Mail.
- 1-6 betroffene Linien: Meldung mit Meldungstyp Linie/n erstellen. Diese soll auch auf den Verkehrslagelisten und Tickern der betroffenen MVU und auf Twitter erscheinen sowie gepusht werden.
- 6-10 betroffene Linien in derselben Region: Meldung mit Meldungstyp Region erstellen.
- 6-10 betroffene Linien in unterschiedlichen Regionen: Meldung mit Meldungstyp Linie/n erstellen. Diese soll auch auf den Verkehrslagelisten und Tickern der betroffenen MVU und auf Twitter erscheinen sowie gepusht werden.
- Ab 10 betroffenen Linien kann analog Schneefall (siehe [15.9.1.4\)](#page-64-0) Meldung mit Meldungstyp Global aufgeschaltet werden.

## *15.9.1.6.Ereignisdauer bekannt / ungenau*

- Wenn im Meldungstext die Ereignisdauer in Minuten angegeben ist (z.B. Dauer: 90 Minuten), dann die Minutenangabe in die Uhrzeit umwandeln (z.B. Dauer: Bis 19.30 Uhr).
- Ist ein ungenauer Zeitpunkt für das Ereignisende im Text enthalten, so diesen unter " Text anstelle Datum und Uhrzeit von Ereignisbeginn / -ende ausgeben:" aufnehmen (ca. 16.30 Uhr) und den Bis-Zeitpunkt der Meldung (Ereigniszeitraum) auf +30min stellen.

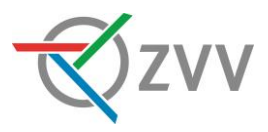

## *15.9.1.7.Demonstrationen*

Demonstrationen (auch "geplante") werden immer als spontane Ereignisse behandelt. Auf diese Weise wird vermieden, dass über die ZVV-Kanäle Demonstrationen angekündigt werden (unerwünschter Aufruf zum Mitmachen).

Die Abteilung Markt Services erstellt jährlich eine Übersicht über alle Veranstaltungen und wer für deren Publikation verantwortlich ist. Die Liste wird jeweils im Ordner Ereignisinformationen (R:\MarktUB\Markt-Services\Ereignisinformationen) mit dem Namen "Veranstaltungen Übersicht" abgelegt.

## *15.9.1.8.ZVV-Contact telefonisch nicht erreichbar*

Ist das ZVV-Contact telefonisch nicht erreichbar, so wird ebenfalls eine HIM-Meldungen mit den für spontane Ereignisse üblichen Kanälen erstellt. Für die Publikationen bei den MVU (Verkehrslagelisten als auch Ticker f. Startseite) gelten folgende Vorgaben:

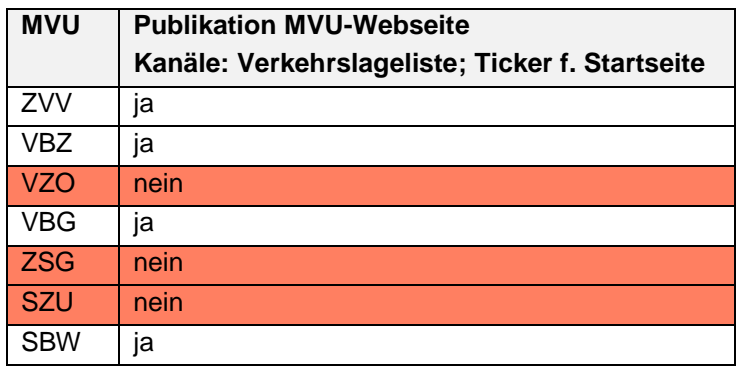

## *15.9.2.Spontane Ereignisse MVU*

Sanitätseinsatz in der Rämistrasse.

Die Strecke zwischen Kunsthaus und ETH/Universitätsspital ist für den Trambetrieb der Linien 5 und 9 in beiden Richtungen gesperrt.

Die Linie 5 verkehrt zwischen Bellevue und Platte in beiden Richtungen über Limmatquai - Central - Haldenegg –ETH/Universitätsspital.

Die Linie 9 wird zwischen Bellevue und ETH/Universitätsspital in beiden Richtungen über Limmatquai - Central – Haldenegg umgeleitet.

Zwischen Bellevue und ETH/Universitätsspital können keine Busse eingesetzt werden.

Den Fahrgästen von und nach Kunsthaus empfehlen wir, die Tramlinie 8 zu benützen.

Wir bitten um Verständnis.

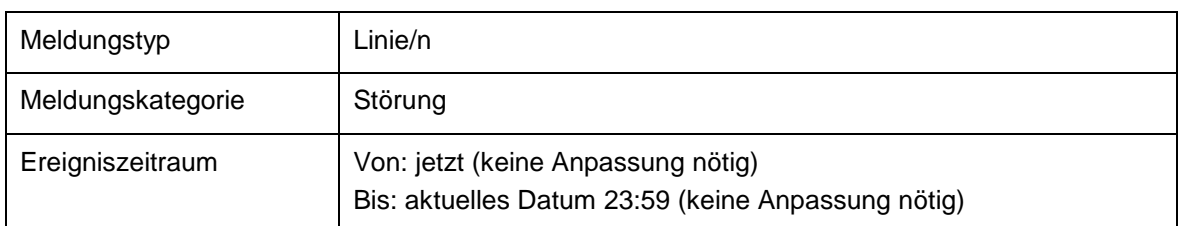

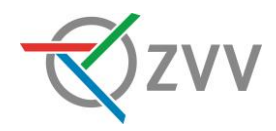

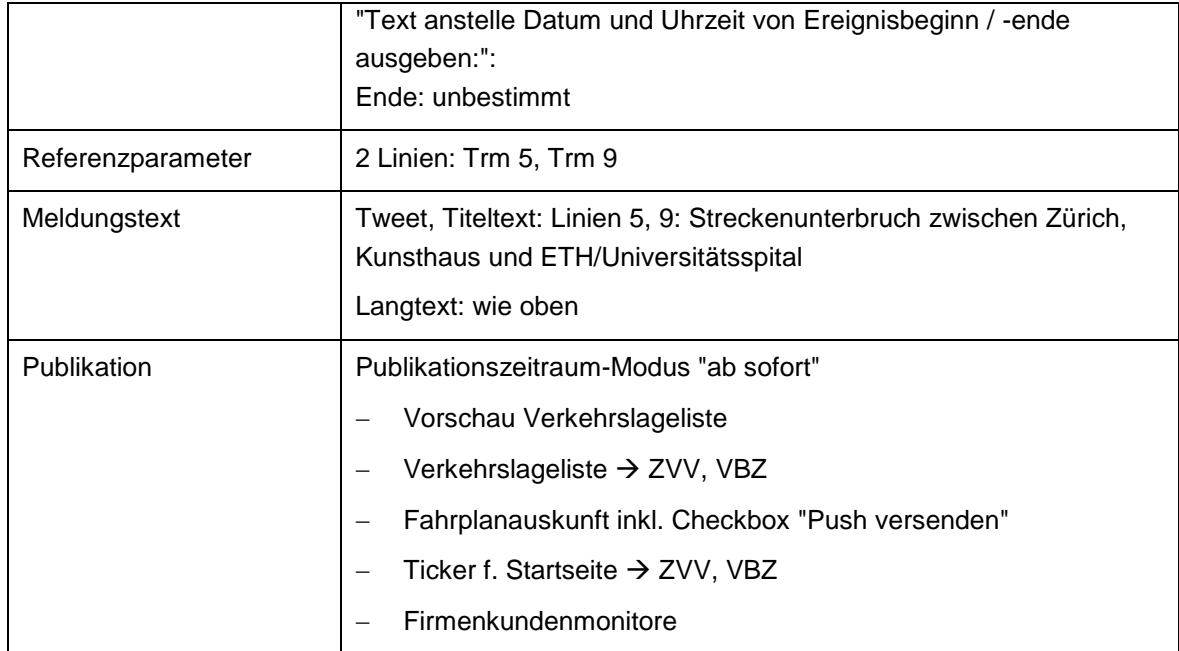

## *15.9.3.SBB / Forchbahn*

## *15.9.3.1.Relevante Meldungen*

Durch das ZVV-Contact werden alle per Mail erhaltenen spontanen Meldungen von [ocp@sbb.ch](mailto:ocp@sbb.ch) oder [tcc@sbb.ch](mailto:tcc@sbb.ch) (an den Mailverteiler "VBZ-VL-ZVV-Contact"), deren Auswirkungen das ZVV-Gebiet oder die ZVV S-Bahnen betreffen, im ZVV-HIM abgebildet. Für Rückfragen betr. spontanen SBB-HIM-Meldungen kann sich das ZVV-Contact an [redaktion.ki@sbb.ch](mailto:redaktion.ki@sbb.ch) wenden.

## *15.9.3.2.Reminders*

- Ist bei der Erstmeldung auch der Fernverkehr betroffen und in der Meldung enthalten, den Titel allgemein formulieren, d.h. "Diverse Bahnlinien: xxx"
- "S-Bahnlinien" nicht erwähnen (z.B. S-Bahnlinien S3, 12: xxx)
- Kein Verweis auf SBB-Homepage oder SBB-Hotline (www.sbb.ch oder www.166.ch etc.)

## *15.9.3.3.Spontane Ereignisse SBB mit Aktualisierungen*

- 1. Oftmals ist bei der Erstmeldung der SBB das genaue Ausmass des Ereignisses noch nicht bekannt. Definiertes Vorgehen in diesem Fall:
- 2. Meldung auf die erwähnte Haltestelle oder Strecke, mit Anwählen aller S-Bahn/Regund Fernverkehrszügen, im Titel "Diverse Bahnlinien:", übliche Publikationskanäle.
- 3. Sobald die betroffenen Linien bekannt sind, Meldungen für alle S-Bahnlinien (Fernverkehr wird vernachlässigt) erfassen, den Titel präzisieren und die Meldung aus 1. nur deaktivieren.

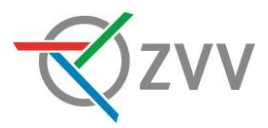

## **Erstmeldung:**

Einschränkung: Zürich HB – Thalwil

Zwischen Zürich HB und Thalwil ist die Strecke für den Bahnverkehr nur beschränkt befahrbar. -------------------------------------

Zwischen Zürich HB und Thalwil ist die Strecke für den Bahnverkehr nur beschränkt befahrbar.

Sie müssen mit Verspätungen, Zugausfällen und Umleitungen rechnen.

Grund: Zug blockiert Strecke.

Dauer der Einschränkung unbestimmt.

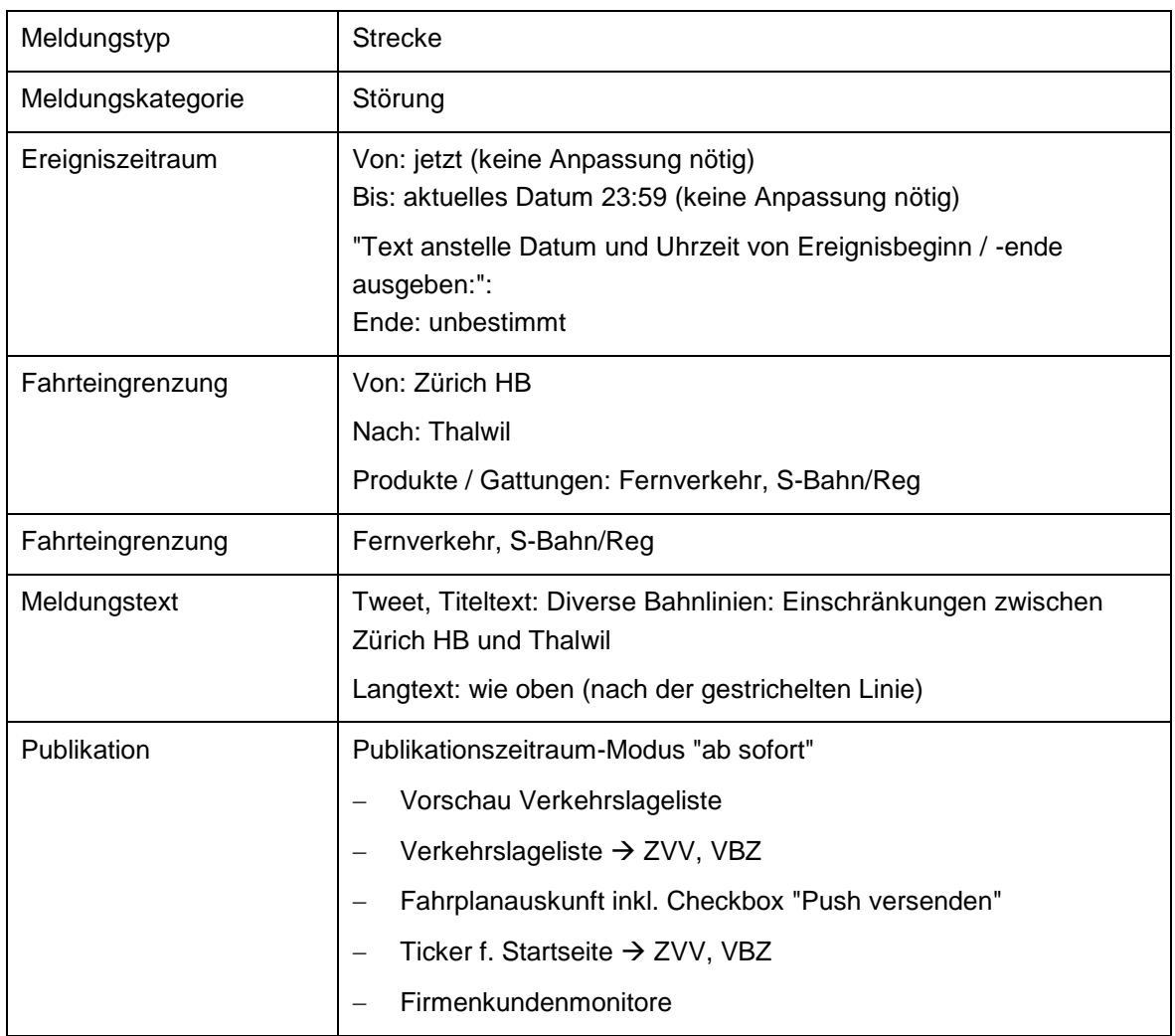

#### **Detailmeldung:**

 **Wichtig:** Vor aktivieren dieser Meldungen die Erstmeldung deaktivieren (nicht "abschliessen", da Ereignis noch nicht behoben ist)

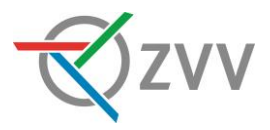

Einschränkung: Zürich HB - Thalwil

Zwischen Zürich HB und Thalwil ist die Strecke für den Bahnverkehr nur beschränkt befahrbar. -------------------------------------

Zwischen Zürich HB und Thalwil ist die Strecke für den Bahnverkehr nur beschränkt befahrbar.

Sie müssen mit Verspätungen, Ausfällen und Umleitungen rechnen.

Betroffene Linien: EC / IC / IR / S8 / S25

Grund: Zug blockiert Strecke

Dauer: unbestimmt

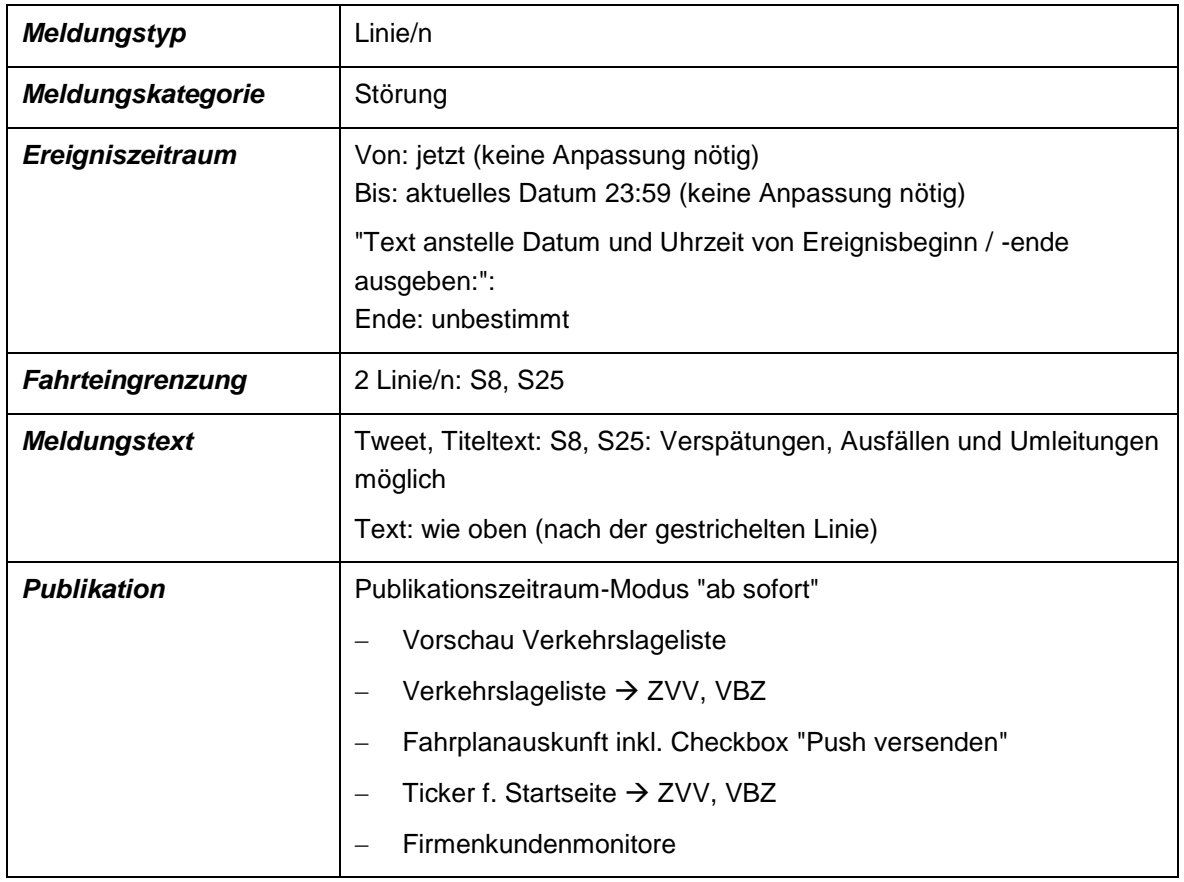